# komfovent®

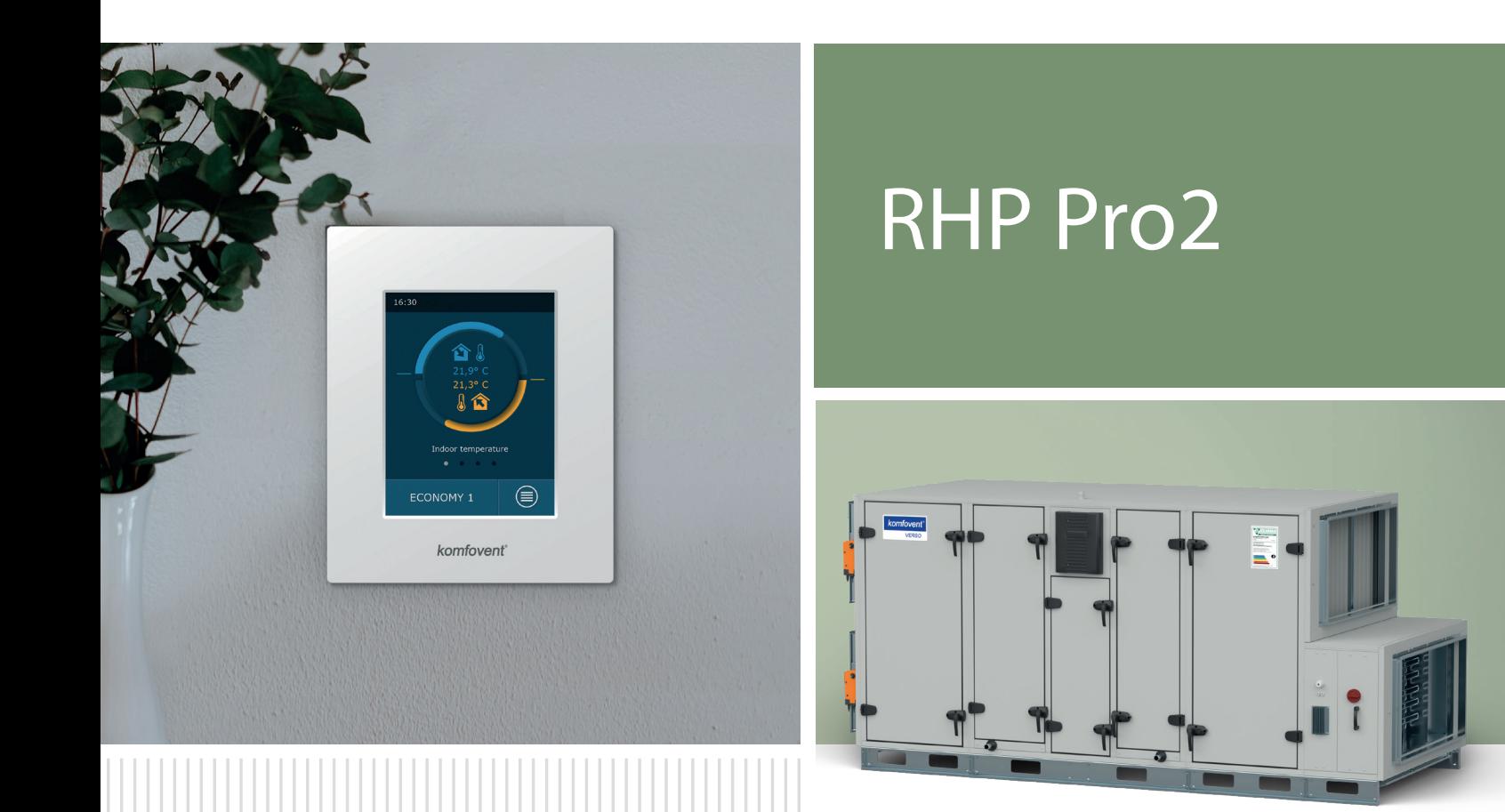

# BENUTZER-HANDBUCH DE

# komfovent®

# **INHALT**

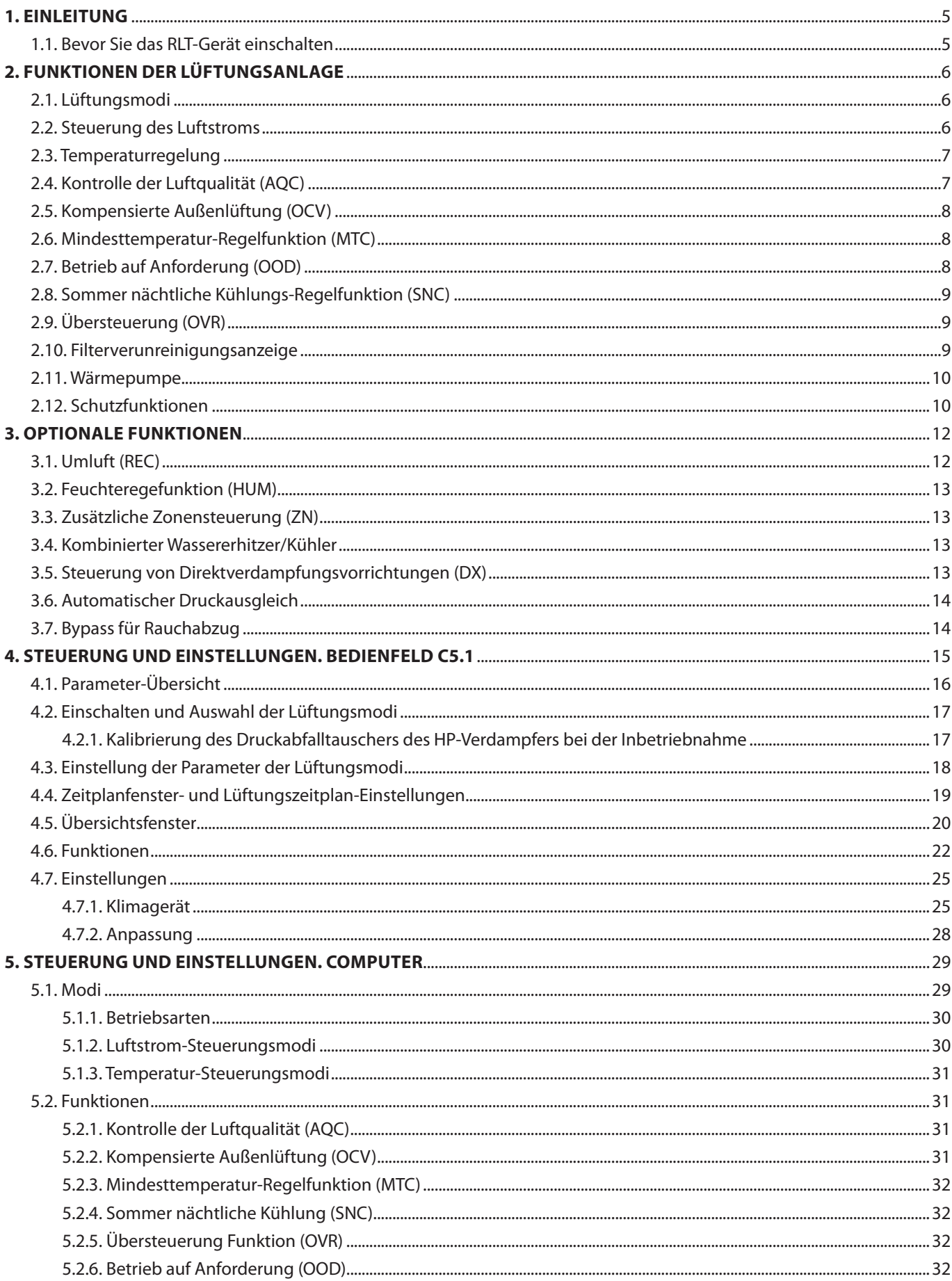

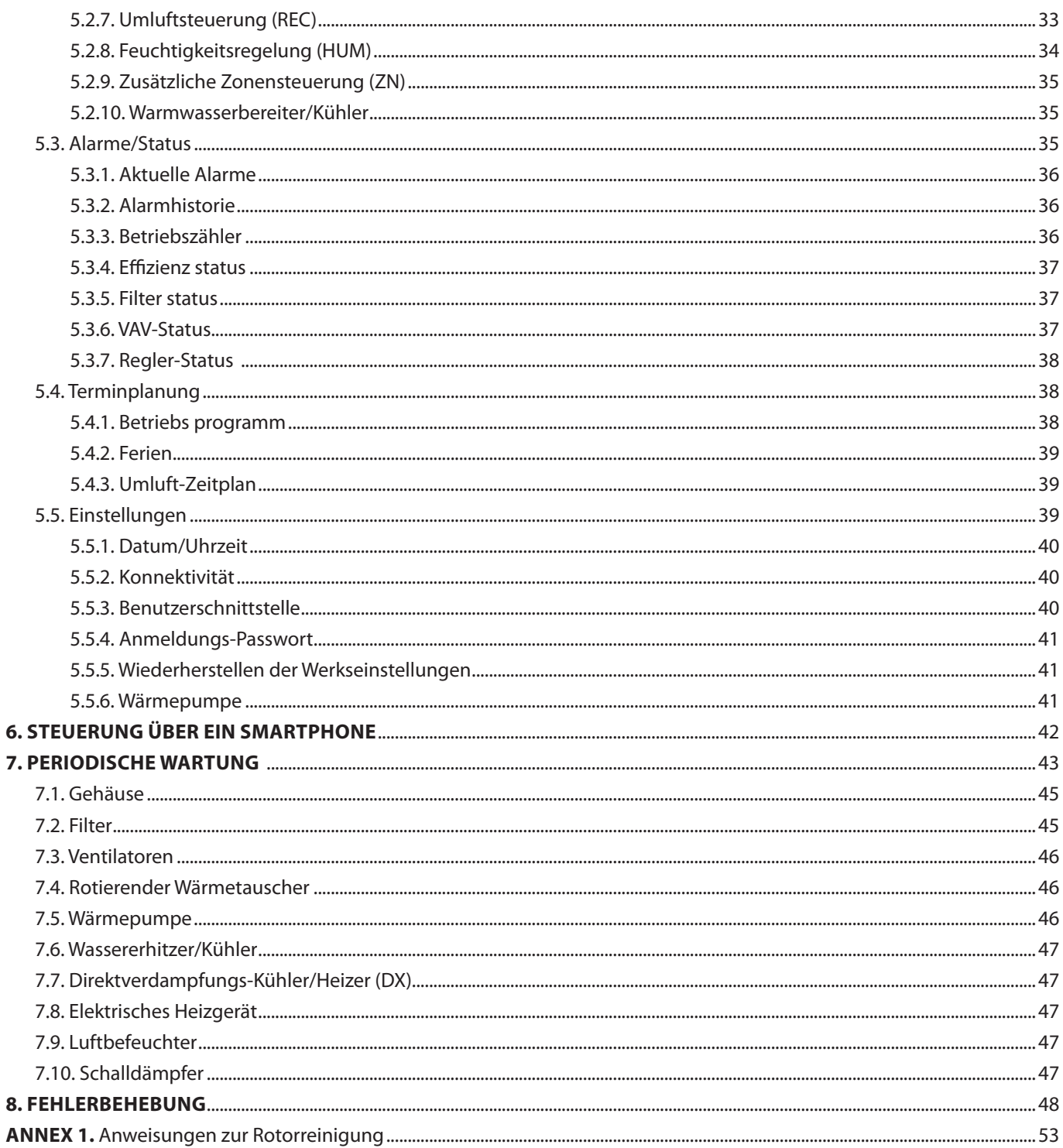

# komfovent

# <span id="page-4-0"></span>**1. EINLEITUNG**

Eine Lüftungsanlage ist ein Gerät, das für eine gute Belüftung der Räumlichkeiten sorgt. Eine Lüftungsanlage führt Raumluft ab, die Kohlendioxid, verschiedene Allergene oder Staub enthält, und ersetzt sie durch gefilterte Frischluft von außen. Die RHP Pro2 Lüftungsanlagen sind für die Belüftung von mittelgroßen oder großen Gewerbe- oder Industrieräumen (z.B. Lager, Büros, Hotels usw.) bestimmt, in denen die normale Lufttemperatur und Luftfeuchtigkeit beibehalten wird. Diese Lüftungsanlagen sind nicht für Luftströme mit festen Partikeln vorgesehen. Da die Außenluft in der Regel kälter oder wärmer ist als die Raumluft, sammelt ein integrierter Rekuperator (Wärmetauscher) Wärmeenergie aus der Raumluft und überträgt den größten Teil davon auf die Zuluft. Reicht die Wärme des Wärmetauschers nicht aus, um die vom Benutzer eingestellte Temperatur zu erreichen, wird die im Gerät integrierte Wärmepumpe eingeschaltet. Wenn der Wärmetauscher nicht in der Lage ist, eine gewünschte Temperatur zu erreichen, können zusätzliche Heizer oder Kühler aktiviert werden.

- **• Wärmetauscher und Heizer (oder Kühler) sind so ausgelegt, dass sie die Wärme-/Kälteverluste während der Belüftung ausgleichen, daher empfehlen wir nicht, diese Einheit als Hauptheiz-/Kühlquelle zu verwenden. Das Gerät erreicht möglicherweise nicht die benutzerdefinierte Zulufttemperatur, wenn die tatsächliche Raumtemperatur erheblich von der gewünschten Raumtemperatur abweicht. Dieser Zustand führt zu einem ineffizienten Betrieb des Wärmetauschers.**
	- **• Wir empfehlen Ihnen, Ihr RLT-Gerät immer eingeschaltet zu lassen; wenn keine Belüftung erforderlich ist, schalten Sie das Gerät auf die minimale Betriebsintensität (20 %). Dies sorgt für ein gutes Raumklima und reduziert die Kondensation im Inneren des Geräts, die elektronische Komponenten beschädigen könnte.**
	- **• RHP Pro2-Lüftungsanlagen sind nicht für den Betrieb in Bereichen mit explosionsgefährdeten Atmosphären vorgesehen. Lüftungsanlagen sind nicht für die Belüftung und Entfeuchtung von Nassbereichen (Schwimmbäder, Saunen, Autowaschanlagen usw.) ausgelegt.**
	- **• Wenn die Anlage in einem Raum mit hoher Luftfeuchtigkeit installiert wird, kann bei kalter Witterung Kondensation an den Wänden des Gerätes auftreten.**

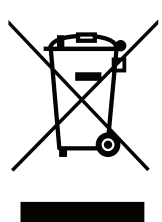

Dieses Symbol besagt, dass das Produkt nicht zusammen mit Ihrem Hausmüll entsorgt werden darf, wie in der Richtlinie WEEE (2002/96/EG) und der nationalen Gesetzgebung definiert. Dieses Produkt sollte an einer ausgewiesenen Sammelstelle oder an einer autorisierten Sammelstelle für das Recycling von Elektro- und Elektronik-Altgeräten (EEE) abgegeben werden. Ein unsachgemäßer Umgang mit dieser Art von Abfall könnte aufgrund potenziell gefährlicher Stoffe, die im Allgemeinen mit elektrischen und elektronischen Geräten verbunden sind, negative Auswirkungen auf die Umwelt und die menschliche Gesundheit haben. Gleichzeitig wird Ihre Mitarbeit bei der korrekten Entsorgung dieses Produkts zur effektiven Nutzung der natürlichen Ressourcen beitragen. Weitere Informationen zur Entsorgung derartiger Abfälle zur weiteren Verwertung erhalten Sie bei Ihren Stadtverwaltungen, Abfallwirtschaftsorganisationen, zugelassenen WEEE-Systemen oder bei den Vertretern Ihrer Haushaltsabfallwirtschaft.

# **1.1. Bevor Sie das RLT-Gerät einschalten**

Stellen Sie vor dem Einschalten des Geräts folgendes sicher:

- Die Einheit wird an einem dafür vorgesehenen Ort installiert, alle Kanäle und Drähte sind miteinander verbunden, und die Abschnitte sind eng miteinander verbunden.
- Im Inneren der Einheit befinden sich keine Fremdkörper, Abfall oder Werkzeuge.
- Alle Luftfilter sind installiert.
- Die Kondensatableitung ist angeschlossen und die Siphons sind mit Wasser gefüllt.
- Alle Türen sind geschlossen und/oder verriegelt und alle Schutzkappen aufgeschraubt.

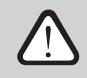

- **• Benutzen Sie Gerät nicht mit einer temporären elektrischen Stromversorgung, da eine instabile Stromversorgung die elektronischen Komponenten beschädigen kann.**
- **• Die Lüftungsanlage darf ohne installierte und angeschlossene Schutzerdung nicht eingeschaltet werden.**

Wenden Sie sich im Zweifelsfall an Ihren Installateur oder "Komfovent"-Vertreter, um sicherzustellen, dass die Einheit betriebsbereit ist.

<span id="page-5-0"></span>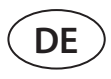

# **2. FUNKTIONEN DER LÜFTUNGSANLAGE**

Die Betriebsalgorithmen und Funktionen der Lüftungsanlage werden von einem integrierten Automatisierungssystem gesteuert. Die Lüftungsanlage arbeitet in einem vom Benutzer gewählten Lüftungsmodus und verwendet zusätzliche Funktionen zur Anpassung der Gebläsegeschwindigkeit und/oder der Leistung von Heiz-/Kühlgeräten. Das Automatisierungssystem überwacht außerdem kontinuierlich verschiedene Parameter, um den ordnungsgemäßen Betrieb der einzelnen Schutzvorrichtungen zu gewährleisten: Wenn diese Parameter außerhalb des zulässigen Bereichs liegen, werden Fehlermeldungen angezeigt oder das Gerät wird angehalten.

Alle RHP Pro2 Lüftungsanlagen sind mit einer integrierten Wärmepumpe ausgestattet, die sowohl im Heiz- als auch im Kühlbetrieb arbeitet.

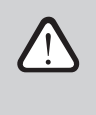

**Wenn die Einheit ohne ein werkseitig installiertes Automatisierungssystem geliefert wird, ist das Unternehmen, das das Automatisierungssystem installiert hat, für den Betrieb der Einheit und die Zuverlässigkeit der Schutzeinrichtungen verantwortlich.**

# **2.1. Lüftungsmodi**

Die Einheit arbeitet in einem der verfügbaren Lüftungsmodi. Das Luftvolumen für jeden Ventilator und die gewünschte Lufttemperatur können für jeden Modus individuell eingestellt werden. Das Gerät wird mit folgendem voreingestellten Lüftungsmodus geliefert, die unmittelbar nach der Installation oder, falls erforderlich, nach Änderung des Lüftungsmodus verwendet werden können:

- **• COMFORT 1** maximale Belüftungsintensität (100%), gewünschte Lufttemperatur 21°C.
- **• COMFORT 2** mittlere Belüftungsintensität (50%), gewünschte Lufttemperatur 21°C.
- **• ECONOMY 1** geringe Belüftungsintensität (33%), gewünschte Lufttemperatur 20°C.
- **• ECONOMY 2** minimale Belüftungsintensität (20%), gewünschte Lufttemperatur 19°C.
- **• SPECIAL** maximale Belüftungsintensität (100%), gewünschte Lufttemperatur 21°C. Dieser Lüftungsmodus kann auch zur Blockierung von Heiz-/Kühl- und anderen Funktionen verwendet werden.

Für Informationen zur Auswahl eines Lüftungsmodus und zur Änderung von Parametern siehe Kapitel "Steuerung und Einstellungen".

# **2.2. Steuerung des Luftstroms**

Die Lüftergeschwindigkeit des RLT-Geräts wird durch das gewählte Luftstromsteuerungsverfahren eingestellt:

- **• CAV** Konstante Luftvolumenregelung. Die Lüftergeschwindigkeit wird durch Messen des Luftstroms und Vergleich mit dem eingestellten Wert eingestellt. Der Ventilator dreht sich unabhängig von Druckänderungen mit einer Geschwindigkeit, die erforderlich ist, um das eingestellte Luftvolumen zu erreichen. Wenn beispielsweise Luftfilter verunreinigt sind, wird die Gebläsegeschwindigkeit automatisch erhöht, um die gleiche Luftmenge wie beim Betrieb mit sauberen Filtern zu gewährleisten. In den Betriebsarten kann der Benutzer die gewünschte Luftmenge für jeden Ventilator separat einstellen. Das Luftvolumen wird in m<sup>3</sup>/h, m<sup>3</sup>/s oder l/s eingestellt und gemessen.
- **• VAV** variable Luftvolumenregelung. Diese Methode ermöglicht die Aufrechterhaltung eines konstanten Luftdrucks in den Kanälen und die Anpassung der Lüftergeschwindigkeit entsprechend den Druckänderungen im Lüftungssystem. Der Luftdruck in Kanälen wird mit optionalen VAV-Drucksensoren gemessen, die in Zu- und Abluftkanälen installiert und an die Klemmen B6 und B7 des Hauptreglers angeschlossen werden (siehe "Installationshandbuch"). Der Benutzer stellt einen gewünschten Luftdruckwert für die Zu- und Abluftströme getrennt in den Betriebsarten ein. Der Luftdruck wird in Pa eingestellt und gemessen. Für die korrekte Aktivierung dieser Funktion lesen Sie bitte die "Anleitung zur Installation der VAV-Funktion"..
- **• DCV** direkte Luftvolumenregelung. Dieser Modus ist dem CAV-Modus sehr ähnlich, ermöglicht aber zusätzlich die Einstellung der Lüftergeschwindigkeit durch Anschluss eines 0..10 V-Steuersignals an die Klemmen B6 und B7 der Hauptplatine (siehe "Installationshandbuch"). Bei Änderung der Steuersignalspannung wird die Lüftergeschwindigkeit entsprechend angepasst, d.h. 10V entspricht dem eingestellten Luftvolumenwert, während 2V 20% der Lüfterleistung entspricht.
- <span id="page-6-0"></span>**• Die VAV- oder DCV-Luftstromregelmethode bedarf zusätzlicher Luftkanalausrüstung. Nutzen Sie diese Funktionen daher nur nach Rücksprache mit dem Installateur oder einem anderen qualifizierten Fachmann.**
- **• Für den ordnungsgemäßen Betrieb einer Wärmepumpe ist eine bestimmte Luftmenge erforderlich**  (siehe "Installationshandbuch"). Bei VAV- oder DCV-Funktionen kann der Wärmepumpenbetrieb auf**grund eines reduzierten Luftstroms vorübergehend reduziert sein.**

Für Informationen über die Auswahl einer Methode zur Luftstromsteuerung siehe Kapitel "Steuerung und Einstellungen".

# **2.3. Temperaturregelung**

Die Temperatur in der Lüftungsanlage wird durch Messung der tatsächlichen Temperatur und Vergleich mit der benutzerdefinierten Temperatur aufrechterhalten. Dann werden, je nachdem, ob die zugeführte Luft geheizt oder gekühlt werden muss, Wärmetauscher oder zusätzliche Heizer/Kühler aktiviert. Verfügbare Methoden zur Temperaturregelung:

- **• Zuluft-Temperaturregelung** das Gerät liefert Luft mit benutzerdefinierter Temperatur.
- **• Abluft Temperaturregelung** das Gerät wählt automatisch die Temperatur der zugeführten Luft, um sicherzustellen, dass die Temperatur der Abluft so schnell wie möglich erreicht und beibehalten wird. Die Raumlufttemperatur wird durch einen integrierten Ablufttemperaturfühler gemessen.
- **• Raumtemperaturregelung**  das Gerät wählt automatisch die Temperatur der zugeführten Luft, um sicherzustellen, dass die Raumtemperatur so schnell wie möglich erreicht und gehalten wird; die Raumtemperatur wird durch einen optionalen Fühler gemessen (0..10 V-Signal entspricht dem Bereich von 0..50 °C). Die Raumtemperaturregelungsfunktion ist nur dann nutzbar, wenn nicht zugleich eine der folgenden Funktionen aktiviert ist: AQC, OOD, REC nach Luftqualität.
- **• Gleichgewicht**  Die Zulufttemperatur wird auf dem gleichen Wert wie die Ablufttemperatur gehalten, daher ist es nicht möglich, eine gewünschte Temperatur in den Einstellungen des Lüftungsmodus zu wählen. Die Raumlufttemperatur wird durch einen integrierten Ablufttemperaturfühler gemessen.

Für Informationen über die Auswahl einer Methode zur Temperaturregelung siehe Kapitel "Steuerung und Einstellungen".

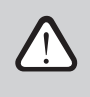

**Wenn die Wärmepumpe läuft und der Heiz-/Kühlbedarf gering ist (besonders in den Übergangszeiten - Frühling oder Herbst), können Schwankungen der Vorlauftemperatur auftreten. In diesem Fall empfehlen wir zur Stabilisierung der Vorlauftemperatur die Abluft- oder Innentemperaturregelung zu wählen.**

# **2.4. Kontrolle der Luftqualität (AQC)**

Die Luftqualitätskontrollfunktion ist für die Anpassung der Lüftungsintensität an die Raumluftqualität vorgesehen. Wenn die Raumluftqualität unter den benutzerdefinierten Grenzwert fällt, wird die Lüftungsintensität allmählich erhöht, bis sich die Luftqualität verbessert. Diese Funktion erfordert einen Luftqualitätsfühler, der im Abluftkanal oder im Raum installiert ist (siehe "Installationshandbuch").

Die Luftqualität kann durch einen der folgenden Sensoren kontrolliert werden (der Typ des Sensors wird bei der Bestellung ausgewählt oder im Menüpunkt "Einstellungen" der Fernbedienung eingestellt):

- Kohlendioxid CO2.
- Luftqualität VOCq, wobei das maximale Signal einer guten Luftqualität entspricht.
- Luftqualität VOCp, wobei das minimale Signal einer guten Luftqualität entspricht.
- Relative Luftfeuchtigkeit RH.
- Temperatur TMP.

Die AQC-Funktion ist blockiert, wenn eine der folgenden Funktionen gleichzeitig aktiviert ist: SNC, MTC, REC, OCV. Für Informationen zur Aktivierung dieser Funktion und zur Einstellung eines Wertes für die Luftgüteerhaltung siehe Kapitel "Steuerung und Einstellungen".

# <span id="page-7-0"></span>**2.5. Kompensierte Außenlüftung (OCV)**

Diese Funktion passt die Lüftungsintensität entsprechend der Außentemperatur an. Dadurch wird die für die Lufterwärmung oder -kühlung benötigte Energie eingespart. Der Benutzer stellt vier Außentemperaturen (zwei für den Winter und zwei für den Sommer) für den Betrieb dieser Funktion ein. Die Einheit arbeitet in einem aktuell aktivierten Lüftungsmodus, solange die Außentemperatur außerhalb der Sommer- oder Wintertemperaturgrenzen liegt. Die Lüftungsintensität wird auf "Minimum Luftstrom" proportional zur steigenden (Sommertemperaturbereich) oder sinkenden (Wintertemperaturbereich) Außentemperatur reduziert.

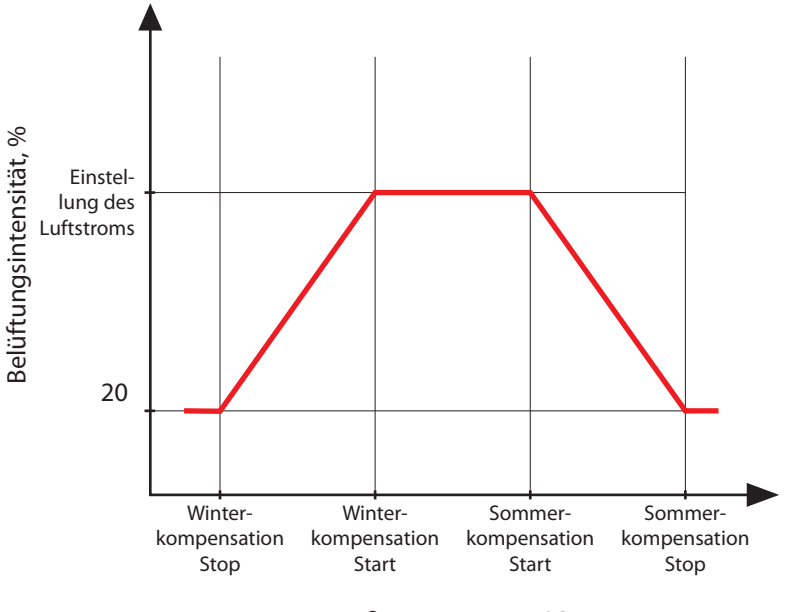

Außentemperatur, °C

**Abb. 1.** Betrieb der OCV-Funktion

Die OCV-Funktion ist blockiert, wenn die SNC oder REC Funktionen gleichzeitig aktiviert sind. Diese Funktion hat zudem Vorrang vor der AQC-Funktion.

Für Informationen zur Aktivierung dieser Funktion und zur Einstellung der Temperaturbereiche siehe Kapitel "Steuerung und Einstellungen".

# **2.6. Mindesttemperatur-Regelfunktion (MTC)**

Die Mindesttemperatur-Regelfunktion reduziert zwangsweise die benutzerdefinierte Belüftungsintensität, wenn die eingestellte Mindesttemperatur nicht erreicht werden kann. Die Ventilatorgeschwindigkeit wird allmählich reduziert, wenn die Außentemperatur unter + 5 ° sinkt und die Leistung von Wärmetauscher und Heizung nicht ausreicht, um die Mindesttemperatur zu erreichen. Wenn diese Funktion über einen längeren Zeitraum läuft, wird die Lüftungsintensität auf 20% reduziert.

Während des Sommers begrenzt die Minimaltemperatur-Regelfunktion die Leistung von Kühlern, wenn im Falle eines Kühlbedarfs die Zulufttemperatur unter dem minimalen Solltemperaturwert liegt.

Für Informationen zur Aktivierung dieser Funktion und zur Einstellung eines Mindesttemperaturbereiches siehe Kapitel "Steuerung und Einstellungen".

## **2.7. Betrieb auf Anforderung (OOD)**

Diese Funktion schaltet das RLT-Gerät ein, sobald die Raumluftqualität abnimmt. Auf diese Weise läuft die Lüftungsanlage nur, wenn eine Belüftung erforderlich ist, und bleibt bei guter Luftqualität abgeschaltet. Wenn die Luftqualität abnimmt und den benutzerdefinierten kritischen Grenzwert erreicht, startet und läuft die Lüftungsanlage in der zuletzt aktivierten Betriebsart. Wenn sich die Luftqualität innerhalb von 30 Minuten verbessert (die Verschmutzung sinkt 10% unter den kritischen Grenzwert), stoppt das Gerät. Bleibt die Luftqualität schlecht, arbeitet das Gerät weiter.

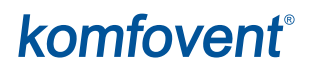

<span id="page-8-0"></span>Diese Funktion erfordert einen zusätzlichen Luftqualitätssensor, der im Raum installiert ist (siehe "Installationshandbuch"). Derselbe Sensor wird auch für die AQC-Funktion verwendet.

Der Sensortyp wird bei der Bestellung ausgewählt. Später kann der Sensortyp im Menüpunkt "Einstellungen" der Fernbedienung geändert werden.

Für Informationen zur Aktivierung dieser Funktion und zur Einstellung eines Wertes für die Luftgüteerhaltung siehe Kapitel "Steuerung und Einstellungen".

## **2.8. Sommer nächtliche Kühlungs-Regelfunktion (SNC)**

Die nächtliche Kühlungs-Regelfunktion Sommer nutzt die kühle Nachtluft, um die Räumlichkeiten im Sommer zu belüften. Diese Funktion entfernt die im Laufe des Tages angesammelte überschüssige Wärme und füllt das Gebäude mit kühlerer Außenluft.

Die Funktion läuft nachts (von 00:00 Uhr morgens bis 06:00 Uhr morgens), wenn die Außenluft kühler ist als die Raumluft und die Innentemperatur über dem benutzerdefinierten Grenzwert liegt (d.h. eine Belüftung erforderlich ist). Wenn diese Funktion aktiviert ist, wird die Lüftungsintensität auf das Maximum erhöht und die Außenluft den Räumen zugeführt (alle Kühlgeräte werden abgeschaltet, der Wärmetauscher wird gestoppt). Der Benutzer kann auch die Raumtemperatur einstellen, bei der die Funktion gestoppt wird.

Die nächtliche Külungs-Regelfunktion hat Vorrang vor den ACV- und AQC-Funktionen.

Für Informationen zur Aktivierung dieser Funktion und zur Ein-/Ausschaltung der Temperaturbereiche siehe Kapitel "Steuerung und Einstellungen".

# **2.9. Übersteuerung (OVR)**

Die Übersteuerungs-Funktion wird aktiviert durch Schließen bestimmter Kontakte in der Steuerplatine, d.h. durch Anschluss eines Schalters, einer Dunstabzugshaube oder eines Bewegungssensors (siehe "Installationshandbuch"). Diese Funktion ignoriert den aktuellen Lüftungsmodus und schaltet auf den vorgewählten Modus um oder stoppt ihn. Im Funktionseinrichtungsbildschirm kann der Benutzer einen beliebigen Lüftungsmodus, einen wöchentlichen Betriebsplan oder das Ausschalten des Geräts auswählen. Zusätzlich kann der Benutzer auch Bedingungen angeben, wann die Übersteuerungsfunktion ausgeführt werden soll:

- Immer Funktion wird jederzeit aktiviert durch kontakte schließenunabhängig davon, ob die Einheit in Betrieb ist oder gestoppt wurde.
- Im Betrieb Funktion wird aktiviert durch kontakte schließen wenn das Gerät in Betrieb ist. Wenn die Einheit mit einer Fernbedienung oder durch einen Wochenplan gestoppt wird, kann die Funktion nicht aktiviert werden durch kontakte schließen.
- Wenn gestoppt Funktion wird aktiviert durch kontakte schließen wenn die Einheit gestoppt wird. Wenn das Gerät bereits in einem Lüftungsmodus läuft, kann die Funktion nicht aktiviert werden durch kontakte schließen.

Diese Funktion ist so lange aktiv, wie die Klemmen geschlossen sind. Wenn die die Kontakte offen sind, kehrt das Gerät zum vorherigen Lüftungsmodus zurück oder stoppt, wenn es vor Aktivierung der Funktion angehalten wurde.

## **2.10. Filterverunreinigungsanzeige**

Das Lüftungsgerät verfügt über separate Drucksensoren zur Messung des Differenzdrucks vor und nach den Filtern. Der anfängliche Druckabfall von sauberen Filtern wird im Werk entsprechend dem verwendeten Filtertyp vorprogrammiert. Dieser Wert wird zur Berechnung des Druckwerts für den Filterwechsel verwendet; der Verschmutzungsgrad des Filters wird in Prozent angezeigt.

Falls Filter eines anderen Herstellers oder Filter einer anderen Filterklasse anstelle von werkseitig montierten Filtern verwendet werden, muss vor der Verwendung der Lüftungsanlage eine Kalibrierung der sauberen Filter durchgeführt werden. Die Filterkalibrierung wird im Kapitel "Steuerung und Einstellungen" beschrieben.

Für Informationen über den Austausch kontaminierter Filter siehe Kapitel "Periodische Wartung".

<span id="page-9-0"></span>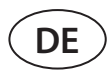

#### **2.11. Wärmepumpe**

Alle RHP Pro2 Lüftungsanlagen sind mit einer integrierten Wärmepumpe ausgestattet, die sowohl im Heiz- als auch im Kühlbetrieb arbeiten können. Ein Wärmepumpengerät besteht aus einem Rohrleitungssystem mit Kältemittel, Kompressor (oder mehrere), zwei Heizkörpern (Verflüssiger und Verdampfer) und einer separaten Steuerelektronik (weitere Informationen zu den Komponenten der Wärmepumpe finden Sie im "Installationshandbuch"). Die Wärmepumpe wird automatisch aktiviert, wenn ein Rotationswärmetauscher nicht in der Lage ist, die gewünschte Temperatur zu erreichen; und sie wird abgeschaltet, sobald die gewünschte Temperatur erreicht ist.

Für den ordnungsgemäßen Betrieb einer Wärmepumpe ist ein bestimmter Luftstrom erforderlich (siehe "Installationshandbuch" oder technisches Datenblatt Ihres Geräts), d. h. zur Gewährleistung eines effizienten Wärmeaustauschs und zur Aufrechterhaltung des Kältemitteldrucks innerhalb der Grenzwerte. Wenn der Luftstrom unter eine Mindestgrenze fällt, schaltet eine Wärmepumpe vorübergehend ab. Wenn der Luftstrom unter eine Mindestgrenze fällt, wird die Leistung der Wärmepumpe vorübergehend reduziert und erst wieder aufgenommen, wenn der Luftstrom ansteigt. Steigt der Heiz-/  $\,$ Kühlbedarf bei limitierter Kapazität der Wärmepumpe, werden Zusatzheizungen/-kühlungen aktiviert $^{\rm l}$ .

**Bei laufender Wärmepumpe empfehlen wir, die Lüftungsgeräte mit einer möglichst geringen Luftmengendifferenz zwischen Zu- und Abluftstrom zu betreiben. Bei hohen Strömungsungleichgewichten (>20%) sinken Leistung und Wirkungsgrad der Wärmepumpe, daher arbeitet der Kompressor an einer kritischen Kältemitteldruckgrenze. Dies führt zu einer reduzierten Lebensdauer und einer erhöhten Ausfallwahrscheinlichkeit.**

Zur Reduzierung des Energieverbrauchs des Lüftungsgeräts ist die Wärmepumpe nicht in Betrieb, wenn die Außenlufttemperatur zwischen 15°C und 20°C liegt, da in diesem Fall der Rotationswärmetauscher normalerweise die gewünschte Lufttemperatur erreichen kann. Wenn die Wärmepumpe aufgrund von Außentemperaturgrenzwerten blockiert ist, wird im Bedienfeld ein Symbol für das Verhindern des Wärmepumpenbetriebs angezeigt (siehe Kapitel "Bedienfeld C5.1").

Im Winter kommt es zu einer natürlichen Vereisung des Verdampfers der Wärmepumpe und zu einem automatischen Abtauzyklus (siehe Kapitel "Schutzfunktionen").

## **2.12. Schutzfunktionen**

Die Lüftungsanlage ist mit mehreren Schutzfunktionen ausgestattet, die den Betrieb der Anlage beeinflussen. Der Bediener darf diese Einstellungswerte nicht ändern. Diese Funktionen schützen das Gerät und seine Komponenten vor Beschädigung und gewährleisten den Schutz des Gebäudes und von Personen, wenn die Lüftungsanlage einer Gefahrensituation ausgesetzt ist.

**Externe Brandmeldefunktion** stoppt die Lüftungsanlage, sobald ein Signal von der Brandmeldeanlage des Gebäudes oder von Rauchmeldern empfangen wird. Dies stoppt sofort die Belüftung und das Eindringen von Frischluft in den Brandbereich, um eine Brandausbreitung zu verhindern. Feueralarmmeldung wird auf einem Bedienfeld oder einem anderen Gerät angezeigt, das zur Steuerung der Lüftungsanlage verwendet wird. Im Falle eines falschen Feueralarms, z. B. aufgrund von Inspektionen der Brandschutzanlage, muss die Lüftungsanlage nach Ausschalten des Signals und Löschen der Feueralarmmeldung neu gestartet werden. Wenn solche Tests regelmäßig durchgeführt werden, kann eine autorisierte Serviceperson die Lüftungsanlage so programmieren, dass sie nach dem Ausschalten des Feueralarms im vorherigen Modus startet.

Der Anschluss des Signals der Gebäudebrandschutzanlage ist in der "Installationsanleitung" beschrieben.

Die **interne Feueralarmfunktion** stoppt die Lüftungsanlage, wenn ein Anstieg der Lufttemperatur im Gerät festgestellt wird. Dies kann z. B. passieren, wenn heißer Rauch aus Brandabschnitten sowohl innerhalb als auch außerhalb des Gebäudes in das Kanalsystem gelangt. Diese Funktion verhindert die Ausbreitung von Rauch innerhalb der Räumlichkeiten und warnt vor einer möglichen Brandgefahr, wenn die Brandschutzanlage des Gebäudes noch nicht reagiert hat. Wenn die Lüftungsanlage für den Betrieb in Räumen mit hohen Temperaturen vorgesehen ist (z. B. in Trockenkammern, Bäckereien usw.), kann diese Funktion deaktiviert werden. Dies darf nur von autorisiertem Servicepersonal durchgeführt werden.

<sup>1</sup> Abhängig von der Konfiguration.

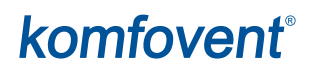

Der **Überhitzungsschutz für elektrische Heizungen** besteht aus mehreren verschiedenen Regelalgorithmen. Integrierte Thermostate unterbrechen die Stromzufuhr der elektrischen Heizung, wenn deren Temperatur einen kritischen Grenzwert erreicht (z. B. bei einem Ausfall der Steuerelektronik der Heizung). Jede elektrische Heizung hat 2 Thermostate:

- Automatischer Thermostat 70°C, der verhindert, dass die Heizrohre überhitzen, wenn das Heizgerät mit hoher Leistung und niedriger Luftstromgeschwindigkeit läuft. Der Schutz wird wiederhergestellt, sobald die Heizung abkühlt und die Thermostattemperatur sinkt. Der Heizungsbetrieb wird automatisch wiederhergestellt.
- Thermostat mit manueller Rückstellung 100°C. Dieser Thermostat unterbricht im Falle einer Überhitzung die Stromversorgung der Heizung vollständig, um die Steuerelektronik und angrenzende Kunststoffteile zu schützen. Der Schutz kann durch Drücken der RESET-Taste im Gerät zurückgesetzt werden (siehe Kapitel "Fehlersuche").

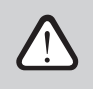

**Beseitigen Sie die Ursache der Überhitzung, bevor Sie den manuell zurückgesetzten Thermostat von 100°C wiederherstellen.**

**Lüfterkühlung von Heiz-/Kühl-/Befeuchtungsgeräten.** Wenn die Lüftungsanlage gestoppt wird, während die Wärmepumpen- elektrische Heizung, Befeuchter oder die Direktverdampfungseinheit (DX) noch läuft, wird die Lüfterkühlung eingeleitet. Die Lüfter laufen mit fester Drehzahl, bis die Heizungsrohre abkühlen oder sich der Druck im Kältemittel der Wärmepumpen-/ DX-Einheit stabilisiert. Auch während des Ausblasens wird der bereits erzeugte Wasserdampf aus dem Befeuchterteil' entfernt, so dass er nicht im RLT-Gerät kondensieren kann. Die Gebläsezeit ist abhängig von der aufgelaufenen Wärme/Kälte und der Lüftungsintensität und kann bis zu 15 Minuten dauern.

Die **Frostschutzfunktion des Wassererhitzers** misst die von der Heizschlange zurückkehrende Wassertemperatur. Bei niedrigen Außentemperaturen, wenn die Gefahr besteht, dass das Wasser einfriert, wird ein 3-Wege-Wassermischventil geöffnet und die Warmwasserpumpe gestartet, um zu verhindern, dass die Temperatur des Wassers im Heizgerät sinkt. Wenn die Temperatur des vom Heizregister zurückfließenden Wassers immer noch unter den kritischen Grenzwert fällt, wird das Gerät gestoppt und die Außenluftklappen werden geschlossen, um das Eindringen kalter Luft in das Gerät zu verhindern.

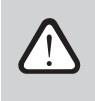

**Beim Betrieb von Lüftungsanlagen bei Temperaturen unter 0 °C ist es erforderlich, ein Wasser-Glykol-Gemisch als Wärmeträger zu verwenden oder eine Rücklaufwassertemperatur von mindestens 25 °C einzuhalten.**

Der Wasserströmungssensor kann auch als zusätzlicher Frostschutz verwendet werden (siehe Kapitel "Funktion Wasserströmungsüberwachung").

#### **Abtauen des Verdampfers der Wärmepumpe**

Im Winter, wenn sich die Wärmepumpe im Heizmodus befindet, beginnt sich das am Verdampfer angesammelte Kondensat abzukühlen und es bildet sich Frost. Wenn sich viel Frost ansammelt, blockiert dies den Luftstrom durch den Verdampfer und kann die Wärmepumpe beschädigen. Daher wird der Verdampfer im Winter automatisch aufgetaut. Bei einer negativen Außentemperatur (< 0°C)überwacht die Wärmepumpenautomatisierung kontinuierlich die Druckänderung vor und nach dem Verdampferwärmetauscher. Wenn sich Kondensat zwischen den Lamellen des Wärmetauschers ansammelt und sich Eis bildet, steigt der Druck und das Abtauen beginnt. Während der Abtauphase wird ein Teil des heißen Kältemittelgases vom Kompressor direkt zum Verdampfer geleitet, um die gebildeten Eisdicke abzutauen, wodurch die Zulufttemperatur für einige Minuten verringert wird. Um diese Änderung auszugleichen, werden Zusatzheizungen automatisch eingeschaltet. Wenn der Frost schmilzt und der Druck abfällt, wird die gesamte Heizleistung der Wärmepumpe für die Temperierung der Zuluft vewendet.

<sup>1</sup> Abhängig von der Konfiguration.

UAB KOMFOVENT behält sich Änderungen ohne vorherige Mitteilung vor RHP Pro2\_user\_manual\_23-05

# **3. OPTIONALE FUNKTIONEN**

# **3.1. Umluft (REC)**

<span id="page-11-0"></span>**DE**

Die Umluftfunktion ist bei Geräten mit Umluftabschnitten verfügbar. Der Abschnitt Umluftsteuerung ist für das Mischen von Abluft und Zuluft zu deren Erwärmung oder Kühlung durch Reduzierung des Energieverbrauchs von Heiz-/Kühlgeräten vorgesehen.

Die Umluftventil- steuerungsmethode wird bei der Bestellung der Einheit ausgewählt. Verfügbare Umluft ventile -Steuerungsmethoden:

#### **• Nach Luftqualität**

Wenn die Raumluftqualität gut ist, ist ein Umluft ventil geöffnet und die Außenluft klappen sind geschlossen. Auf diese Weise wird die abgesaugte Luft in den Zuluftstrom zurückgeführt. Wenn die Luftqualität abnimmt, beginnt sich das Umluftventil allmählich zu schließen und es wird mehr Frischluft von außen zugeführt. Der Benutzer kann auch eine Mindest-Außenluftmenge einstellen, die auch bei guter Raumluftqualität zugeführt wird.

#### **• Nach Zeitplan**

Der Benutzer stellt einen Wochenplan mit Zeiten und Prozentsatz für die Öffnung der Umluftklappen ein.

#### **• Nach Außentemperatur**

Der Benutzer legt die Außentemperaturgrenzwerte fest, bei denen das Umluftventil anteilig geöffnet wird:

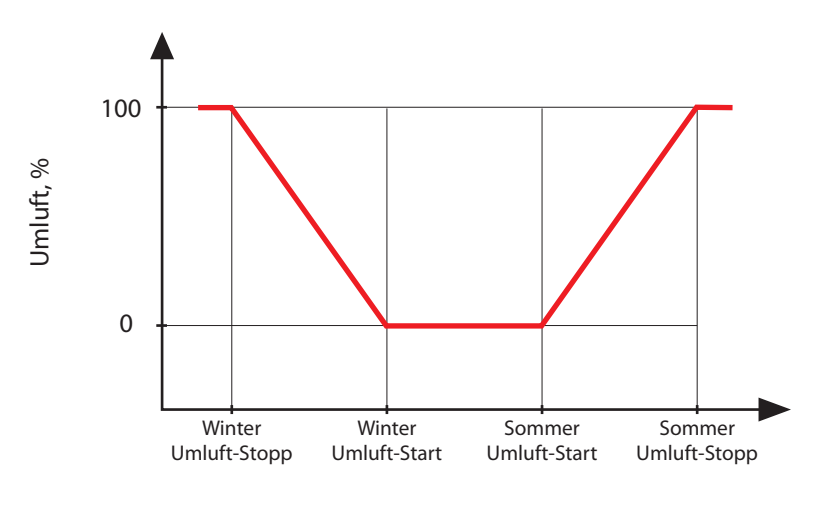

Außentemperatur, °C

**Abb. 2.** Betrieb der REC-Funktion

#### **• Steuerung durch externes Signal**

Die Position des Umluftventils wird geändert, indem ein externes Gerät (Schalter, Bewegungssensor, Thermostat) an die C5-Steuerkarte angeschlossen wird, das Kontakte öffnet oder schließt (siehe "Installationshandbuch"). Der Benutzer gibt zwei Umluftventil-Positionen (in Prozent) an: für offenen und für geschlossenen Kontakt.

Das Zu- und Abluftvolumen für alle Umluftsteuerungsmethoden wird durch einen aktivierten Lüftungsmodus bestimmt (siehe "Lüftungsmodi").

Für Informationen zur Aktivierung dieser Funktion und zur Veränderung der Temperaturbereiche siehe Kapitel "Steuerung und Einstellungen".

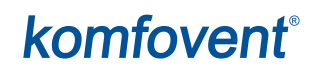

# <span id="page-12-0"></span>**3.2. Feuchteregefunktion (HUM)**

Die Feuchteregelfunktion ist für die Aufrechterhaltung des benutzerdefinierten Luftfeuchtigkeitsniveaus vorgesehen. Diese Funktion steuert Luftbefeuchter oder Luftentfeuchter entsprechend dem benutzerdefinierten Feuchtigkeitsniveau und kann auch die Entfeuchtung mit integrierten Heiz-/Kühlgeräten durchführen. Diese Funktion erfordert einen oder zwei Feuchtigkeitssensoren, die an die C5-Steuerplatine angeschlossen sind (siehe "Installationshandbuch").

- Diese Funktion kann verwendet werden zur Aufrechterhaltung von:
- **• Relative Luftfeuchtigkeit der Zuluft (RH)**  es wird ein Luftfeuchtigkeitssensor-Zuluft für die Kanalmontage benötigt. Sollwert wird als %RH angegeben.
- **• Absolute Luftfeuchtigkeit der Zuluft (RH)**  es wird ein Luftfeuchtigkeitssensor-Zuluft für die Kanalmontage benötigt. Sollwert wird als  $q/m<sup>3</sup>$  oder  $q/kg$  angegeben.
- **• Relative Luftfeuchtigkeit Innenraum**  wenn zwei Feuchtigkeitssensoren verwendet werden. Der Raumluft- (oder Abluft-) Sensor misst das gewünschte Feuchtigkeitsniveau in den Räumen, während die zugeführte Luftfeuchtigkeit entsprechend den Messwerten eines kanalmontierten Feuchtigkeitssensors begrenzt wird.

Die Einstellungen für die Feuchteregelfunktion und den Be- und Entfeuchtungsreglertyp werden bei der Bestellung des Lüftungsgerätes ausgewählt. Diese Einstellungen können später nur von einem Servicemitarbeiter geändert werden. Die Feuchteregelfunktion hat zudem Vorrang vor der AQC-Funktion. Für Informationen zur Einstellung einer gewünschten Feuchtigkeit siehe Kapitel "Steuerung und Einstellungen".

## **3.3. Zusätzliche Zonensteuerung (ZN)**

Diese Funktion ermöglicht die Steuerung von bis zu drei verschiedenen Temperaturzonen im selben Lüftungssystem. Die Temperatur der Hauptzone wird durch integrierte Heizer/Kühler aufrechterhalten. Die Temperatur in anderen Zonen wird durch angeschlossene zusätzliche Zonenmodule aufrechterhalten, die zur Steuerung kanalmontierter Heiz-/Kühlgeräte verwendet werden. Jede zusätzliche Temperaturzone wird auch einen separaten Temperatursensor und eine separate Einstellung für die gewünschte Temperatur haben, die der Benutzer über das Bedienfeld einstellen kann.

Ein zusätzliches Zonenmodul kann auch Heiz-/Kühlgeräte steuern, die im gleichen Zuluftstrom installiert sind, wenn mehr Heiz-/Kühlleistungsstufen erforderlich sind oder ein Vorwärmer dem Lüftungsgerät vorgeschaltet ist.

Weitere Informationen über diese Funktion und den Anschluss von Heiz-/Kühlgeräten finden Sie in der Bedienungsanleitung unter "Zusätzliche Zonensteuerung C5".

Für Informationen zur Aktivierung dieser Funktion und zur Einstellung eines gewünschten Temperaturbereiches siehe Kapitel "Steuerung und Einstellungen".

## **3.4. Kombinierter Wassererhitzer/Kühler**

Es ist möglich, nur einen Warmwasserbereiter und eine Rohrleitungseinheit (Mischventil, Ventilstellglied, Umwälzpumpe) sowohl zum Heizen als auch zum Kühlen zu verwenden. Damit die Funktion einwandfrei funktioniert, ist ein zusätzliches externes Signal (z.B. von einem Thermostat) erforderlich, um zwischen Heiz- und Kühlbetrieb umzuschalten (siehe "Installationshandbuch").

Diese Funktion wird ab Werk vorbestellt und konfiguriert. Diese Funktion kann später nur von einem Servicemitarbeiter geändert werden.

## **3.5. Steuerung von Direktverdampfungsvorrichtungen (DX)**

Wenn die Einheit mit einer zusätzlichen Direktverdampfung (DX) bestellt wird, ist eine Funktion zur Steuerung einer externen DX-Einheit aktiviert. Es gibt mehrere verschiedene Möglichkeiten, die DX-Einheit zu steuern:

- Modulierte Steuerung Das DX-Gerät wird durch ein 0..10 V-Signal gesteuert.
- Schrittweise Steuerung START/STOP-Typ DX-Geräte werden verwendet.

Diese Funktion wird ab Werk vorbestellt und konfiguriert. Diese Funktion kann später nur von einem Servicemitarbeiter geändert werden.

<span id="page-13-0"></span>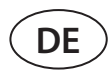

# **3.6. Automatischer Druckausgleich**

Wenn diese Funktion gewünscht wird, wird zusätzlich eine Abluftklappe (Luft, die aus den Räumlichkeiten abgesaugt wird) montiert und ein Drucksensor in die C5-Steuerplatine installiert. Die Funktion hält die Druckdifferenz zwischen Zuund den Abluftströmen innerhalb des Lüftungsgerätes konstant, indem die Luftklappe reguliert wird. Dadurch wird sichergestellt, dass die Abluft nicht in die Zuluft übertragen wird. Die Spülzone bei den Lüftungsgeräten mit Rotationswärmetauschern ist auch dadurch effizienter.

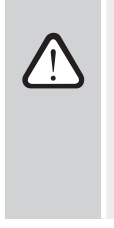

**Falls der gewünschte Abluftvolumenstrom nicht erreicht wird (aufgrund einer falschen Auslegung oder einem nicht fachgerechten Kanalsystem). ist es möglich, dass der Luftvolumenstrom während des Betriebs der automatischen Druckausgleichsfunktion verringert wird und ein Alarm für einen zu niedrigen Luftstrom angezeigt wird. Es wird empfohlen, den Soll-Luftvolumenstromwert zu reduzieren, wenn eine solche Situation auftritt.**

Diese Funktion ist immer aktiv und darf nur von einem Servicemitarbeiter deaktiviert oder geändert werden.

# **3.7. Bypass für Rauchabzug**

Bei Auslösung des Feueralarms wird eine zusätzliche Rauchumgehungsklappe geöffnet (siehe "Installationsanleitung"). Auf diese Art und Weise werden Rauch und andere durch das Feuer erzeugte Gase an den Filtern der Lüftungsanlage und dem Wärmetauscher vorbeigeführt und gelangen direkt in den Abluftventilator, der sie nach außen abführt. Während dieser Funktionsweise ist der thermische Schutz der Lüfter abgeschaltet, um zu verhindern, dass diese aufgrund der hohen Temperaturen abschalten. Die Funktion wird gestartet und läuft, solange der Feueralarm aktiv ist (siehe "Installationshandbuch") - andere Funktionen und Lüftungsmodi werden zu diesem Zeitpunkt ignoriert.

Bei Auswahl dieser Funktion können die folgenden Optionen der Lüftersteuerung während des Feuers ausgewählt werden:

- **• Standard** das Gerät wird im Brandfall komplett gestoppt und die Entrauchungsfunktion wird nicht verwendet.
- **• Abluftventilator erzwingen** der Zuluftventilator wird gestoppt und der Abluftventilator wird mit voller Leistung gestartet.
- **• Beide Lüfter erzwingen** beide AHU-Lüfter werden mit voller Leistung gestartet.

Die Rauch-Bypass-Funktion wird bei der Bestellung des Geräts in der VERSO-Auswahlsoftware ausgewählt.

# komfovent

# <span id="page-14-0"></span>**4. STEUERUNG UND EINSTELLUNGEN. BEDIENFELD C5.11**

Die Lüftungsanlage kann bequem über die folgenden Arten gesteuert werden:

- Bedienfeld.
- Mobile App.
- Web-Browser.

Das C5.1-Bedienfeld hat einen Farb-Touchscreen. Wenn die Anlage an das Stromnetz angeschlossen ist, zeigt das Bedienfeld einen Startbildschirm oder einen Bildschirmschoner an, den Sie mit einem einzigen Antippen ausschalten können.

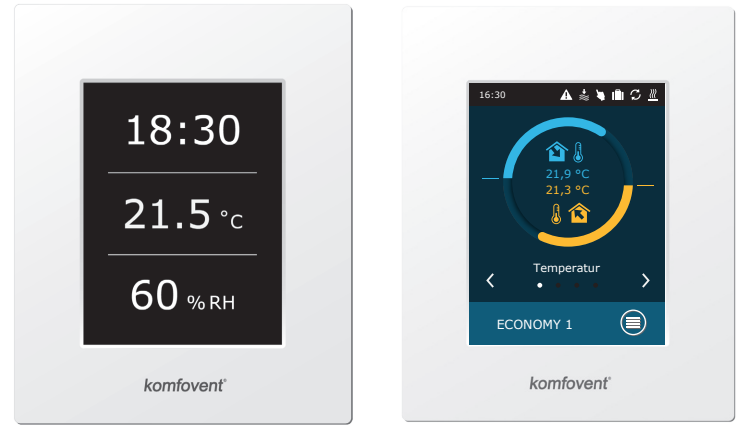

Dieses Bedienfeld ist für die Anzeige und Änderung verschiedener Funktionen und Einstellungen der Anlage ausgelegt. Das berührungsempfindliche Display reagiert auf leichtes Antippen, verwenden Sie daher keine scharfen Werkzeuge (Schraubenzieher oder Stifte) und wenden Sie auch keine übermäßige Kraft an, da dies das Display beschädigen kann.

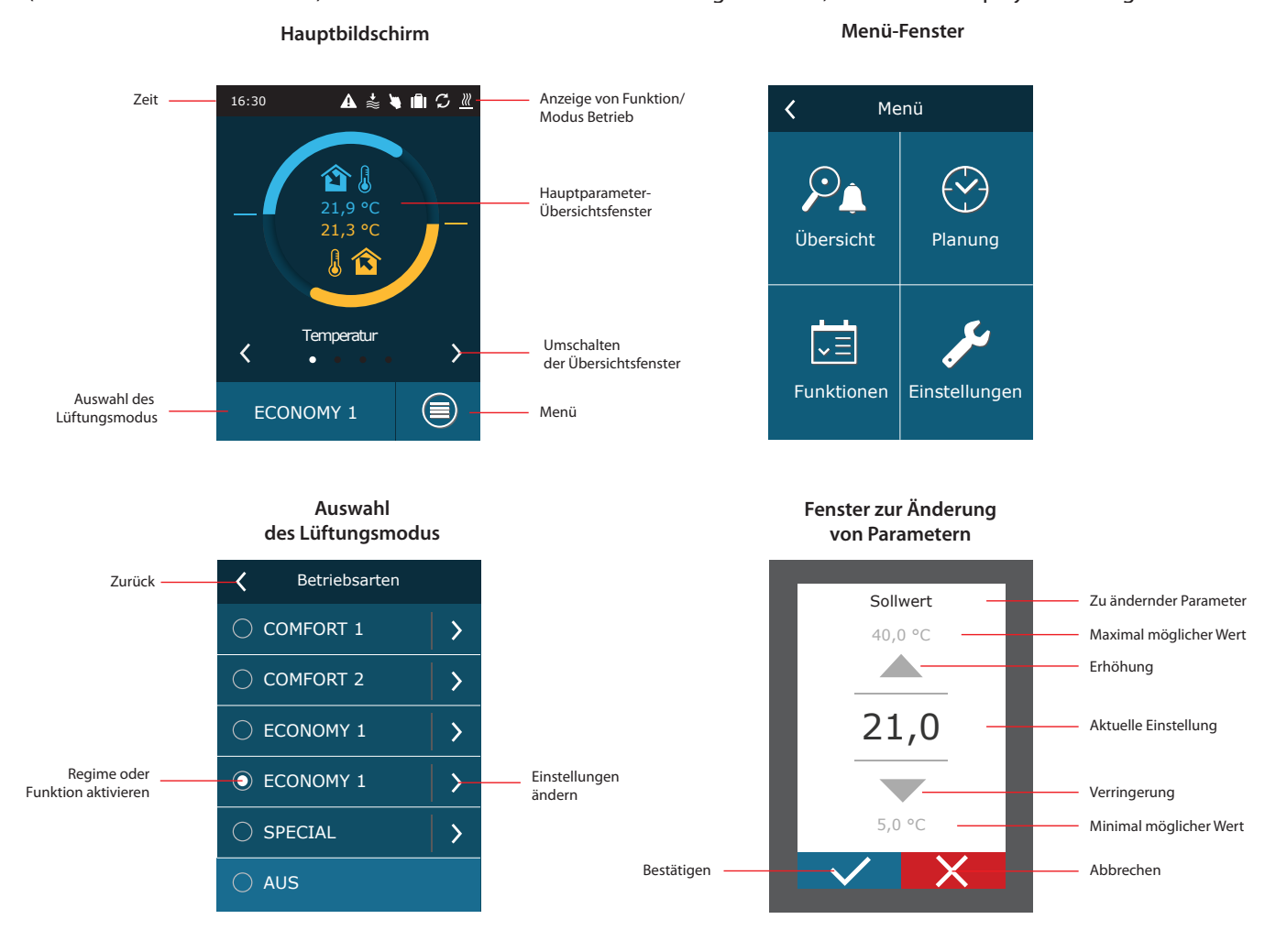

<sup>1</sup> Separat zu bestellen.

UAB KOMFOVENT behält sich Änderungen ohne vorherige Mitteilung vor RHP Pro2\_user\_manual\_23-05

<span id="page-15-0"></span>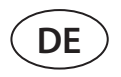

#### **Erklärungen der angezeigten Symbole**

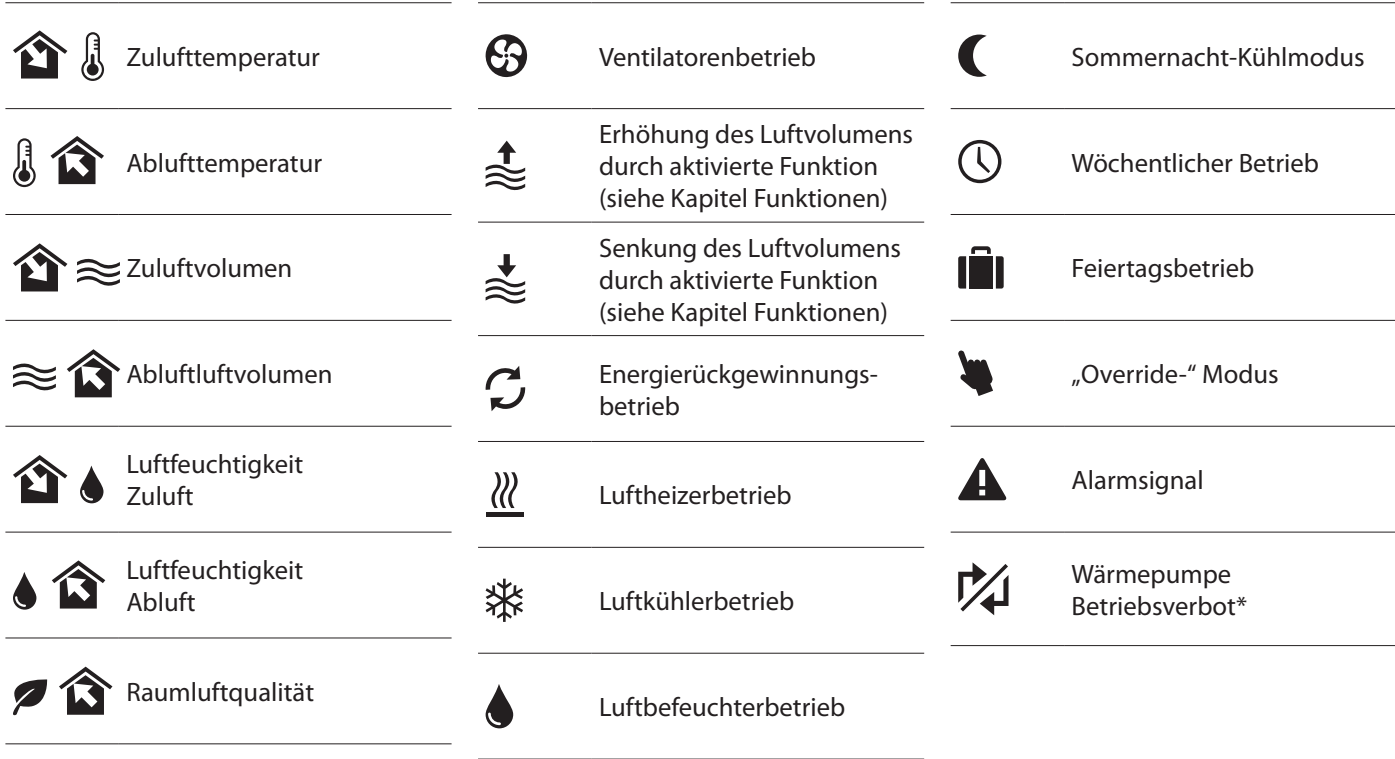

# **4.1. Parameter-Übersicht**

Die folgenden Parameter werden im Hauptfenster und in den Parameterübersichtsfenstern angezeigt: Luftstrom, Temperaturen, Daten der Luftqualitätssensoren und Energierückgewinnung. Verwenden Sie Pfeile an den Seiten des Hauptbildschirms, um durch die Parameterfenster zu blättern.

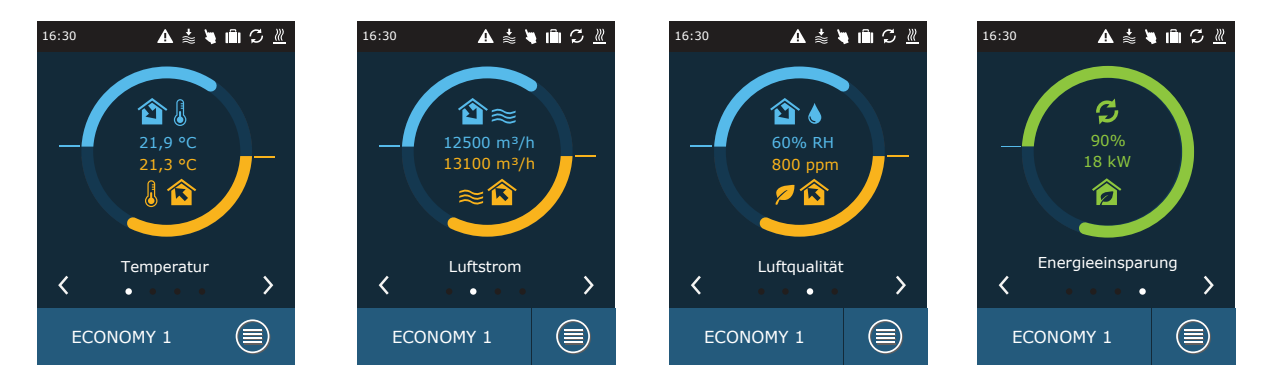

Für weitere Parameter siehe "Ausführliche Informationen" Bildschirm (Menü → Übersicht → Ausführliche Informationen).

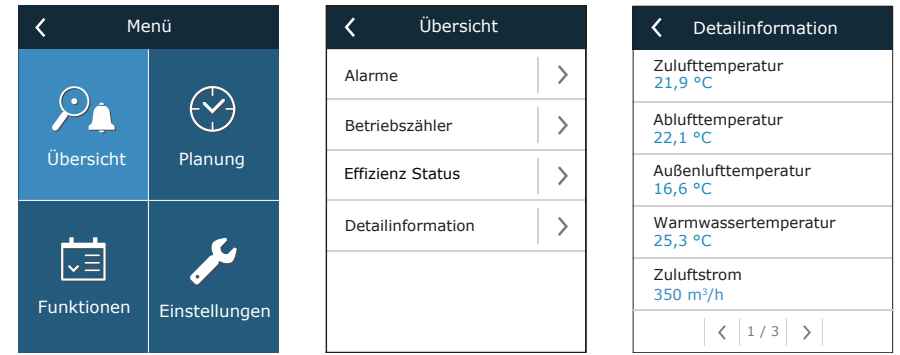

<sup>1</sup> Unter bestimmten Bedingungen kann die Wärmepumpe aufgrund einer niedrigen (hohen) Außenlufttemperatur nicht arbeiten.. Weitere Einzelheiten finden Sie im Abschnitt "Wärmepumpe".

# komfovent

# <span id="page-16-0"></span>**4.2. Einschalten und Auswahl der Lüftungsmodi**

Zum Starten der Lüftungsanlage oder zum Ändern eines Lüftungsmodus:

- 1. Drücken Sie die Lüftungsmodus-Wahltaste.
- 2. Bestätigen Sie die Meldung, wenn Sie das Gerät im vorherigen Modus betreiben wollen (wenn das Gerät gestoppt ist).
- 3. Meldung abbrechen, wenn Sie eine andere Betriebsart wählen möchten oder nicht mehr wissen, welche Betriebsart zuvor aktiviert war.
- 4. Auswahl eines gewünschten Lüftungsmodus.
- 5. Drücken Sie die Eingabetaste und bestätigen Sie die angezeigte Meldung.

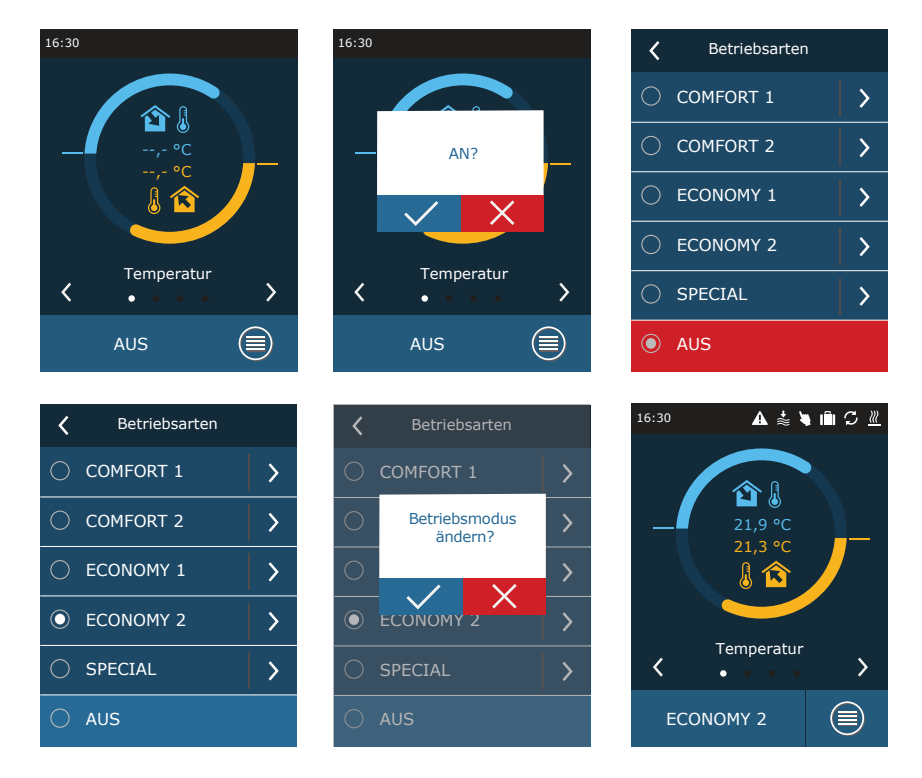

In der ersten Minute nach dem Einschalten der Anlage prüft die Anlagenautomatisierung die Einstellungen, die Automatisierungskomponenten und öffnet die Luftklappen. Später wird ein Signal an die Ventilatoren und einen Wärmetauscher gesendet, und die Anlage beginnt ihren Betrieb mit dem ausgewählten Lüftungsmodus.

# **4.2.1. Kalibrierung des Druckabfalltauschers des HP-Verdampfers bei der Inbetriebnahme**

Wenn Sie Ihr Lüftungsgerät zum ersten Mal einschalten, müssen Sie eine Kalibrierung eines HP-Verdampfers durchführen (falls diese nicht während der Installation durchgeführt wird). Diese Kalibrierung ist für den ordnungsgemäßen Betrieb der Frostschutzfunktion erforderlich.

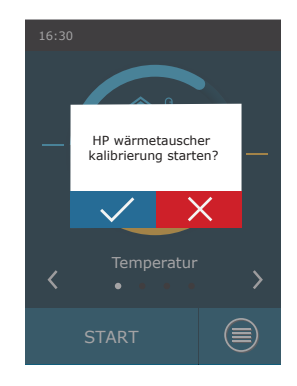

<span id="page-17-0"></span>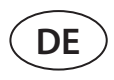

# **4.3. Einstellung der Parameter der Lüftungsmodi**

Zum Ändern der Einstellungen des Lüftungsmodus:

- 1. Drücken Sie die Lüftungsmodus-Wahltaste.
- 2. Drücken Sie auf das Symbol "Einstellungen ändern" neben dem zu ändernden Parameter.
- 3. Drücken Sie einen Parameter, den Sie ändern möchten.
- 4. Verwenden Sie die Pfeile, um einen gewünschten Wert auszuwählen, und drücken Sie zur Bestätigung.
- 5. Drücken Sie auf das Zurück-Symbol oben auf dem Bildschirm, um zur Startansicht zurückzukehren.

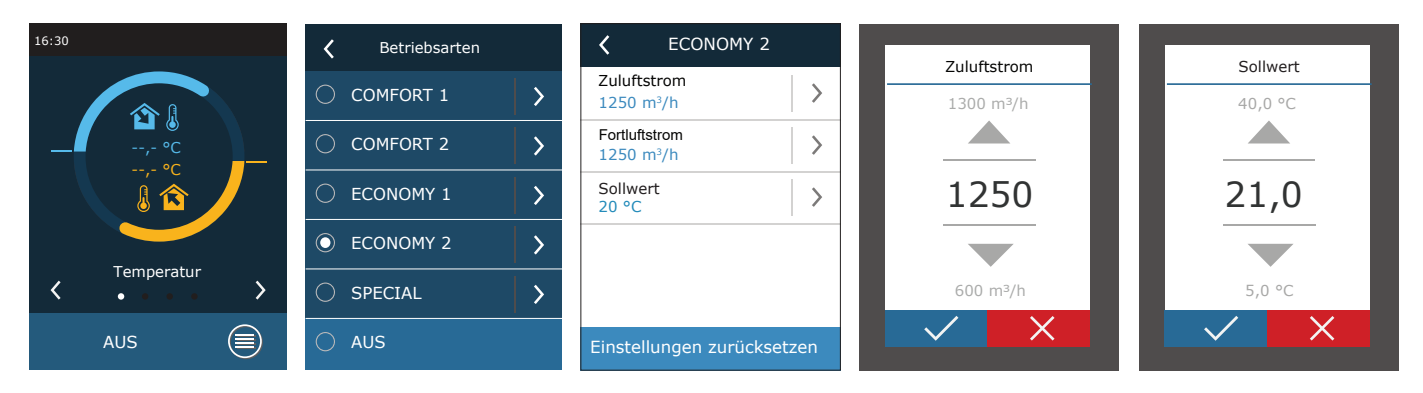

Der SPEZIAL Lüftungs-Modus kann auch verwendet werden, um Heizen/Kühlen und andere Funktionen zu deaktivieren. Dies spart Energie, wenn die Temperatur und andere Belüftungsparameter weniger wichtig sind (z.B. nachts, wenn das Gebäude leer ist, wenn Kühlgeräte abgeschaltet werden können und auch bei Überschreiten der gewünschten Temperatur am Tag nicht aktiviert werden).

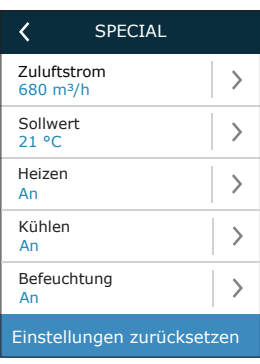

# <span id="page-18-0"></span>**4.4. Zeitplanfenster- und Lüftungszeitplan-Einstellungen**

Im Menüpunkt "Zeitplan" können Sie Ihre eigenen Lüftungspläne erstellen, so dass sich die Lüftungsintensität oder die Temperatureinstellungen automatisch ändern.

## **• Betriebs programm**

Übersicht

 $\sqrt{2}$ 

 $\overline{\mathbf{C}}$ 

Sie können bis zu zwanzig Betriebsprogramme einrichten. Sie können jedem Programm eine gewünschte Betriebsart, einen Wochentag und ein Zeitintervall zuweisen.

- So erstellen Sie einen wöchentlichen Lüftungsplan:
- 1. Drücken Sie die "Planen"-Taste im Menüfenster.
- 2. Drücken Sie "Betriebsprogramm".
- 3. Drücken Sie unten auf die Taste "Neues Programm hinzufügen".
- 4. Auswahl eines gewünschten Lüftungsmodus. Wenn Sie nicht möchten, dass Ihr Gerät zu einer bestimmten Zeit läuft, wählen Sie den Standby-Modus<sup>1</sup>.
- 5. Wählen Sie die Wochentage aus, an denen das Programm ausgeführt werden soll.
- 6. Legen Sie die Start- und Endzeit für das Programm fest.
- 7. Fügen Sie bei Bedarf zusätzliche Programme hinzu (bis zu 20 Programme).
- 8. Sobald der Zeitplan erstellt ist, aktivieren Sie ihn, indem Sie das Kästchen "Aktivieren" anklicken und zum Hauptfenster zurückkehren.

## **• Ferien**

Hier können Sie ein Ferienprogramm auswählen, Daten für den Betrieb des Geräts in einem ausgewählten Modus oder für das Anhalten (z.B. Stoppen der Lüftungsanlage im Büro während der Weihnachtsferien) festlegen.

 $\rightarrow$ 

 $\langle$ 

Ferien

Neue Ferien hinzufügen

Ferien 1

 $\overline{\left(}$ 

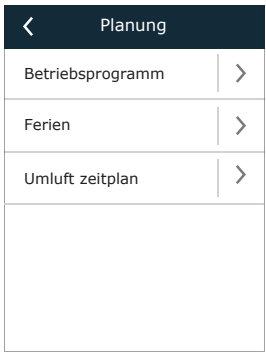

Programm 2

 $\left\langle \right\rangle$ 

 $\rightarrow$ 

 $\rightarrow$  $\rightarrow$ 

Programm löschen

Betriebsmodus COMFORT 1

 $\overline{\langle}$ 

Start Uhrzeit 00:00 Stopp Uhrzeit  $24:00$ 

Wochentage Mo/Di/Mi/Do/Fr/Sa/So

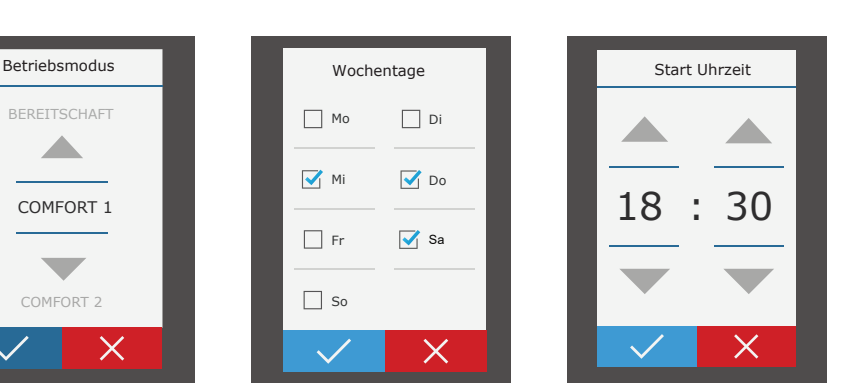

Ferien 2

 $\overline{\phantom{a}}$  $\overline{\phantom{0}}$  $\overline{\phantom{a}}$ 

Ferien löschen

Betriebsmodus **BEREITSCHAFT** Von  $12/14$ Bis 12/26

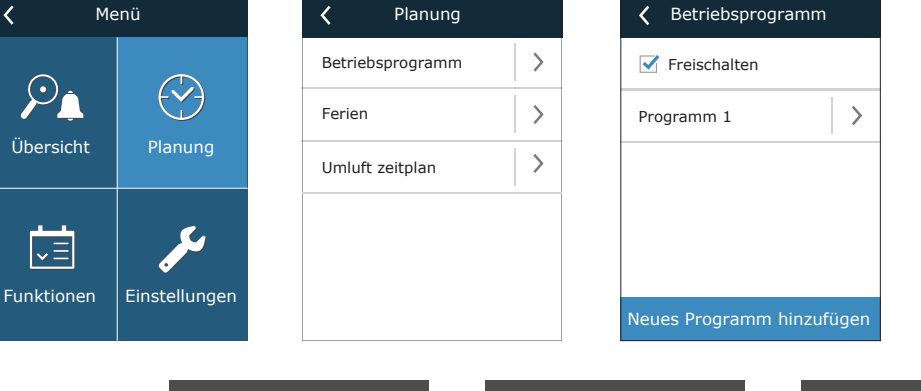

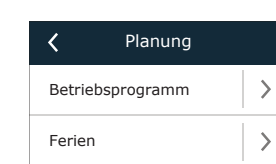

komfovent

<sup>1</sup> Der Standby-Modus ist optional. Die Anlage arbeitet nur zu einer festgelegten Zeit. Die Einheit stoppt automatisch während nicht spezifizierter Zeiträume.

UAB KOMFOVENT behält sich Änderungen ohne vorherige Mitteilung vor RHP Pro2\_user\_manual\_23-05

<span id="page-19-0"></span>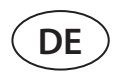

#### **• Umluft-Zeitplan1**

Wenn das Gerät mit einem Umlufteinheit ausgestattet ist, kann das Umluftventil nach einem vom Benutzer erstellten Wochenplan (maximal 5 verschiedene Zeitpläne) mit einem benutzerdefinierten Wochentag, Stunden und Umluftgrad % gesteuert werden.

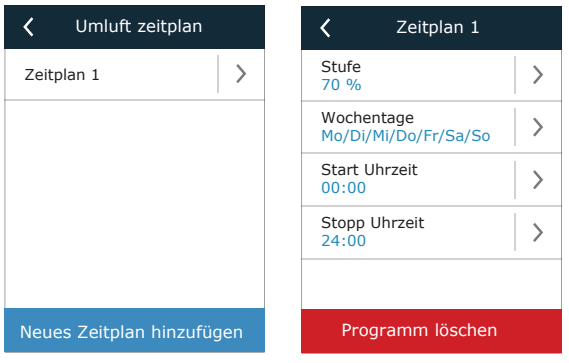

# **4.5. Übersichtsfenster**

Der Bildschirm "Übersicht" zeigt Informationen über den Status der Lüftungsanlage und seiner Geräte an.

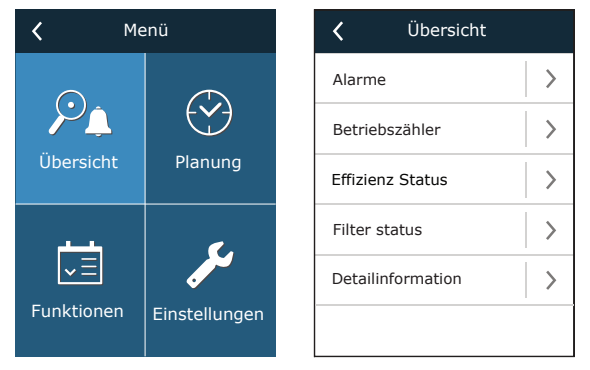

#### **• Alarme**

Dieser Menüpunkt zeigt relevante Meldungen mit Identifikationscodes an. Ein "A" am Ende des Codes bedeutet, dass der Fehler kritisch ist und die Einheit angehalten wird, bis der Fehler behoben ist. Ein "B" am Ende des Codes bedeutet, dass die Nachricht informativ ist und die Einheit weiterläuft. Sobald die Ursache behoben ist, löschen Sie relevante Fehler und Meldungen durch Drücken von "Zurücksetzen". Für weitere Informationen siehe Kapitel 8. "Fehlerbehebung".

Drücken Sie die Schaltfläche "Verlauf", um die letzten 50 Meldungen mit Datum und Uhrzeit anzuzeigen.

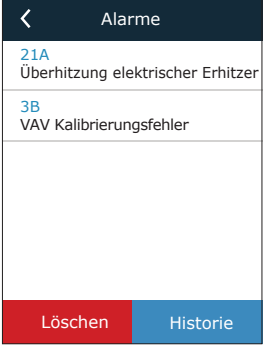

#### **• Betriebszähler**

Diese Messgeräte zeigen die Betriebszeit der einzelnen Geräte, die zurückgewonnene und verbrauchte Energiemenge an. Um ein Messgerät zurückzusetzen, drücken Sie einen Pfeil neben dem gewünschten Parameter.

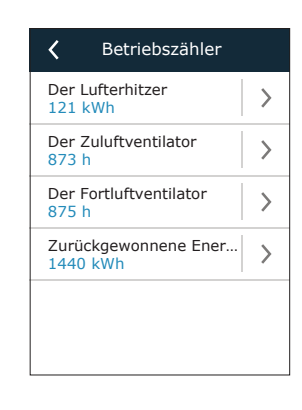

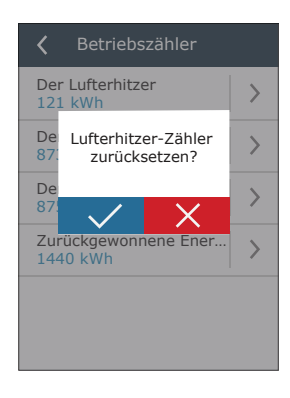

<sup>1</sup> Wird nur angezeigt, wenn diese Funktion bestellt wurde.

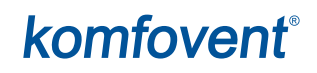

#### **• Effizienz status**

Wärmetauscherparameter werden in Echtzeit angezeigt.

In diesem Menü können Sie auch den HP-Verdampfer kalibrieren, wenn er bei der ersten Inbetriebnahme nicht kalibriert wurde. Wenn die Kalibrierung erfolgreich war und auf dem Display "Kalibriert" angezeigt wird, muss es nicht wiederholt werden. Während der Kalibrierung läuft das Gerät 10 Minuten lang durch Änderung der Lüfterdrehzahl und misst den Druck im Inneren des Geräts. Öffnen Sie daher zu diesem Zeitpunkt nicht die Gerätetür, passen Sie das Kanalsystem nicht an und ändern Sie keine Parameter. Um die Kalibrierung zu beenden, schalten Sie das Gerät mit einer Fernbedienung aus.

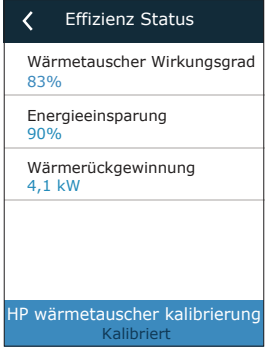

#### **• Filter status**

In diesem Menü können Sie Filterverunreinigungslevel überprüfen. Wenn der Kontaminationsgrad 100 % erreicht, wird eine Meldung mit der Aufforderung zum Filterwechsel angezeigt. Löschen Sie nach dem Wechseln der Filter die Nachricht, um den Kontaminationsgrad zurückzusetzen. Wenn Sie die Filter vorab gewechselt haben, ohne eine Nachricht zu erhalten, können Sie im selben Fenster auch deren Verunreinigungsgrad zurücksetzen.

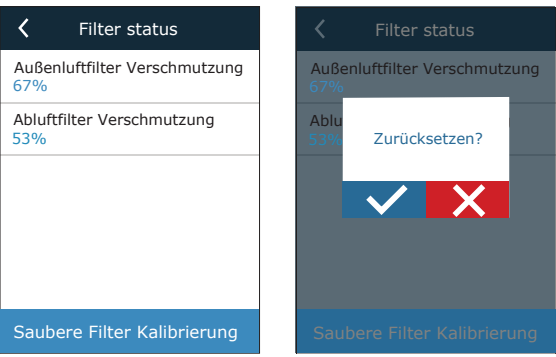

Beim Austausch von Filtern durch Filter unterschiedlicher Hersteller oder unterschiedlicher Filterklasse wird die Kalibrierung von sauberen Filtern empfohlen. Während der Kalibrierung arbeitet die Anlage einige Minuten lang mit maximaler Geschwindigkeit, misst die Druckdifferenz vor und nach dem Filter und stellt automatisch die Filtrationsklasse ein.

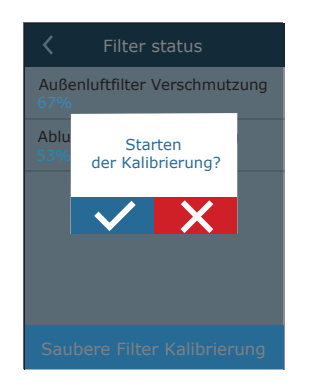

<span id="page-21-0"></span>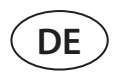

#### **• Ausführliche Informationen**

Dieser Menüpunkt zeigt die Messwerte aller im Gerät installierten Sensoren sowie Informationen zum Betrieb der einzelnen Geräte des RLT-Geräts und andere detaillierte Daten an.

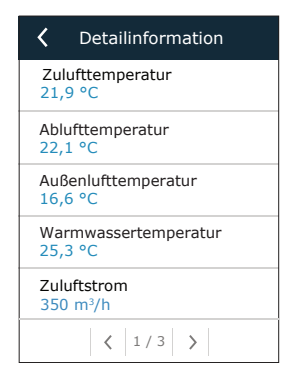

# **4.6. Funktionen**

Im Menüpunkt "Funktionen" können Sie alle Funktionen des Gerätes aktivieren oder ändern. Drücken Sie den Funktionsnamen oder einen Pfeil, um die Funktionseinstellungen anzuzeigen.

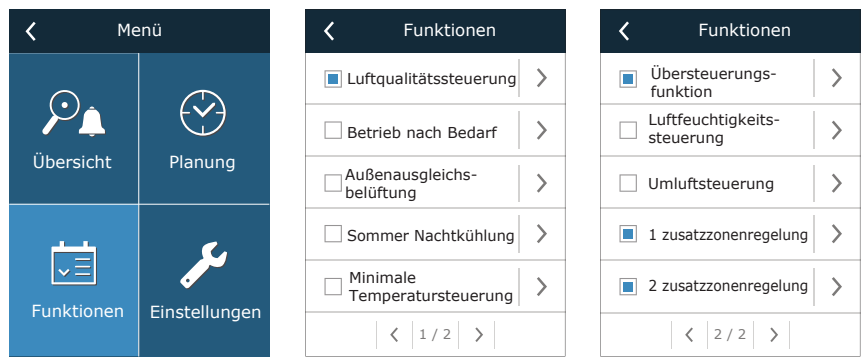

Der Funktionsstatus wird in einem Feld neben dem Funktionsnamen angezeigt:

- $\overline{\phantom{a}}$  Leeres Feld: Funktion ist deaktiviert.
- **Blaues Feld: Funktion funktioniert.**
- Graues Feld: Funktion ist aktiviert, funktioniert aber nicht.

In den Einstellungen jeder Funktion können Sie die Funktion aktivieren und die Betriebsbedingungen ändern.

# **• Kontrolle der Luftqualität (AQC)**

Auswahl eines Luftqualitätsgrenzwertes, bis zu dem das Lüftungsgerät während des aktivierten Modus läuft und über dem die Lüftungsintensität automatisch erhöht wird. Der Luftqualitätsgrenzwert wird für zwei verschiedene Lüftungsmodi eingestellt, während der die Funktion verwendet wird, und der gewünschte Wert ändert sich automatisch, wenn sich der Modus ändert. Wenn das Gerät in einem anderen Lüftungsmodus als dem eingestellten arbeitet, wird die Luftqualitätskontrollfunktion automatisch deaktiviert.

## **• Betrieb auf Anforderung (OOD)**

Einstellung eines kritischen Luftqualitätssensorwertes. Die Einheit startet, sobald dieser Wert überschritten wird.

## **• Kompensierte Außenlüftung (OCV)**

Festlegung von Außentemperaturgrenzwerten für Winter und Sommer zur Reduzierung der Lüftungsintensität. Wenn die Außentemperatur im Bereich von "Start Winterkompensation" und "Start Sommerkompensation" liegt, arbeitet das Gerät in einem gewählten Lüftungsmodus und wenn die Außentemperatur außerhalb des Bereichs liegt, wird die Lüftergeschwindigkeit auf "Minimaler Luftstrom" reduziert.

## **• Sommer nächtliche Kühlung (SNC)**

Einstellung von zwei Innentemperaturen für den Start und Stopp der Funktion.

**• Mindesttemperatur-Regelfunktion (MTC)** Einstellung einer minimal gewünschten Zulufttemperatur. Luftqualitätssteuerung

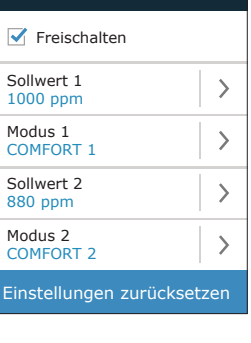

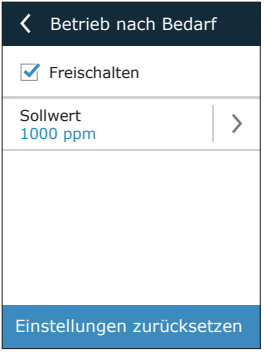

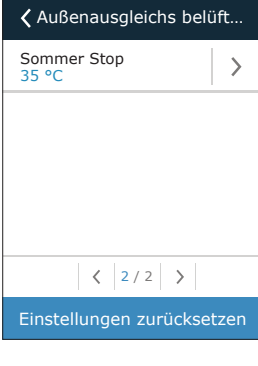

 $\triangledown$  Freischalten Minimaler Luftstrom

Außenausgleichs belüft…

 $\rightarrow$  $\rightarrow$  $\rightarrow$  $\rightarrow$ 

 $\langle$  1/2 >

Winter Start 5 °C

Sommer Start 25 °C

Winter Stop -15 °C

20 %

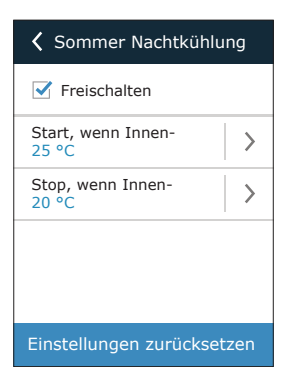

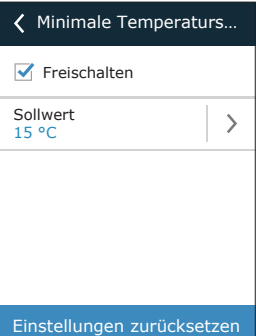

# **• Übersteuerung Funktion (OVR)**

Auswahl der Bedingungen für die Aktivierung der Funktion (ständig, nur bei laufendem Gerät, nur bei gestopptem Gerät) und Angabe des Lüftungsmodus, in dem das Gerät beim Start der Funktion laufen soll. Wenn der Lüftungsmodus "Standby" gewählt wird, wird das Gerät gestoppt.

#### • Feuchtigkeitsregelung (HUM)

Einstellung eines gewünschten relativen oder absoluten Feuchtigkeitsniveaus. Das Feuchtigkeitsniveau wird für zwei verschiedene Lüftungsmodi eingestellt, während der die Funktion verwendet wird, und der gewünschte Wert ändert sich automatisch, wenn sich der Modus ändert. Wenn das Gerät in einem anderen Lüftungsmodus als dem eingestellten arbeitet, wird die Feuchtigkeitskontrollfunktion automatisch deaktiviert.

#### **• Umluftsteuerung (REC)1**

Die auf dem Regler angezeigten Funktionsfenster hängen von der gewählten Umluftregelungsmethode ab (siehe Kapitel "Optionale Funktionen"):

#### *– Nach Luftqualität*

Einstellung der Raumluftqualitätsgrenze, bis zu der die abgesaugte Luft rezirkuliert wird. Die Mindestposition der geöffneten Umluftventile angegeben, d.h. die Mindestmenge an Frischluft, die von außen zugeführt werden muss (in Prozent der eingestellten Luftmenge), auch wenn die Raumluftqualität gut ist. Der Luftqualitätsgrenzwert wird für zwei verschiedene Lüftungsmodi eingestellt, während der die Funktion verwendet wird, und der gewünschte Wert ändert sich automatisch, wenn sich der Modus ändert. Wenn das Gerät in einem anderen

Lüftungsmodus als dem eingestellten arbeitet, wird die REC Kontrollfunktion automatisch deaktiviert.

#### *– Nach Außentemperatur*

Einstellung von vier Außentemperaturwerten zur Steuerung der Umluft ventil position. *– Nach Zeitplan* 

In diesem Bild können Sie nur die Umluftfunktion aktivieren/deaktivieren; der Umluftplan wird im Menü Planung erstellt (siehe Kapitel "Planungsfenster und Einstellungen des Lüftungsplans").

#### *– Steuerung durch externes Signal*

Umluftventil position ist auf offen gesetzt (standardmäßig Umluft) und geschlossene (aktivierte Umluft) Steuersignalkontakte.

#### **• Zusätzliche Zonensteuerung (ZN)2**

In diesem Fenster können Sie eine gewünschte Zulufttemperatur für eine einzelne Lüftungszone einstellen.

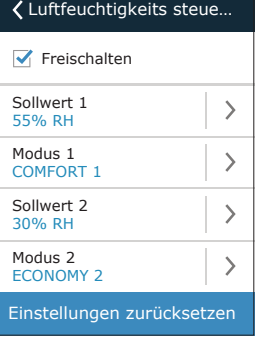

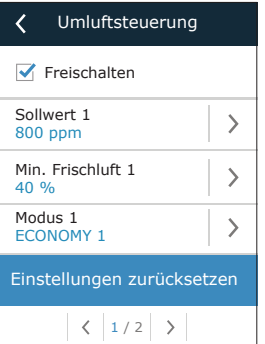

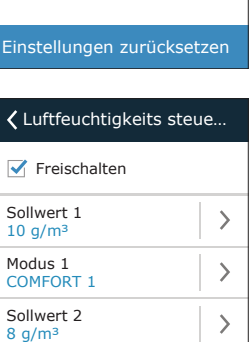

**V** Freischalten Übersteuern Wenn an Betriebsmodus ECONOMY<sub>1</sub>

Übersteuerungs funktion

 $\overline{\phantom{0}}$  $\overline{\phantom{1}}$ 

 $\overline{\phantom{a}}$ 

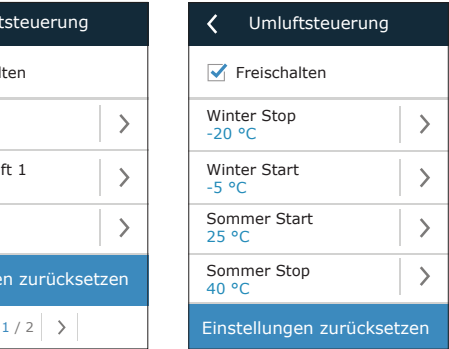

Einstellungen zurücksetzen

Modus 2 ECONOMY 2

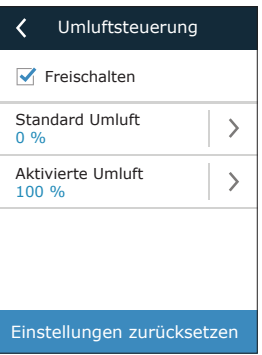

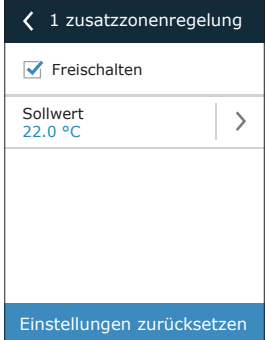

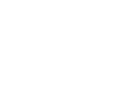

**DE**

<sup>1</sup> Wird nur angezeigt, wenn diese Funktion bestellt wurde.

<sup>2</sup> Diese Funktion wird nur ausgeführt, wenn optionale zusätzliche Zonenmodule angeschlossen sind.

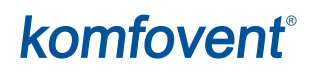

#### <span id="page-24-0"></span>**• Warmwasserbereiter/Kühler**

Sie können die Wassererhitzer und -kühler blockieren, indem Sie das Häkchen neben der entsprechenden Einstellung entfernen. In diesem Fall werden Wassererhitzer und -kühler weder für die gewünschte Temperatur noch für irgendwelche Funktionen (z.B. bei der Entfeuchtung) verwendet. Der Frostschutz des Wassererhitzers arbeitet jedoch die ganze Zeit, und wenn die Wassertemperatur unter den kritischen Grenzwert fällt, wird das RLT-Gerät abgeschaltet.

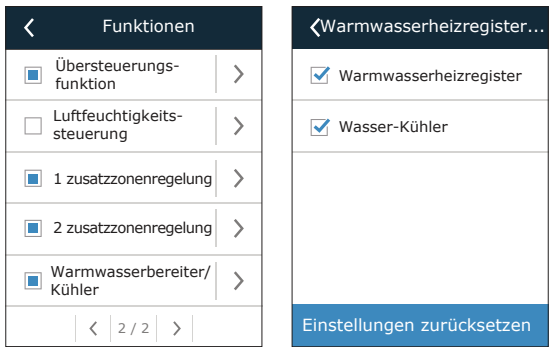

# **4.7. Einstellungen**

Alle Einstellungen sind in zwei Gruppen unterteilt, die die Haupteinstellungen der Lüftungsanlage und der Benutzerschnittstelle abdecken.

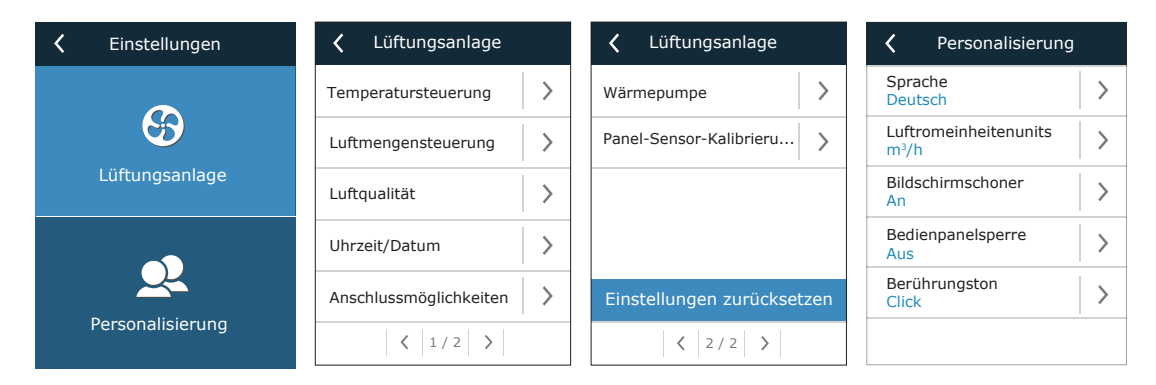

## **4.7.1. Klimagerät**

#### **• Temperaturregelung**

Der Benutzer kann eine gewünschte Temperaturregelungsmethode wählen (siehe Kapitel "Temperaturregelung"). Die vom Benutzer eingestellte Temperatur wird während der Lüftungsmodi entsprechend der gewählten Kontrollmethode beibehalten.

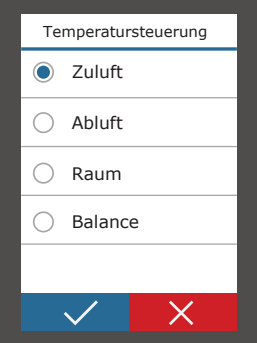

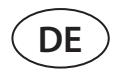

#### **• Luftstrom-Steuerung**

Der Benutzer kann eine gewünschte Methode der Luftstromsteuerung wählen (siehe Kapitel "Luftstromsteuerung").

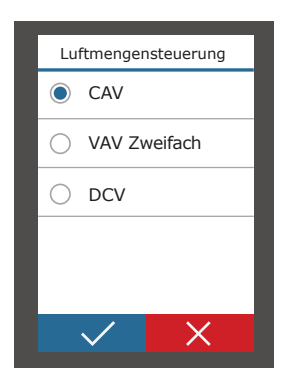

#### **• Luftqualität**

Ausgewählter Luftqualitätssensortyp wird in AQC-, OOD- und REC-Funktionen nach Luftqualität verwendet.

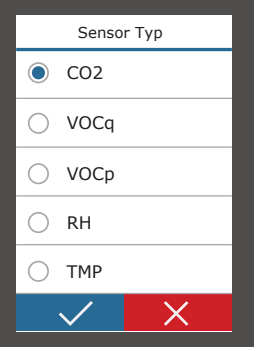

#### **• Zeit/Daten**

Zeit- und Datumseinstellungen werden für die Lüftung nach Wochen-, Ferien- und Umluftplänen verwendet.

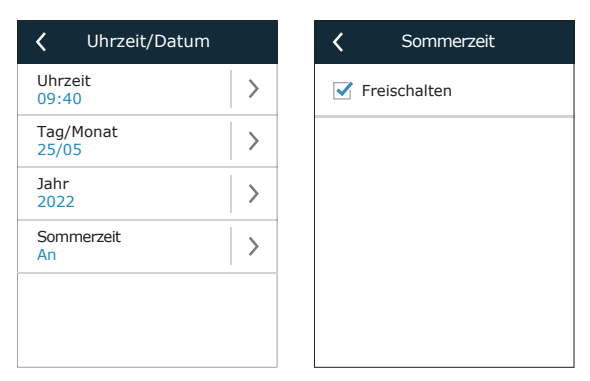

#### **• Konnektivität**

Parameter für den Anschluss des Lüftungsgeräts an ein Computernetzwerk, das Internet oder ein Gebäudemanagementsystem.

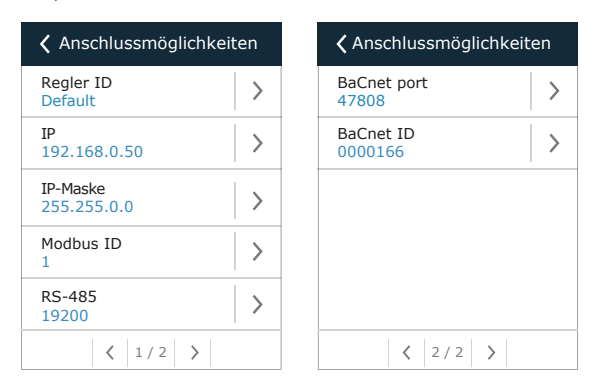

# komfovent®

#### **• Kalibrierung der Bedienfeldsensoren**

Wenn die von den internen Bedienfeldsensoren gemessene Temperatur und/oder relative Luftfeuchtigkeit nicht mit den von anderen Geräten gemessenen Parametern übereinstimmt, kann die Genauigkeit der Sensoren in diesem Menü angepasst werden. Die gemessene Temperatur kann in einem Bereich von ± 5°C und die Luftfeuchtigkeit in einem Bereich von ± 10% justiert werden.

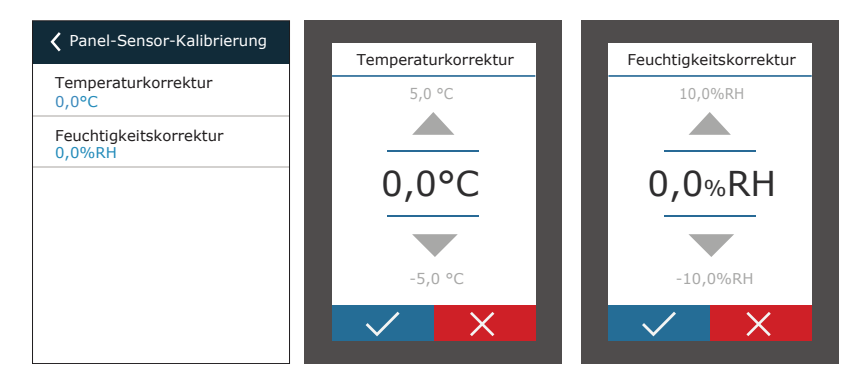

#### **• Wärmepumpe**

Wenn der Verdampfer der Wärmepumpe nicht automatisch abtaut (siehe "Fehlersuche"), kann er manuell abgetaut werden. Das manuelle Abtauen dauert etwa 10-20 Minuten, und während dieser Zeit kann das Lüftungsgerät eine etwas niedrigere als die gewünschte Temperatur liefern.

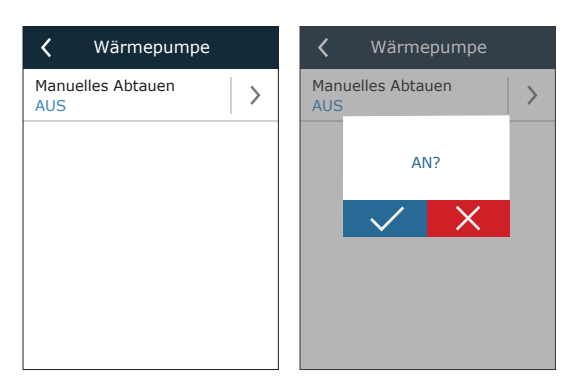

<span id="page-27-0"></span>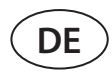

#### **4.7.2. Anpassung**

#### **• Sprache**

Auswahl der Sprache der Benutzeroberfläche.

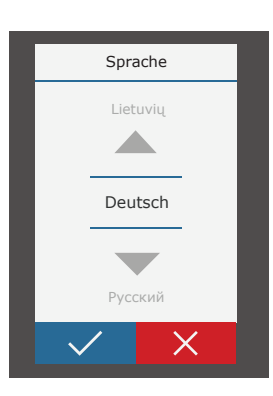

# **• Luftstromeinheiten**

Auswahl der Messeinheiten für die Luftstrommessung. "Pa" kann nur gewählt werden, wenn die VAV-Volumenstromregelungsart aktiviert ist.

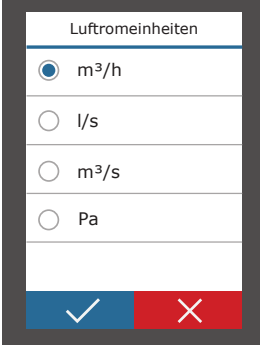

#### **• Bildschirmschoner**

Der Bildschirmschoner wird nach 1 Minute Inaktivität auf dem Bedienfeld aktiviert. In diesem Menü kann der Benutzer

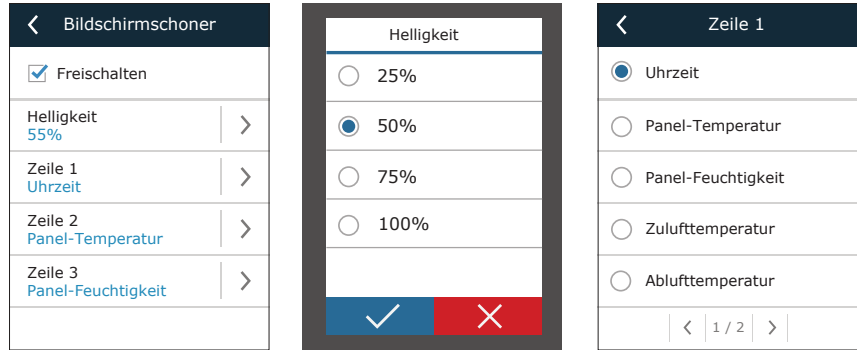

#### **• Bedienfeld-Sperre**

Das Bedienfeld kann mit einem vierstelligen Code gesperrt werden. Um eine Sperre zu aktivieren, geben Sie Ihren PIN-Code ein und drücken Sie Bestätigen. Wenn die Sperre aktiviert ist, wird das Bedienfeld jedes Mal gesperrt, wenn ein Bildschirmschoner erscheint. Sie müssen den gleichen Code erneut eingeben, um auf das Hauptfenster oder andere Einstellungen zuzugreifen. Sie müssen einen korrekten PIN-Code eingeben, um das Bedienfeld nutzen zu können.

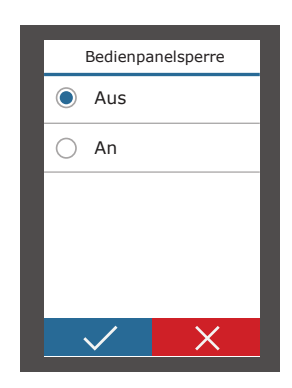

Um die Bedienfeldsperre zu deaktivieren, geben Sie den gleichen PIN-Code erneut im Setup-Menü ein.

Wenn Sie Ihren PIN-Code vergessen haben, können Sie das Bedienfeld entsperren, indem Sie sich mit einem Computer an das RLT-Gerät anschließen und die Werkseinstellungen zurücksetzen (siehe Kapitel "Steuerung über Computer").

#### **• Tastensignale**

Sie können Tastensignale ein- und ausschalten. Zwei Arten von Tastensignalen sind verfügbar.

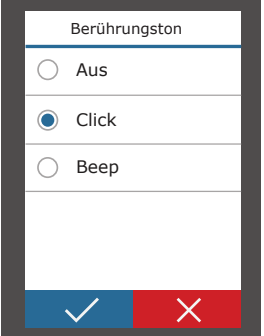

einen Bildschirmschoner aktivieren/deaktivieren und Parameter auswählen, die auf dem Bildschirm angezeigt werden sollen.

# komfovent

# <span id="page-28-0"></span>**5. STEUERUNG UND EINSTELLUNGEN. COMPUTER**

Einstellungen → Lüftungsanlage → Anschluss):

Das Gerät kann von einem Computer mit Hilfe eines Webbrowsers gesteuert werden. Informationen darüber, wie das Gerät an ein internes Netzwerk oder direkt an einen Computer angeschlossen wird, finden Sie im "Installationshandbuch". Geben Sie die IP-Adresse des Geräts in Ihrem Webbrowser ein (die IP-Adresse wird auf dem Bedienfeld angezeigt) (siehe

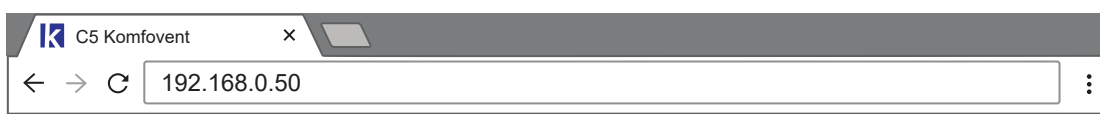

Melden Sie sich auf der Benutzeroberfläche an: Geben Sie den Benutzernamen und das Passwort "**User**<sup>1</sup>" ein und drücken Sie die Schaltfläche "Login".

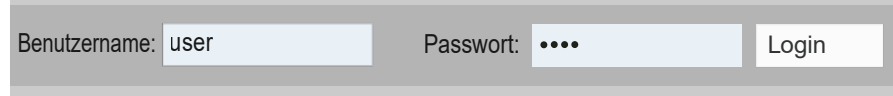

Wenn die Anmeldung erfolgreich ist, wird das Übersichtsfenster angezeigt. Das Übersichtsfenster enthält ein vereinfachtes Diagramm<sup>2</sup> und Informationen zum Betrieb der Anlage. In diesem Fenster können Sie Ihr RLT-Gerät auch ein- und ausschalten.

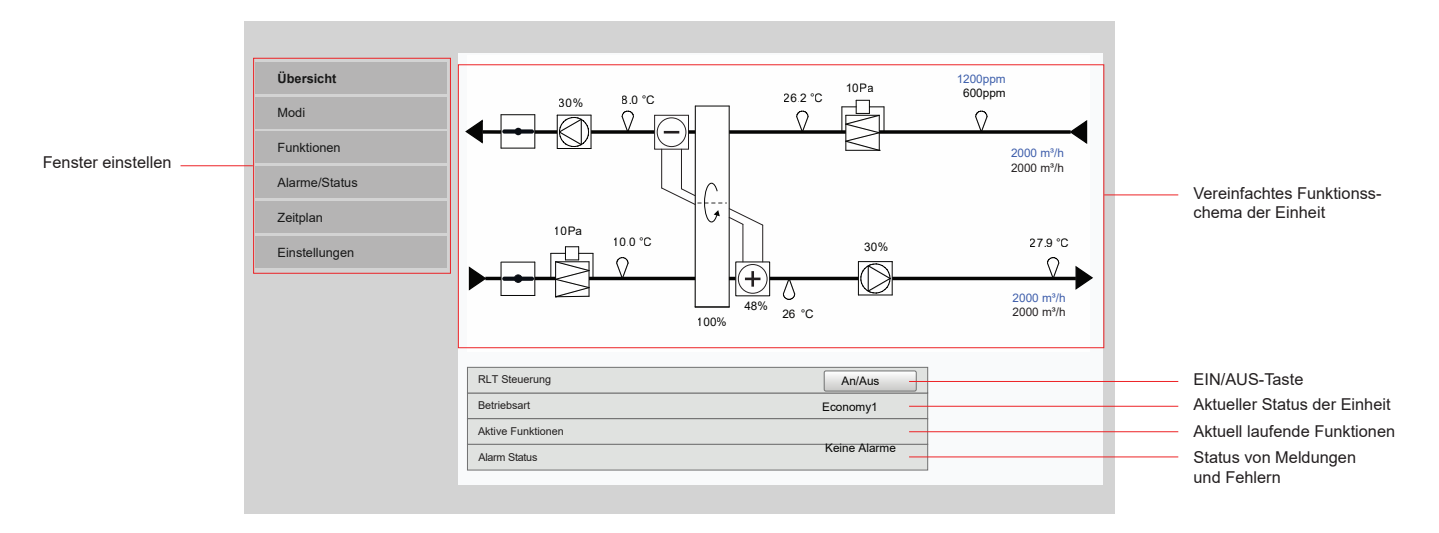

# **5.1. Modi**

In diesem Menüpunkt kann der Benutzer die Einstellungen für Lüftungsmodus, Durchfluss und Temperaturregelung ändern. Drücken Sie die Schaltfläche "Speichern", damit die Änderungen wirksam werden.

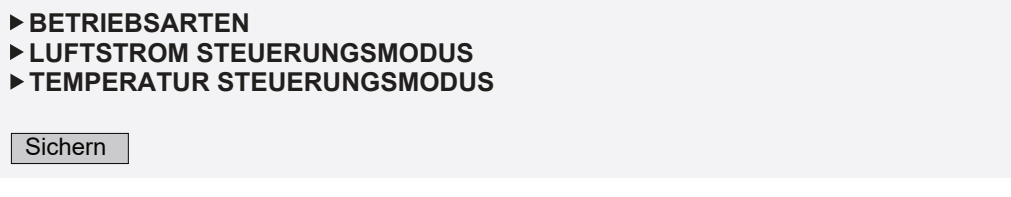

<sup>1</sup> Wenn Sie ein geändertes Passwort vergessen haben, können Sie es über das Bedienfeld (Einstellungen->Lüftungsanlage->Einstellungen zurücksetzen) auf den ursprünglichen "Benutzer" zurücksetzen.

<sup>&</sup>lt;sup>2</sup> Das angezeigte Einheitendiagramm hängt vom Einheitentyp und den bestellten Komponenten ab.

<span id="page-29-0"></span>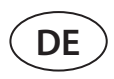

#### **5.1.1. Betriebsarten**

In diesem Menüpunkt kann der Anwender einen der fünf Lüftungsmodi für das Gerät auswählen (siehe Kapitel 2.1 "Lüftungsmodi"). Auswählen des Modus "Programm":

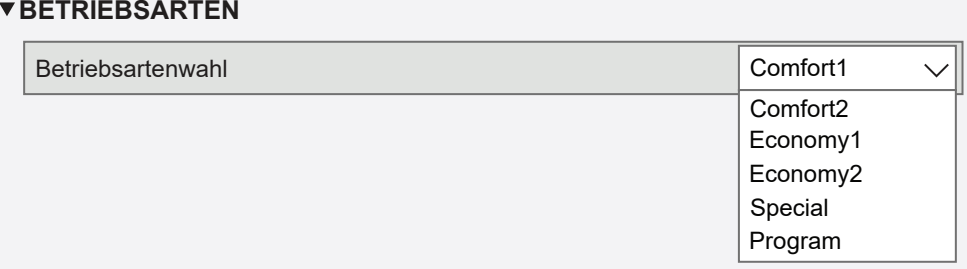

Sie können das Luftvolumen (für Zu- und Abluft getrennt) und die gewünschte Temperatur für jeden Lüftungsmodus auswählen. Das Luftvolumen wird in den Einheiten eingestellt, die in den Einstellungen der Benutzerschnittstelle angegeben sind.

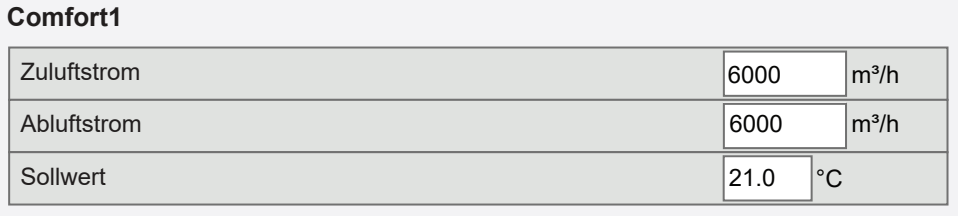

"Der SPEZIAL "Lüftungs-Modus kann auch verwendet werden, um Heiz-/Kühlsignale zu blockieren und Umluft- und Befeuchtungsfunktionen zu deaktivieren. Um eine Funktion zu deaktivieren, deaktivieren Sie das Kästchen neben der Einstellung.

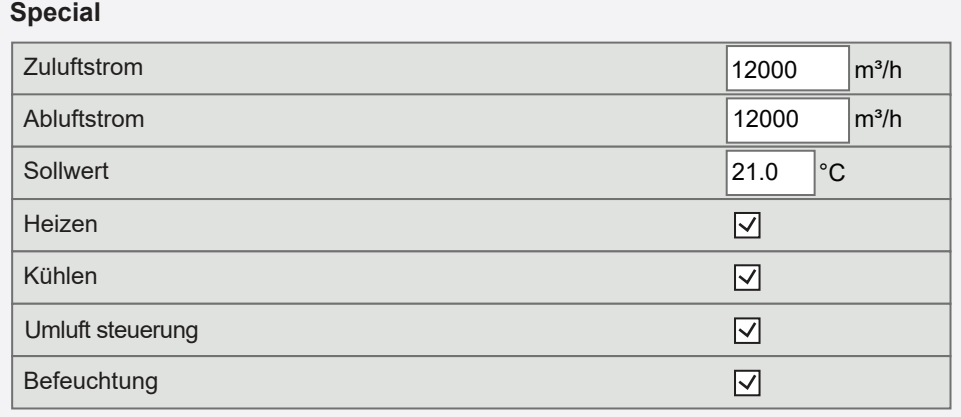

## **5.1.2. Luftstrom-Steuerungsmodi**

Auswahl einer Luftstromsteuerungsmethode zur Steuerung der Gebläsegeschwindigkeit (siehe Kapitel 2.2 "Luftstromsteuerung").

#### **LUFTSTROM STEUERUNGSMODUS**

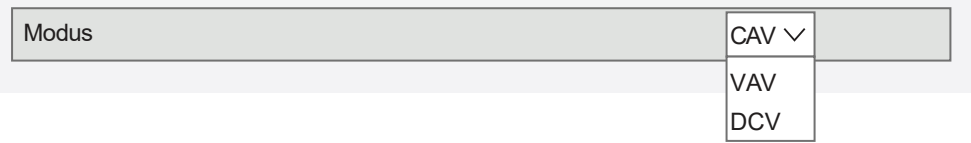

# komfovent

#### <span id="page-30-0"></span>**5.1.3. Temperatur-Steuerungsmodi**

Auswahl einer Temperaturregelungsmethode zur Steuerung von Heiz-/Kühlgeräten (siehe Kapitel 2.3 "Temperaturregelung").

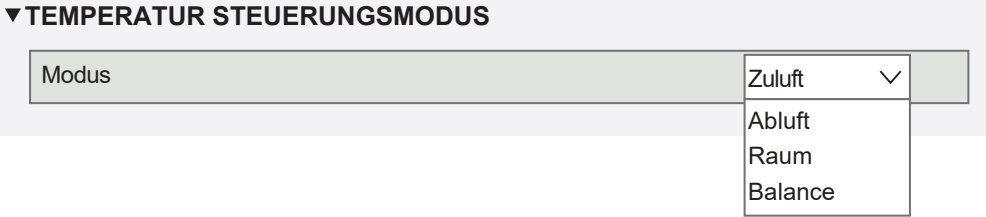

# **5.2. Funktionen**

Hier können Sie Lüftungsfunktionen aktivieren/deaktivieren und deren Einstellungen ändern.

## **5.2.1. Kontrolle der Luftqualität (AQC)**

Auswahl Luftqualitätsgrenzwertes, bis zu dem das Lüftungsgerät während des aktivierten Modus läuft und über dem die Lüftungsintensität automatisch erhöht wird. Der Luftqualitätsgrenzwert wird für zwei verschiedene Lüftungsmodi eingestellt, während der die Funktion verwendet wird, und der gewünschte Wert ändert sich automatisch, wenn sich der Modus ändert. Wenn das Gerät in einem anderen Lüftungsmodus als dem eingestellten arbeitet, wird die Luftqualitätskontrollfunktion automatisch deaktiviert.

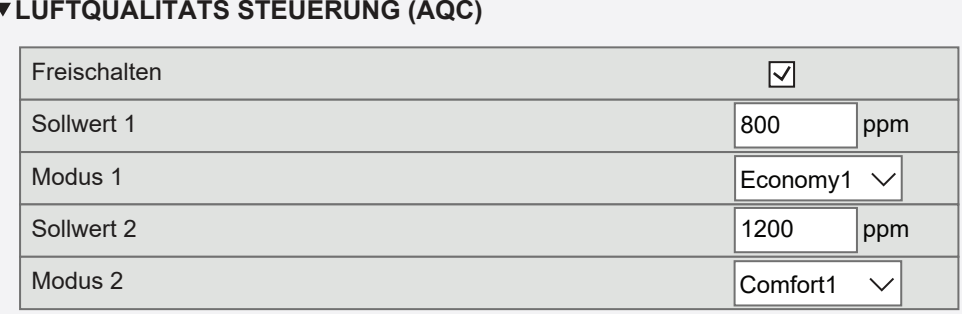

# **5.2.2. Kompensierte Außenlüftung (OCV)**

Festlegung von Außentemperaturgrenzwerten für Winter und Sommer zur Reduzierung der Lüftungsintensität. Wenn die Außentemperatur im Bereich von "Start Winterkompensation" und "Start Sommerkompensation" liegt, arbeitet das Gerät in einem gewählten Lüftungsmodus und wenn die Außentemperatur außerhalb des Bereichs liegt, wird die Lüftergeschwindigkeit auf "Minimaler Luftstrom" reduziert.

#### *V* **AUSGLEICH AUSSENLÜFTUNG (OCV)**

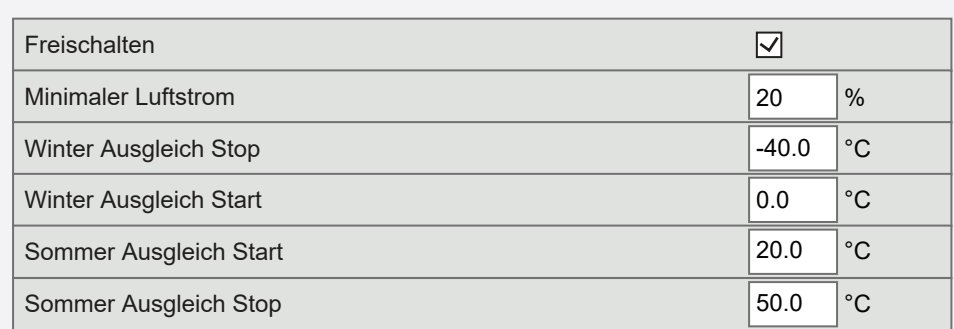

<span id="page-31-0"></span>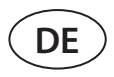

## **5.2.3. Mindesttemperatur-Regelfunktion (MTC)**

Einstellung einer minimal gewünschten Zulufttemperatur.

#### **V MIN. TEMPERATURSTEUERUNG (MTC)** Freischalten  $\overline{\vee}$ Sollwert 18.0  $\degree$ C

## **5.2.4. Sommer nächtliche Kühlung (SNC)**

Einstellung von zwei Innentemperaturen für den Start und Stopp der Funktion.

#### **SOMMER-NACHT-KÜHLUNG (SNC)**

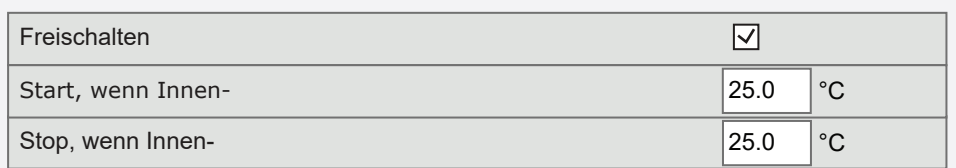

## **5.2.5. Übersteuerung Funktion (OVR)**

Auswahl der Bedingungen für die Aktivierung der Funktion (ständig, nur bei laufendem Gerät, nur bei gestopptem Gerät) und Angabe des Lüftungsmodus, in dem das Gerät beim Start der Funktion laufen soll. Wenn der Lüftungsmodus "Standby" gewählt wird, wird das Gerät gestoppt.

#### **ÜBERSTEUERUNGSFUNKTION (OVR)**

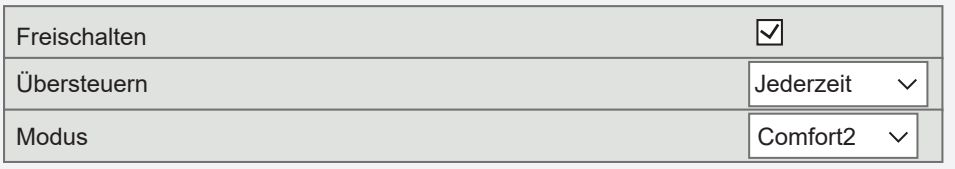

#### **5.2.6. Betrieb auf Anforderung (OOD)**

Einstellung eines kritischen Luftqualitätssensorwertes. Die Einheit startet, sobald dieser Wert überschritten wird.

#### **BETRIEB NACH BEDARF (OOD)**

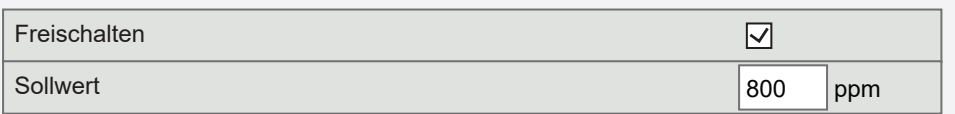

# komfovent

## <span id="page-32-0"></span>**5.2.7. Umluftsteuerung (REC)1**

Die auf dem Regler angezeigten Funktionsfenster hängen von der gewählten Umluftregelungsmethode ab (siehe Kapitel 3, Optionale Funktionen"):

#### **• Nach Luftqualität**

Einstellung der Raumluftqualitätsgrenze, bis zu der die abgesaugte Luft rezirkuliert wird. Die Mindestposition der geöffneten Umluftventile angegeben, d.h. die Mindestmenge an Frischluft, die von außen zugeführt werden muss (in Prozent der eingestellten Luftmenge), auch wenn die Raumluftqualität gut ist. Der Luftqualitätsgrenzwert wird für zwei verschiedene Lüftungsmodi eingestellt, während der die Funktion verwendet wird, und der gewünschte Wert ändert sich automatisch, wenn sich der Modus ändert. Wenn das Gerät in einem anderen Lüftungsmodus als dem eingestellten arbeitet, wird die REC Kontrollfunktion automatisch deaktiviert.

#### **UMLUFTSTEUERUNG (REC)**

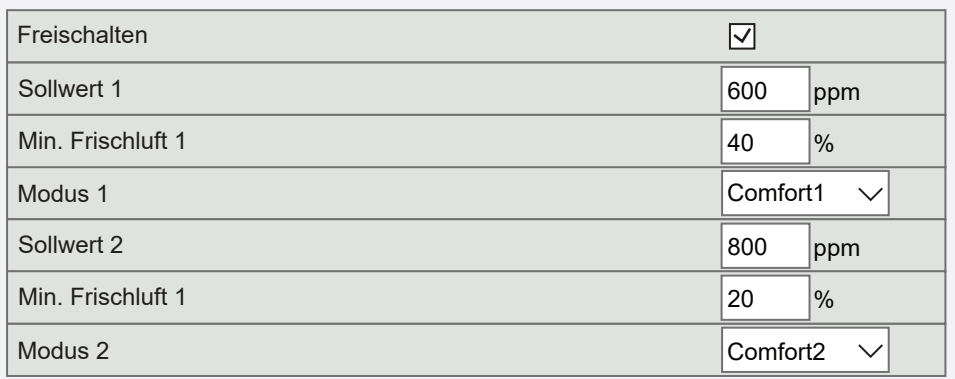

#### **• Nach Außentemperatur**

Einstellung von vier Außentemperaturwerten zur Steuerung der Umluft ventil position.

#### **UMLUFTSTEUERUNG (REC)**

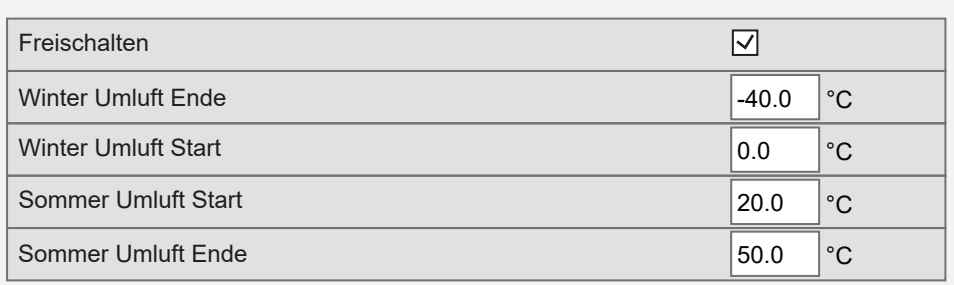

#### **• Nach Zeitplan**

Hier können Sie nur eine Umluftfunktion aktivieren/deaktivieren; der Umluftplan wird in dem Zeitplan- menü erstellt (siehe Kapitel 5.4 "Zeitplan").

#### **UMLUFTSTEUERUNG (REC)**

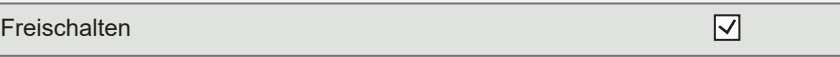

<sup>1</sup> Wird nur angezeigt, wenn diese Funktion bestellt wurde.

UAB KOMFOVENT behält sich Änderungen ohne vorherige Mitteilung vor RHP Pro2\_user\_manual\_23-05

<span id="page-33-0"></span>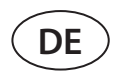

#### **• Steuerung durch externes Signal**

Umluftventil position ist auf offen gesetzt (standardmäßig Umluft) und geschlossene (aktivierte Umluft) Steuersignalkontakte.

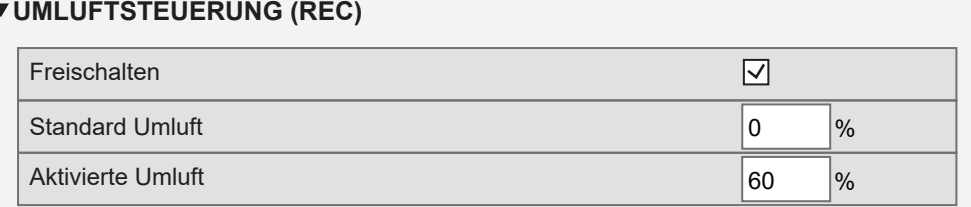

## **5.2.8. Feuchtigkeitsregelung (HUM)1**

Einstellung eines gewünschten relativen oder absoluten Feuchtigkeitsniveaus. Das Feuchtigkeitsniveau wird für zwei verschiedene Lüftungsmodi eingestellt, während der die Funktion verwendet wird, und der gewünschte Wert ändert sich automatisch, wenn sich der Modus ändert. Wenn das Gerät in einem anderen Lüftungsmodus als dem eingestellten arbeitet, wird die Feuchtigkeitskontrollfunktion automatisch deaktiviert.

#### **LUFTFEUCHTIGKEITSSTEUERUNG (HUM)**

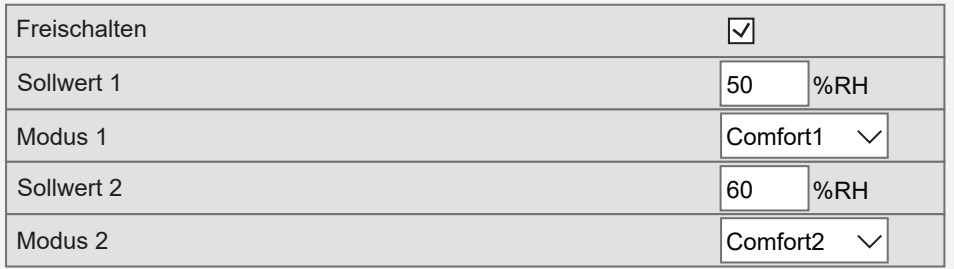

#### **LUFTFEUCHTIGKEITSSTEUERUNG (HUM)**

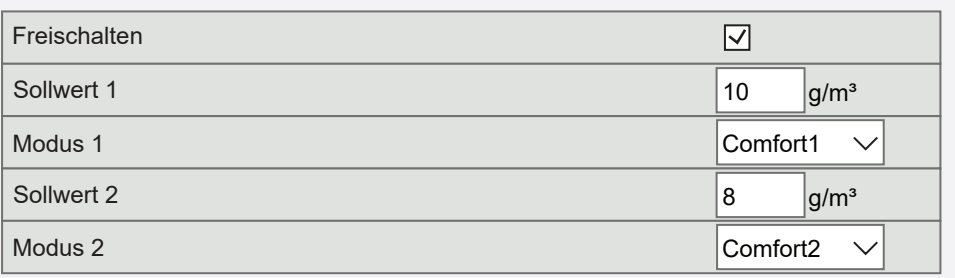

<sup>1</sup> Wird nur angezeigt, wenn diese Funktion bestellt wurde.

# komfovent

## <span id="page-34-0"></span>**5.2.9. Zusätzliche Zonensteuerung (ZN)1**

Eine gewünschte Zulufttemperatur für eine einzelne Lüftungszone einstellen. Sie können auch die Temperatur der Luft, die der zusätzlichen Zone zugeführt wird, sowie die Heiz-/Kühlsignale überwachen.

#### **1 ZUSATZZONENREGELUNG (ZN1)**

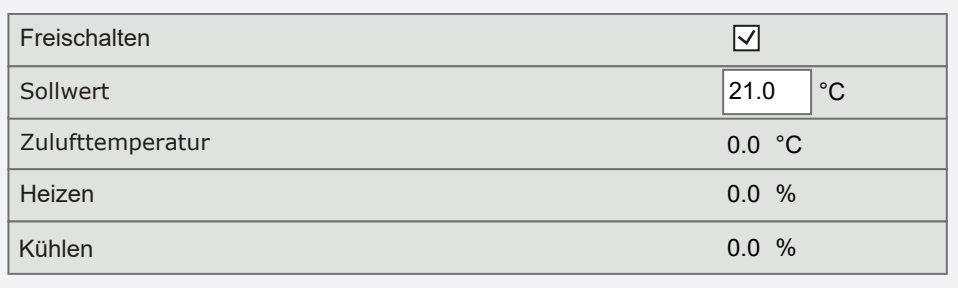

## **5.2.10. Warmwasserbereiter/Kühler**

Sie können die Wassererhitzer und -kühler blockieren, indem Sie das Häkchen neben der entsprechenden Einstellung entfernen. In diesem Fall werden Wassererhitzer und -kühler weder für die gewünschte Temperatur noch für irgendwelche Funktionen (z.B. bei der Entfeuchtung) verwendet. Der Frostschutz des Wassererhitzers arbeitet jedoch die ganze Zeit, und wenn die Wassertemperatur unter den kritischen Grenzwert fällt, wird das RLT-Gerät abgeschaltet.

#### **WARMWASSERBEREITER/KÜHLER**

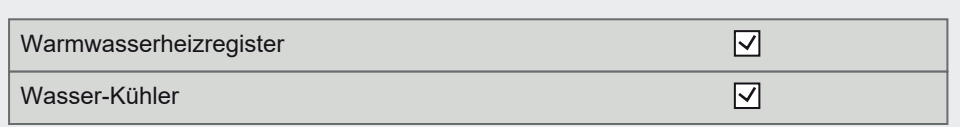

# **5.3. Alarme/Status**

Dieser Menüpunkt zeigt Informationen über das RLT-Gerät und seine Baugruppen.

**AKTUELLE ALARME ALARM HISTORIE BETRIEBSZÄHLER EFFIZIENZ STATUS VAV STATUS STEUERGERÄTE STATUS**

<sup>&</sup>lt;sup>1</sup> Diese Funktion wird nur Arbeit, wenn optionale zusätzliche Zonenmodule angeschlossen sind.

<span id="page-35-0"></span>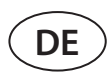

#### **5.3.1. Aktuelle Alarme**

Dieser Menüpunkt zeigt relevante Meldungen mit Identifikationscodes an. Ein "A" am Ende des Codes bedeutet, dass der Fehler kritisch ist und die Einheit angehalten wird, bis der Fehler behoben ist. Ein "B" am Ende des Codes bedeutet, dass die Nachricht informativ ist und die Einheit weiterläuft. Sobald die Ursache behoben ist, löschen Sie relevante Fehler und Meldungen durch Drücken von "Zurücksetzen". Für weitere Informationen siehe Kapitel 8. "Fehlerbehebung".

#### *VAKTUELLE ALARME*

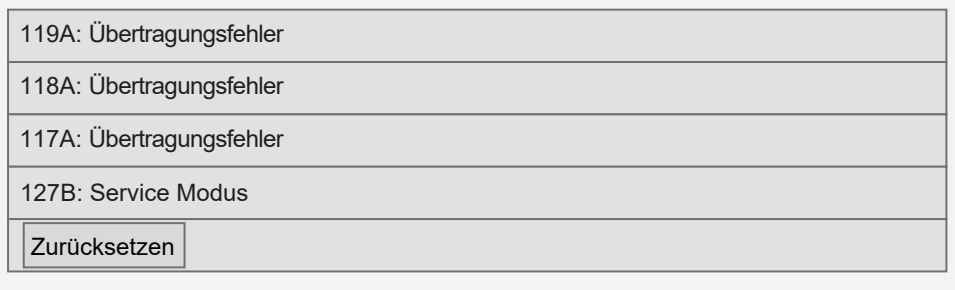

#### **5.3.2. Alarmhistorie**

Zeigt die letzten 50 Meldungen und Fehler zusammen mit dem Datum und der Uhrzeit ihres Auftretens an.

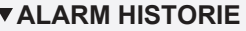

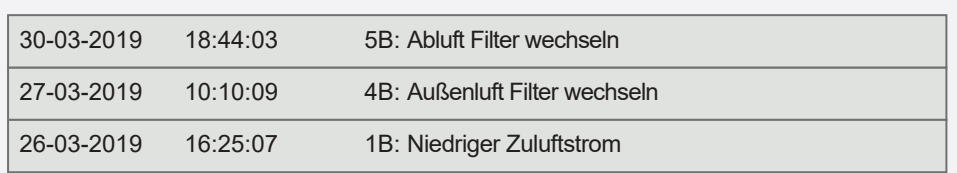

#### **5.3.3. Betriebszähler**

Abhängig von der Konfiguration der Einheit zeigen Betriebszähler die Betriebszeit verschiedener Einheiten und die vom Wärmetauscher zurückgegebene Energiemenge an.

#### **BETRIEBSZÄHLER**

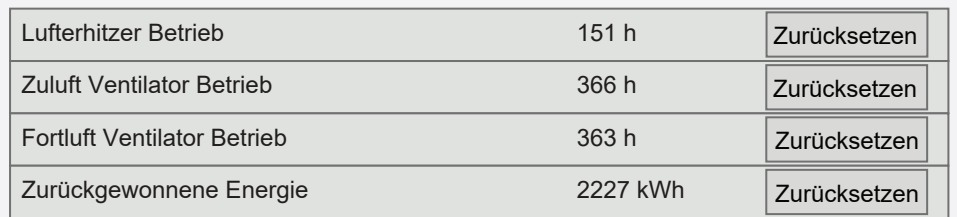

# komfovent

#### <span id="page-36-0"></span>**5.3.4. Effizienz status**

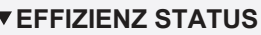

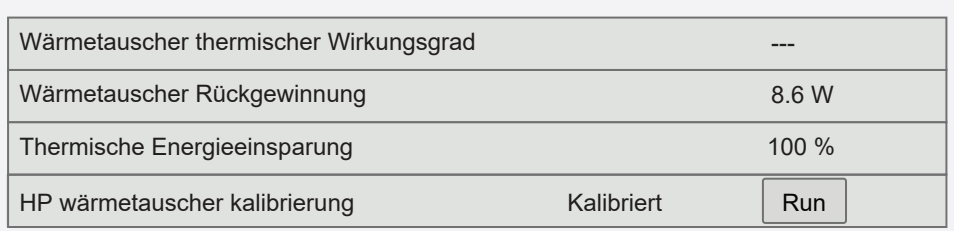

In diesem Menü können Sie auch den HP-Verdampfer kalibrieren, wenn er bei der ersten Inbetriebnahme nicht kalibriert wurde. Wenn die Kalibrierung erfolgreich war und auf dem Display "Kalibriert" angezeigt wird, muss es nicht wiederholt werden. Während der Kalibrierung läuft das Gerät 10 Minuten lang durch Änderung der Lüfterdrehzahl und misst den Druck im Inneren des Geräts. Öffnen Sie daher zu diesem Zeitpunkt nicht die Gerätetür, passen Sie das Kanalsystem nicht an und ändern Sie keine Parameter. Um die Kalibrierung zu beenden, schalten Sie das Gerät mit einer Fernbedienung aus.

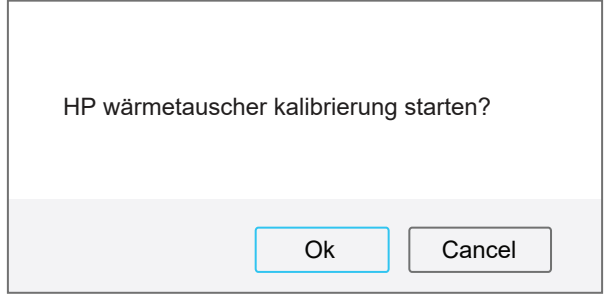

## **5.3.5. Filter status**

In diesem Menü können Sie Filterverunreinigungslevel überprüfen. Wenn der Kontaminationsgrad 100 % erreicht, wird eine Meldung mit der Aufforderung zum Filterwechsel angezeigt. Löschen Sie nach dem Wechseln der Filter die Nachricht, um den Kontaminationsgrad zurückzusetzen. Wenn Sie die Filter vorab gewechselt haben, ohne eine Nachricht zu erhalten, können Sie im selben Fenster auch deren Verunreinigungsgrad zurücksetzen.

#### **FILTER STATUS**

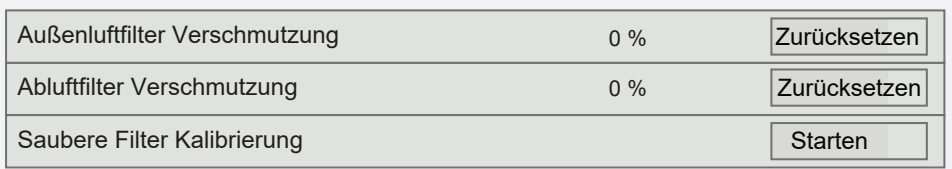

Beim Austausch von Filtern durch Filter unterschiedlicher Hersteller oder unterschiedlicher Filterklasse wird die Kalibrierung von sauberen Filtern empfohlen. Während der Kalibrierung arbeitet die Anlage einige Minuten lang mit maximaler Geschwindigkeit, misst die Druckdifferenz vor und nach dem Filter und stellt automatisch die Filtrationsklasse ein.

#### **5.3.6. VAV-Status**

Dieses Fenster ist für die Kalibrierung des VAV-Modus vorgesehen. Die Kalibrierung muss von einer qualifizierten Fachperson gemäss einer separaten "Installationsanleitung für VAV-Funktionen" durchgeführt werden.

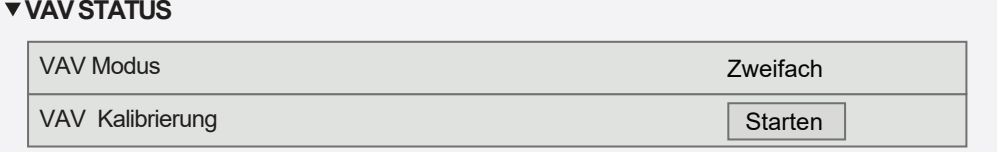

<span id="page-37-0"></span>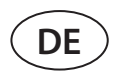

## **5.3.7. Regler-Status**

Überblick über die Software-Versionen von Regler und Bedienfeld.

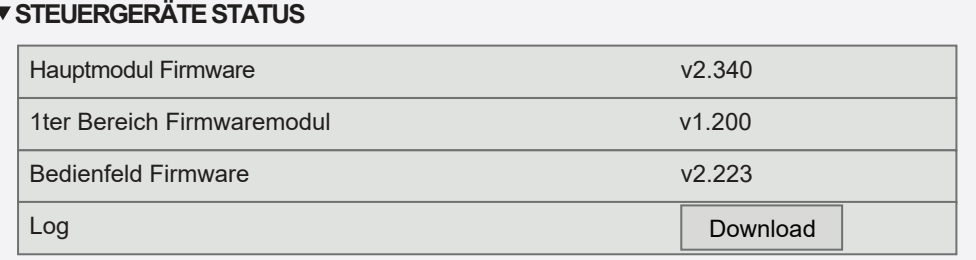

Für eine detaillierte Leistungsanalyse können Sie ein Geräte-Logbuch (Log) herunterladen, das wöchentliche Betriebsdaten enthält. Um ein Logbuch zu öffnen, benötigen Sie die Anwendung "Logplotter", die Sie auf der Website von "Komfovent" herunterladen können. Diese Daten können im Falle eines Ausfalls nützlich sein und die Reparaturverfahren erleichtern. Daher empfehlen wir, ein Betriebslogbuch herunterzuladen und dem autorisierten Servicepersonal auszuhändigen.

# **5.4. Terminplanung**

In diesem Menü kann der Benutzer Wochen-, Ferien- und Umluftpläne einstellen.

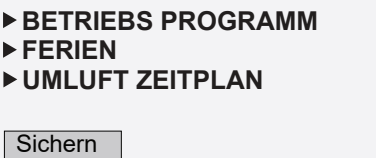

## **5.4.1. Betriebs programm**

Sie können bis zu zwanzig Betriebsprogramme einrichten. Sie können jedem Programm eine gewünschte Betriebsart, einen Wochentag und ein Zeitintervall zuweisen. Wenn die Betriebsart "Programm" auf dem Bildschirm zur Einstellung des Lüftungsmodus ausgewählt wird, arbeitet das RLT-Gerät nur zu einer bestimmten Zeit. Es ist nicht erforderlich, Zeiträume für das Anhalten der Einheit festzulegen.

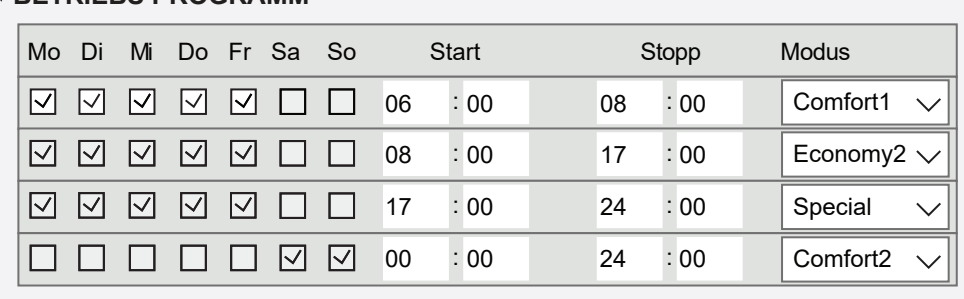

# **BETRIEBS PROGRAMM**

# komfovent

#### <span id="page-38-0"></span>**5.4.2. Ferien**

Hier können Sie ein Ferienprogramm auswählen, Daten für den Betrieb des Geräts in einem ausgewählten Modus oder für das Anhalten (z.B. Stoppen der Lüftungsanlage im Büro jedes Jahr während der Weihnachtsferien) festlegen.

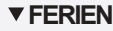

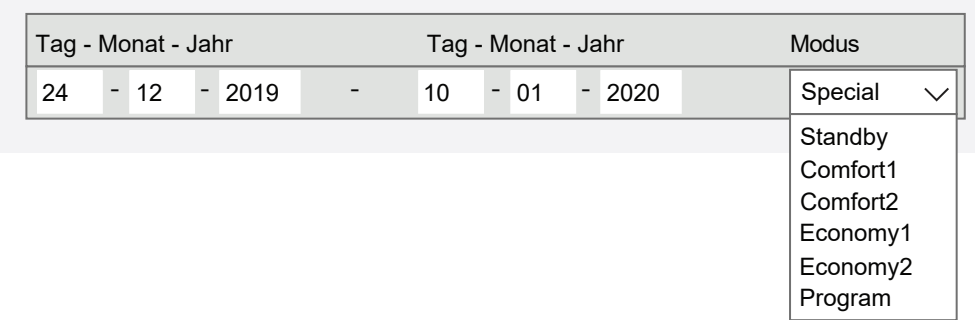

#### **5.4.3. Umluft-Zeitplan1**

Wenn das Gerät mit einem Umlufteinheit ausgestattet ist, kann das Umluftventil nach einem vom Benutzer erstellten Wochenplan (maximal 5 verschiedene Zeitpläne) mit einem benutzerdefinierten Wochentag, Stunden und Umluftgrad % gesteuert werden.

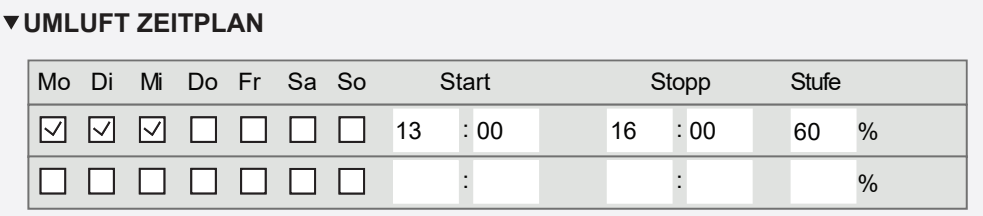

## **5.5. Einstellungen**

Das Menü Einstellungen ist für die Konfiguration der Benutzerschnittstelle vorgesehen. Hier können Sie die Zeit, die Sprache, die Maßeinheiten, die Computernetzwerkeinstellungen einstellen oder das Anmeldekennwort ändern.

> **DATUM/UHRZEIT ANSCHLUSSMÖGLICHKEITEN BEDIENOBERFLÄCHE Sichern LOGIN PASSWORT EINSTELLUNGEN ZURÜCKSETZEN WÄRMEPUMPE**

<sup>1</sup> Wird nur angezeigt, wenn diese Funktion bestellt wurde.

UAB KOMFOVENT behält sich Änderungen ohne vorherige Mitteilung vor RHP Pro2\_user\_manual\_23-05

<span id="page-39-0"></span>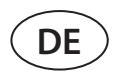

### **5.5.1. Datum/Uhrzeit**

In diesem Menüpunkt können Zeit und Datum der Einheit eingestellt werden, die für verschiedene Funktionen und den Betrieb nach einem Wochenplan verwendet wird. Wenn die "Sommerzeit"-Funktion aktiviert ist, schaltet die Uhr im Frühling und Herbst automatisch zwischen Sommer- und Winterzeit um.

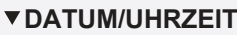

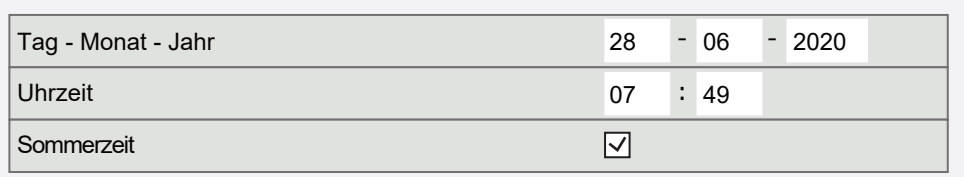

## **5.5.2. Konnektivität**

Einstellung von IP-Adressen, Modbus- und BACnet- oder Computernetzwerkparametern.

#### **ANSCHLUSSMÖGLICHKEITEN**

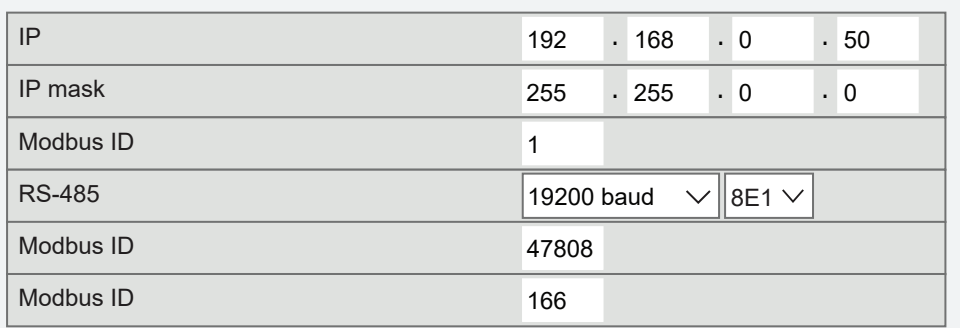

#### **5.5.3. Benutzerschnittstelle**

Hier können Sie die Sprache der Benutzeroberfläche (dieselbe Sprache wird auch auf dem Bedienfeld verwendet), die Einheiten für die Luftstrommessung und den Gerätenamen, der im Webbrowser angezeigt wird, auswählen. Wenn ein Computer zur Steuerung mehrerer Lüftungsgeräte verwendet wird, empfehlen wir, jedes Gerät anders zu benennen. Dies erleichtert die Unterscheidung der Einheiten.

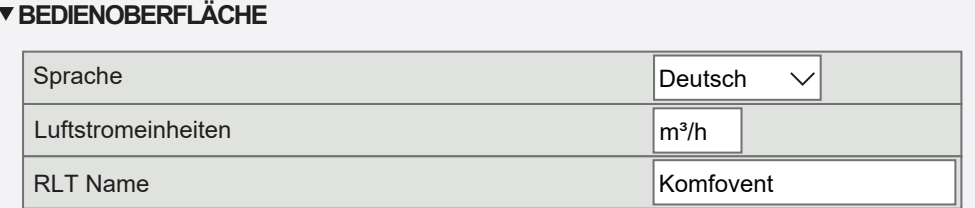

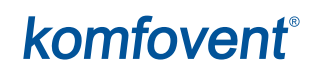

#### <span id="page-40-0"></span>**5.5.4. Anmeldungs-Passwort**

Hier können Sie Ihr Passwort ändern, mit dem Sie sich in einem Webbrowser in das Lüftungsgerät einloggen. Das neue Passwort muss mindestens 4 Zeichen haben. Ein vergessenes Passwort kann wiederhergestellt werden, indem die Einstellungen des RLT-Geräts auf die Werkseinstellungen zurückgesetzt werden.

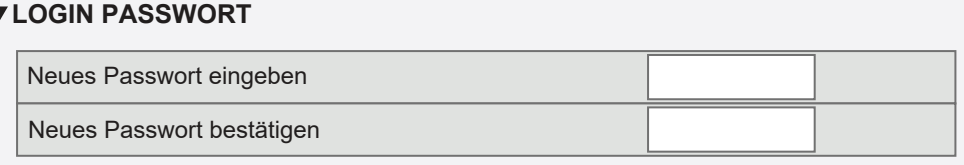

## **5.5.5. Wiederherstellen der Werkseinstellungen**

Klicken Sie auf die Schaltfläche "Zurücksetzen", um alle vom Benutzer vorgenommenen Änderungen rückgängig zu machen (gewünschte Temperatur, Luftvolumen, Funktionseinstellungen, Wochenplan usw.) und um die Werkseinstellungen wiederherzustellen (die Sprache der Benutzeroberfläche wird auf Englisch wiederhergestellt).

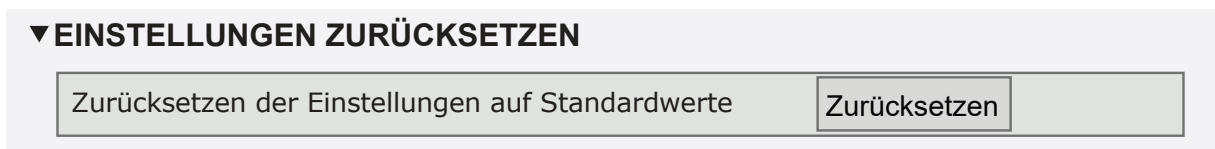

Bei einem Werks-Reset wird auch ein PIN-Code entfernt. Wenn Sie das Bedienfeld gesperrt haben und den PIN-Code vergessen haben, wird der PIN-Code durch eine Werksrückstellung auf 0000 zurückgesetzt und kann dann wieder entsperrt werden.

**Notieren Sie sich vor der Wiederherstellung der Werkseinstellungen die Parameter des Computernetzwerks (siehe Menü "Anschlüsse"), da diese Einstellungen ebenfalls zurückgesetzt werden und die Kommunikation mit dem RLT-Gerät bis zur Neukonfiguration verloren gehen kann.**

#### **5.5.6. Wärmepumpe**

Wenn der Verdampfer der Wärmepumpe nicht automatisch abtaut (siehe "Fehlersuche"), kann er manuell abgetaut werden. Das manuelle Abtauen dauert etwa 10-20 Minuten, und während dieser Zeit kann das Lüftungsgerät eine etwas niedrigere als die gewünschte Temperatur liefern.

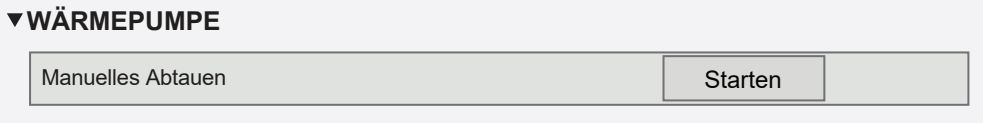

# <span id="page-41-0"></span>**6. STEUERUNG ÜBER EIN SMARTPHONE**

Die App "Komfovent C5" ist für die Steuerung Ihres RLT-Gerätes über Ihr Mobiltelefon erforderlich. Die Einheit kann in einem lokalen Netzwerk über ein Mobiltelefon gesteuert werden. Die Steuerung der Lüftungsanlage mit Ihrem mobilen Gerät ist fast die gleiche wie mit einem C5.1-Bedienfeld. Die Bildschirme und Einstellungen sind sehr ähnlich, so dass Sie dem Kapitel "C5.1 Bedienfeld" folgen können, um notwendige Änderungen oder Einstellungen vorzunehmen. Die Sprache der App wird automatisch entsprechend der in Ihrem mobilen Gerät verwendeten Sprache ausgewählt und kann von der in Ihrer Lüftungsanlage eingestellten Sprache abweichen.

Schließen Sie das Gerät an einen Netzwerkrouter an. Die IP-Adresse der Einheit muss auf der gleichen gateway als Netzwerk-Router sein. Wenn die Standard-IP-Adresse falsch ist, stellen Sie die IP-Adresse und die IP-Maske ein (siehe Menü "Konnektivität"). Verbinden Sie Ihr mobiles Gerät über Wi-Fi mit dem internen Netzwerk und führen Sie die App "Komfovent C5" aus. Die zum ersten Mal gestartete App "Komfovent C5" versucht, eine Verbindung mit der Standard-IP-Adresse (192.168.0.50) herzustellen (falls nicht geändert); nach einer Weile erscheint auf dem Bildschirm des Mobiltelefons ein Startbildschirm für die Lüftungsanlage. Wenn Sie die IP-Adresse gemäß den Einstellungen des Routers geändert haben, wird die Meldung "Kommunikationsfehler" angezeigt. In diesem Fall müssen die Verbindungseinstellungen geändert werden:

• Drücken Sie auf Menü → Einstellungen → Konnektivität.

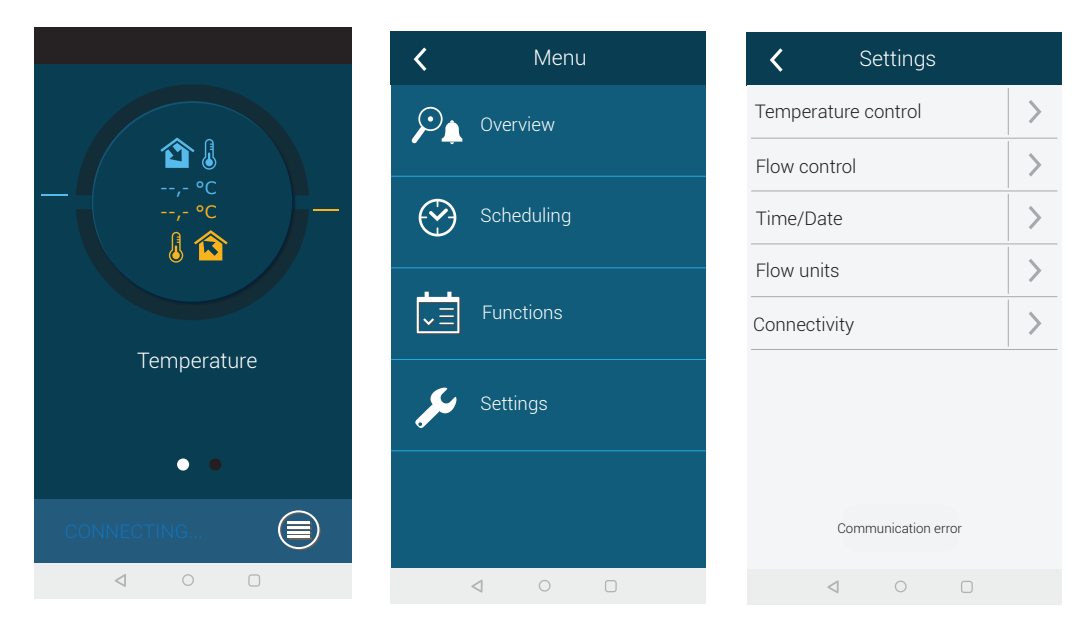

- Drücken Sie unten auf "Neu hinzufügen".
- Geben Sie Ihren Gerätenamen und die neue IP-Adresse ein.
- Geben Sie die Anschlussnummer 502 ein und bestätigen Sie die Einstellungen.

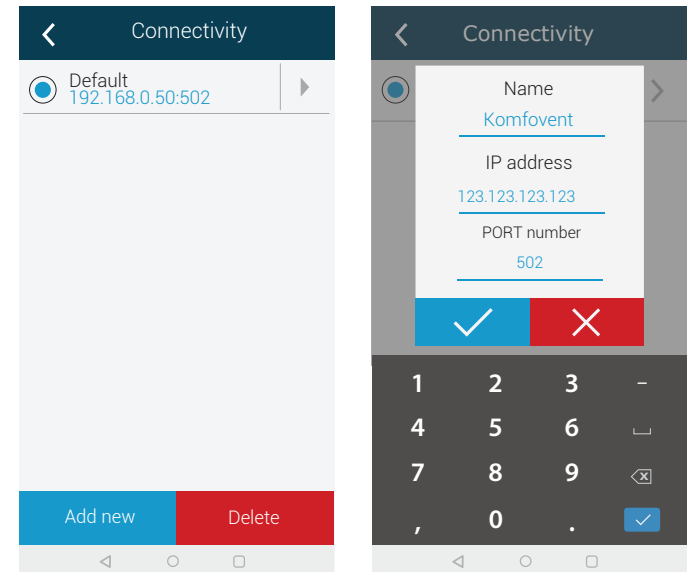

# komfovent

- <span id="page-42-0"></span>• Wählen Sie eine Zeile mit neu eingegebenen Einstellungen und drücken Sie die Eingabetaste.
- Wenn die App Sie fragt, ob Sie eine Verbindung mit der ausgewählten Einheit herstellen möchten, bestätigen Sie die Meldung.
- Sobald die Verbindung mit dem Gerät hergestellt ist, werden der Hauptbildschirm und der aktuelle Status des Geräts auf der App angezeigt.

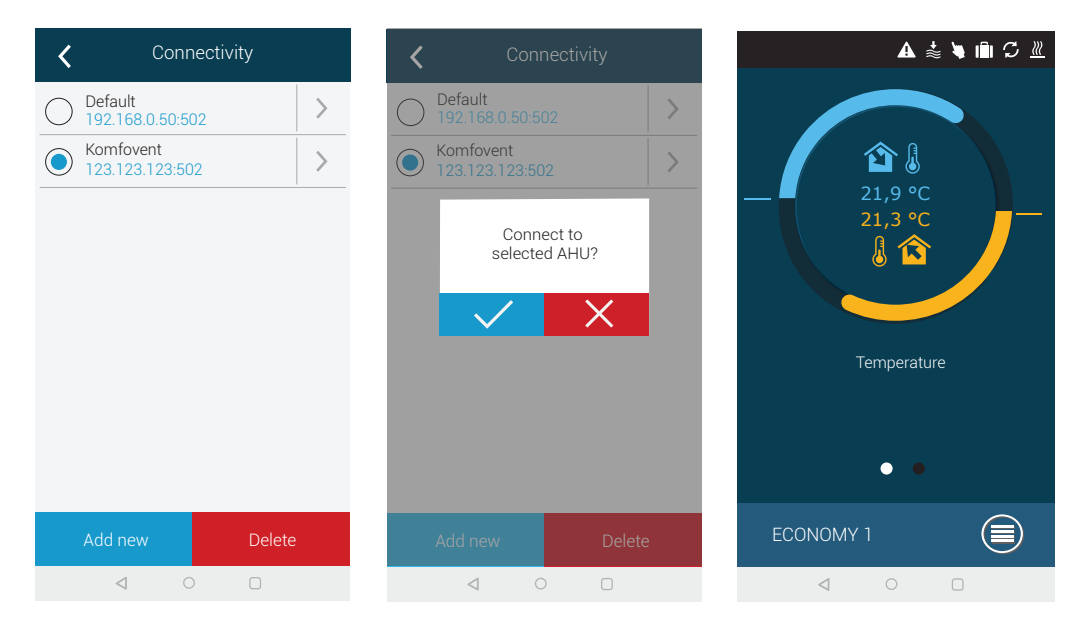

# **7. PERIODISCHE WARTUNG**

Die Lüftungsanlage muss von einem qualifizierten Techniker oder einem autorisierten Servicevertreter gewartet werden.

- **• Stellen Sie vor Beginn der Arbeiten sicher, dass das Gerät vom Netz getrennt ist.**
- **• Bei Arbeiten in der Nähe von Heizgeräten innerhalb oder außerhalb des Geräts ist Vorsicht geboten, da deren Oberflächen heiß sein könnten.**
- **• Entfernen Sie alle Gegenstände oder Werkzeuge aus der Einheit.**
- **• Geeignete Sicherheitsausrüstung (Handschuhe, Schutzbrille) verwenden.**
- **• Wenn Sie einige der Komponenten gewaschen oder gereinigt haben, warten Sie, bis sie vollständig getrocknet sind, bevor Sie das Gerät in Betrieb nehmen.**

Die folgende Tabelle enthält empfohlene regelmäßige Wartungsintervalle für das Gerät. Die tatsächliche Häufigkeit der Wartungsarbeiten hängt von den Betriebsbedingungen, der Menge an Staub und Verunreinigungen in der zugeführten Luft sowie von der Umgebung ab, in der das Gerät installiert ist. Die Wartungsintervalle können entsprechend den nationalen Hygienenormen und spezifischen Anforderungen an die Belüftung der Räumlichkeiten kürzer sein.

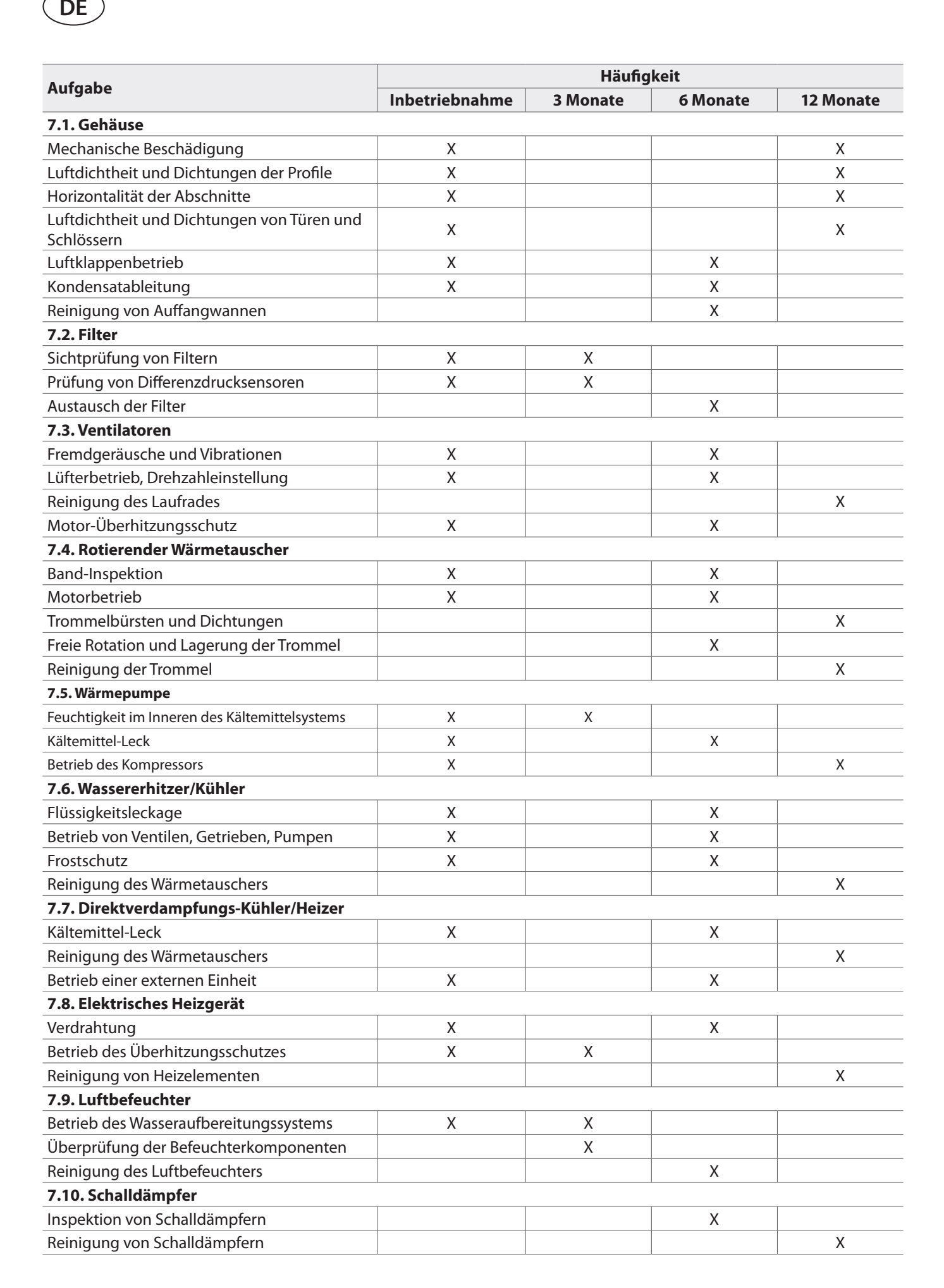

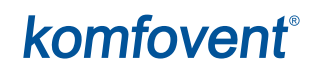

# <span id="page-44-0"></span>**7.1. Gehäuse**

Nach der Installation der Einheit (und in regelmäßigen Abständen) prüfen, ob sich keine Fremdkörper, Abfall oder Werkzeuge in der Einheit befinden. Innen- und Außenflächen sind mit einem feuchten Tuch oder einem Staubsauger zu reinigen. Überprüfen Sie auch das Gehäuse auf mechanische Beschädigungen oder Anzeichen von Korrosion, die den normalen Betrieb der Einheit beeinträchtigen könnten. Da sich die Gebäudestabilität im Laufe der Zeit ändern kann (z.B. Setzung von Fundamenten), wird eine regelmäßige Überprüfung der Horizontalität der Einheiten mit Hilfe einer Lehre empfohlen; bei Bedarf ist eine Nivellierung durchzuführen. Die Abweichungen dürfen in Längsrichtung nicht mehr als 0,3 mm auf 1 m und in Querrichtung nicht mehr als 0,5 mm auf 1 m betragen; andernfalls können sich die Abschnitte verziehen und ihre Verbindungen lockern. Prüfen Sie die Gerätetüren auf Dichtheit und ob alle Dichtungen oder Dichtungsverbindungen intakt sind. Ersetzen Sie Dichtungen und dichten Sie Verbindungen neu ab, falls erforderlich. Überprüfen Sie Luftsammel-/Abluftklappen und -gitter. Entfernen Sie angesammelten Schmutz; überprüfen Sie die Klappen auf richtiges Öffnen und dichtes Schließen. Prüfen Sie den Betrieb der elektrischen Stellantriebe und der Verdrahtungskontakte der Klappen. Prüfen Sie, ob das Kondensat aus den Auffangwannen frei abgeführt wird; prüfen Sie die Siphons auf ordnungsgemäße Funktion; prüfen Sie die Komponenten der Entwässerungsleitungen auf Beschädigung/Verstopfung. Wenn das Gerät mit Auffangbehältern ausgestattet ist, reinigen Sie die Auffangbehälter regelmäßig von eventuellem Schmutz.

# **7.2. Filter**

Prüfen Sie, ob die Filter nicht beschädigt, gerissen oder feucht sind. Die Filterwechselintervalle hängen von der Umwelt sowie von der Jahreszeit ab, z.B. sind die Filter im Frühjahr und Sommer möglicherweise mit Pollen, Blütenstaub oder Insekten verunreinigt, daher sind die Wechselintervalle kürzer. Ersetzen Sie Filter, wenn sie sichtbar verschmutzt sind, auch wenn die Zeit dafür noch nicht gekommen ist und eine Filterwechselmeldung noch nicht angezeigt wird. Verschmutzte Filter erhöhen den Druckverlust der Einheit, verringern die Reinigungseffizienz und erhöhen den Stromverbrauch der Ventilatoren. Wenn Differenzdrucksensoren installiert sind, prüfen Sie diese auf ordnungsgemäße Funktion; prüfen Sie, ob ihre Druckschläuche sauber/ intakt sind.

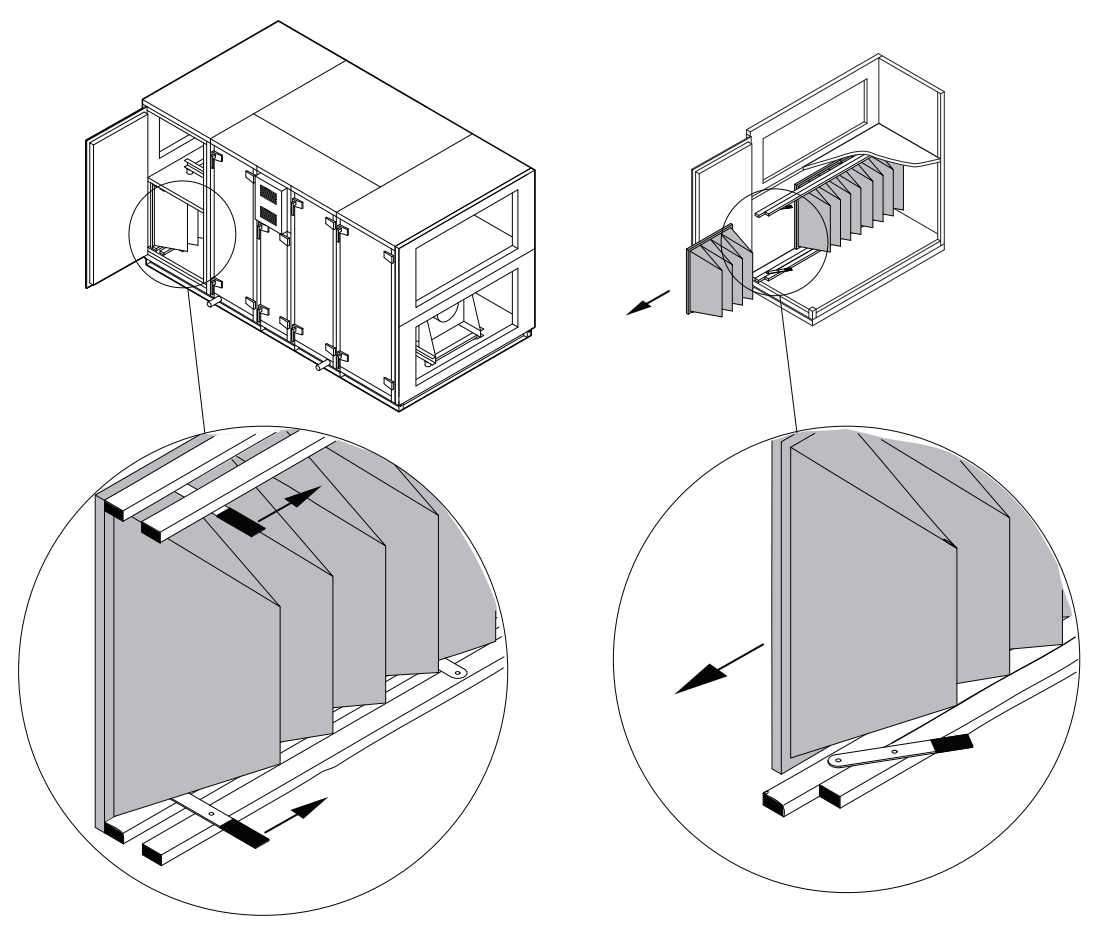

**Abb. 3.** Filter-Klemmvorrichtung

<span id="page-45-0"></span>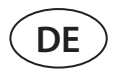

Zum Einsetzen/Entnehmen von Filtern drücken Sie zwei Griffe an der Ober- und Unterseite des Filters nach vorne, um die Filter-Klemmvorrichtung zu lösen. Filter werden einer nach dem anderen entfernt/eingefügt (Anzahl der Filter hängt von der Größe der Anlage ab). Sobald die Filter ausgewechselt/eingelegt sind, werden die Griffe zurückgezogen und die Filter-Klemmvorrichtung drückt die Filter an die Dichtungen.

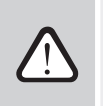

**Achten Sie beim Einsetzen der Filter darauf, dass die Filtertaschen aufrecht stehen, die Filterrahmen fest sitzen und die Dichtungen intakt sind.**

Falls Filter eines anderen Herstellers oder Filter einer anderen Filterklasse anstelle von werkseitig montierten Filtern verwendet werden, muss nach dem Wechsel eine Kalibrierung der sauberen Filter durchgeführt werden. Die Filterkalibrierung wird im Kapitel "Steuerung und Einstellungen" beschrieben.

# **7.3. Ventilatoren**

Prüfen Sie, ob sich die Ventilatoren frei ohne Hindernisse, Fremdgeräusche und Vibrationen drehen. Prüfen Sie die Stoßdämpfer des Lüfterrahmens auf Verschleiß. Ersetzen Sie abgenutzte oder beschädigte Komponenten, falls erforderlich. Schmutz, Fett oder Staub können das Laufrad unausgeglichen machen und zusätzliche Vibrationen verursachen sowie die Lebensdauer des Motors verkürzen. Das Laufrad ist mit einem feuchten Tuch zu reinigen. Motoroberflächen sind mit einem feuchten Tuch oder einem Staubsauger zu reinigen. Motoranschlusskabel prüfen; auf Korrosion an den Kontakten prüfen; Kontakte ggf. mit Spezialmitteln reinigen. Prüfen Sie den Betrieb eines Motorüberhitzungsschutzes, falls installiert. Schalten Sie das Lüftungsgerät ein und prüfen Sie, ob sich die Ventilatoren in die gewünschte Richtung drehen und die Drehgeschwindigkeit je nach den Automatisierungseinstellungen abwechselt.

# **7.4. Rotierender Wärmetauscher**

Prüfen Sie, ob sich die Rotortrommel frei dreht, keine Metallteile des Gehäuses berührt werden und die Lager intakt sind. Überprüfen Sie den Stellantrieb und den Motor. Rotationswärmetauscher sollen sich mit ca. 12 U/min drehen. Prüfen Sie die Trommelbürsten auf Verschleiß. Ersetzen, falls erforderlich. Überprüfen Sie den Trommelriemen. Abgenutzter Riemen kann gleiten, ohne die Trommel mit der richtigen Geschwindigkeit zu drehen. Abgenutzte oder gerissene Riemen müssen ersetzt werden.

Die Luftkanäle des Rotationswärmetauschers können mit der Zeit mit Fett, Ölen, Kalk und anderen Verschmutzungen verunreinigt werden. Die Wärmetauschertrommel kann mit einem Druckluftstrahl (~6 bar) im Inneren des Geräts gereinigt werden. Wenn der Schmutz nicht mit Druckluft oder wie in den Anforderungen an die Belüftung der Gebäuderäume vorgesehen entfernt werden kann, kann der Rotationswärmetauscher aus dem Gerät entfernt und mit Wasser gewaschen werden (Anhang 1 der "Anweisungen zur Rotorreinigung" beachten).

# **7.5. Wärmepumpe**

- **• Der Benutzer kann nur Sichtkontrollen an der Wärmepumpe durchführen. Mechanische/elektrische Arbeiten an einer Wärmepumpe sind nur von qualifizierten Kälteanlagenfachleuten oder einem "Komfovent"-Vertreter durchzuführen.**
	- **• Lösen Sie keine Verschraubungen oder Verschlüsse des Wärmepumpengeräts. Die Temperatur von verdampfendem Kältemittel ist sehr niedrig und verursacht bei Kontakt mit der Haut schwere Erfrierungen. Wenn Sie Unregelmäßigkeiten am Wärmepumpengerät feststellen, wenden Sie sich sofort**  an eine qualifizierte Fachkraft für Kältetechnik oder an die Vertretung von "Komfovent".

Überprüfen Sie, ob Feuchtigkeit im Kältemittelsystem vorhanden ist. Dazu ist ein Schauglas mit Feuchtigkeitsanzeige vorhanden. Die Anzeige zeigt vollständig grün an, wenn keine Feuchtigkeit im System vorhanden ist, und ändert ihre Farbe (zu gelb oder rot), wenn Feuchtigkeit erkannt wird. Überprüfen Sie den ungefähren Füllstand des Kältemittels - der Flüssigkeitsstand sollte mindestens bis zu ¾ des Schauglases reichen. Führen Sie eine Sichtprüfung der sichtbaren Rohrleitungsanschlüsse auf Korrosion und Kältemittelleckagen durch. Vergewissern Sie sich bei laufender Wärmepumpe, ob der Kompressor normal und ohne Fremdgeräusche oder abnormale Vibrationen arbeitet.

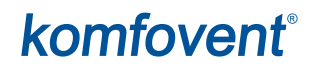

## <span id="page-46-0"></span>**7.6. Wassererhitzer/Kühler**

Prüfung auf Flüssigkeitsleckage; Prüfung der ordnungsgemäßen Funktion eines Rückschlagventils und einer Pumpe. Prüfen Sie Gewindeverbindungen auf Dichtheit. Prüfen Sie den Betrieb eines Frostschutzsystems. Prüfen Sie, ob der Rücklaufwassertemperaturfühler korrekt installiert und isoliert ist. Überprüfen Sie das Kapillarthermostat, falls installiert, auf ordnungsgemäßen Betrieb.

Schmutz von den Wasserspuloberflächen ist mit Druckluft zu entfernen. Achten Sie darauf, die Lamellen während der Reinigung nicht zu beschädigen.

## **7.7. Direktverdampfungs-Kühler/Heizer (DX)**

Auf Kältemittelleckagen prüfen. Bei einem Feuchtigkeitsindikator prüfen, ob das Kältemittel frei von Feuchtigkeit ist; auf ausreichende Kältemittelmenge prüfen. Überprüfen Sie die Funktion der externen Einheit und der Temperatursensoren. Regelmäßige Wartungsarbeiten eines Direktverdampfungskühlers/-erhitzers in Übereinstimmung mit der Dokumentation des Herstellers durchführen.

Schmutz von den Oberflächen der Kältemittelspulen ist mit Druckluft zu entfernen. Achten Sie darauf, die Lamellen während der Reinigung nicht zu beschädigen.

## **7.8. Elektrisches Heizgerät**

Überprüfen Sie den Betrieb von Überhitzungsthermostaten und Automatisierung. Überprüfen Sie die Stromversorgungsanlage, die Kontakte und die automatischen Schalter.

Die Heizrohre der elektrischen Heizung können mit Staub und anderem Schmutz verunreinigt werden, der sich bei übermäßiger Hitze entzünden kann, weshalb sie gereinigt werden müssen. Die Rohre müssen mit einem feuchten Tuch oder Druckluft gereinigt werden. Warten Sie, bis die Rohre vollständig getrocknet sind, bevor Sie das Gerät einschalten.

## **7.9. Luftbefeuchter**

Für einen guten Betrieb des Luftbefeuchters ist eine regelmäßige Reinigung erforderlich. Die Reinigungsintervalle hängen von der Wasserqualität ab. Der Luftbefeuchter muss mindestens alle drei Monate inspiziert und alle sechs Monate gereinigt werden. Bei stark kalkhaltigem und salzhaltigem Wasser müssen die Inspektionsintervalle des Luftbefeuchters kürzer sein. Für sanitäre Zwecke muss eine automatische periodische Waschfunktion der Befeuchtersektion vorgesehen werden. Die Luftzufuhr zum Belüftungssystem muss während des Waschens des Abschnitts unterbrochen werden. Nach dem Waschen muss das Wasser vollständig aus der Ablaufschale entfernt werden.

Führen Sie die regelmäßige Wartung des Luftbefeuchters gemäß der Dokumentation des Herstellers durch.

## **7.10. Schalldämpfer**

Schalldämpfer müssen zur Reinigung zerlegt werden. Metallteile sind mit einem feuchten Tuch zu reinigen. Schallschutzelemente sind mit einem Staubsauger zu reinigen. Waschen oder Reinigen mit feuchten Produkten ist nicht erlaubt.

<span id="page-47-0"></span>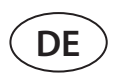

# **8. FEHLERBEHEBUNG**

Die Geräteautomatisierung überwacht kontinuierlich den Betrieb der verschiedenen Knoten und Funktionsalgorithmen. Wenn etwas fehlerhaft ist, informiert Sie das Gerät mit einer Meldung und einem akustischen Alarm von einer Schalttafel aus. Die Meldungen werden in kritische Meldungen und Hinweise unterteilt. Kritische Meldungen treten auf, wenn das Gerät ohne Eingreifen des Benutzers oder eines autorisierten Servicevertreters nicht weiter betrieben werden kann. Benachrichtigungen werden verwendet, um den Benutzer vor möglichen Fehlern oder kleinen Unstimmigkeiten zu warnen, aber sie stoppen das Gerät nicht.

- Führen Sie im Falle einer Meldung die folgenden Aktionen durch:
- Lesen Sie die Nachricht und notieren Sie sich die Nummer, die auf dem Bildschirm (Bedienfeld, Computer, Smartphone) angezeigt wird.
- Stoppen Sie das Gerät. Wenn die Heiz-/Kühlgeräte zu diesem Zeitpunkt in Betrieb waren, laufen sie nach Drücken der AUS-Taste noch einige Minuten weiter, bis sich ihre Temperatur stabilisiert hat.
- Wenn das Gerät zum Stillstand kommt, ziehen Sie den Netzstecker.
- Tipps finden Sie in der "Alarm Tabelle" nach der Nachrichtennummer.
- Wenn möglich, beseitigen Sie die Ursache. Wenn ein Fehler nicht behoben werden kann, wenden Sie sich an einen autorisierten Servicevertreter.
- Vergewissern Sie sich nach der Fehlerbehebung, dass keine Fremdkörper, Abfall oder Werkzeuge im Gerät verbleiben, und schließen Sie erst dann die Gerätetür.
- Schließen Sie das Gerät an das Stromnetz an und löschen Sie alle Meldungen aus dem Meldungsfenster.
- Wenn ein Fehler nicht behoben wird, kann es je nach Art des Fehlers vorkommen, dass das Gerät überhaupt nicht startet oder durch Anzeige einer Meldung startet und nach einer Weile wieder stoppt.

Nachstehend finden Sie eine Liste von Meldungen und empfohlenen Maßnahmen zur Fehlerbehebung. Diese Meldungen werden auf dem C5.1-Bedienfeld, der mobilen App oder dem Computer angezeigt. Buchstabe "A" kennzeichnet kritisch Alarme. Der Buchstabe "B" kennzeichnet Informationsmeldungen. Wenn Sie Ihren Fehlercode nicht in der Tabelle finden können, wenden Sie sich an einen autorisierten Servicevertreter.

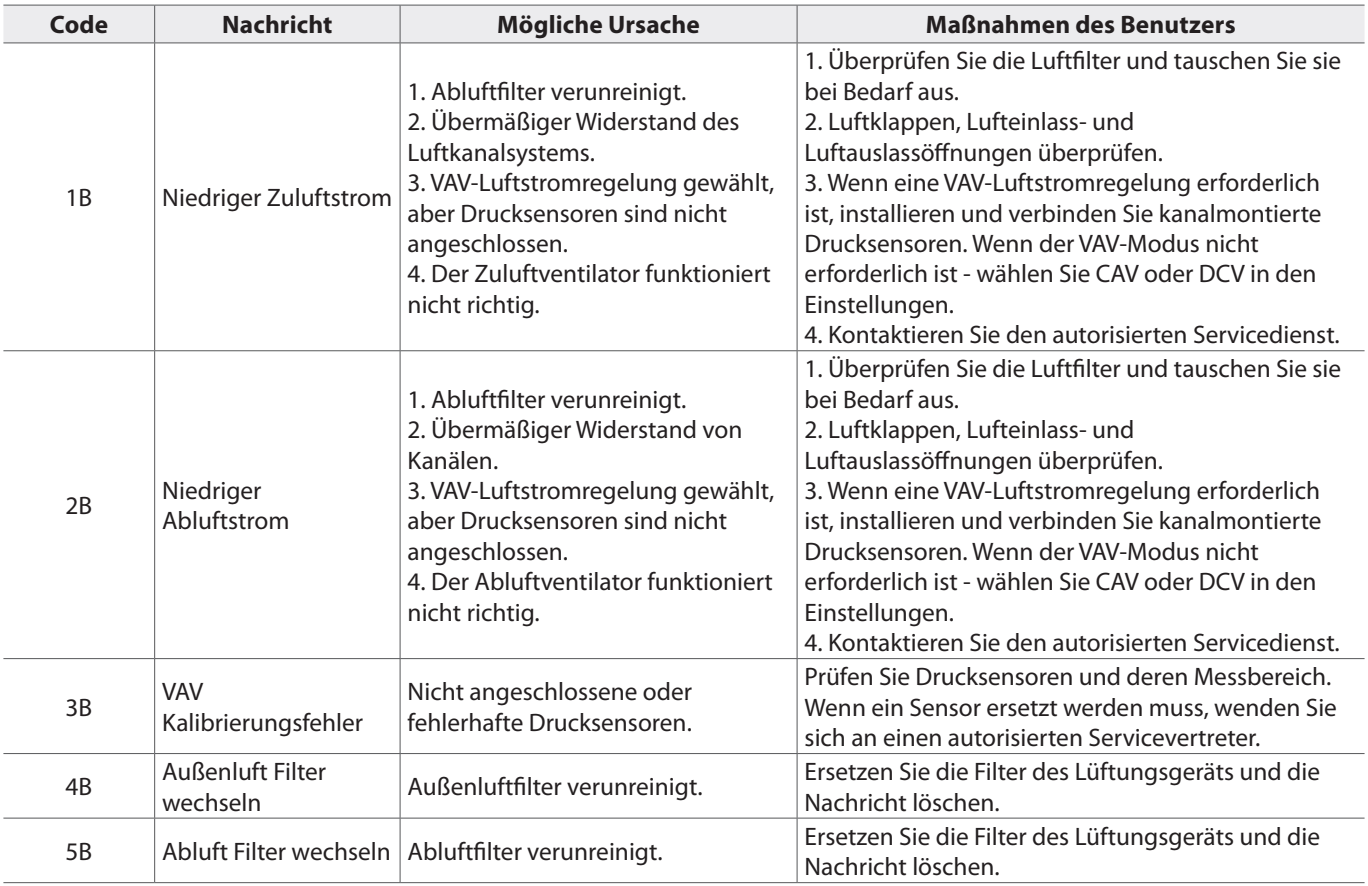

# komfovent®

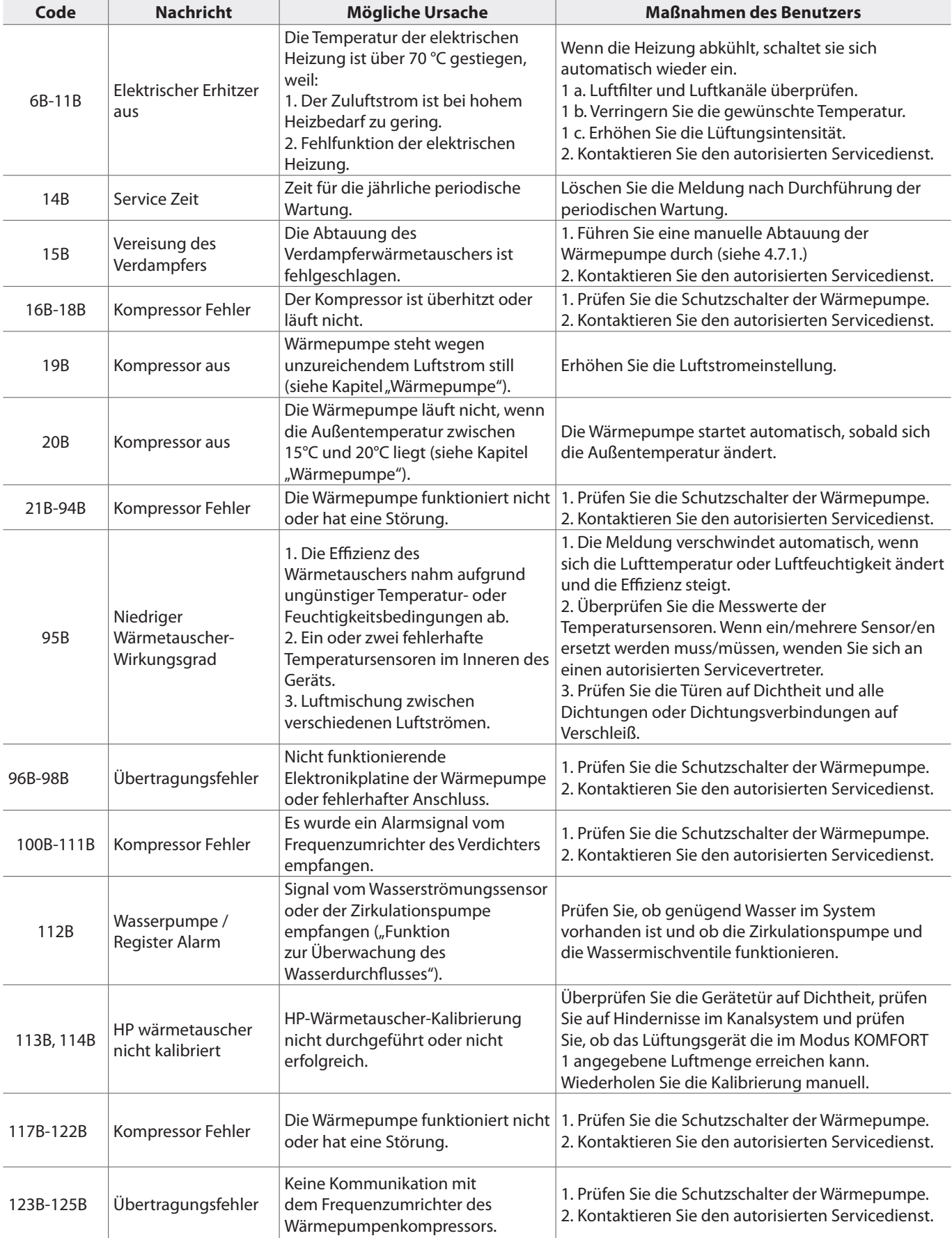

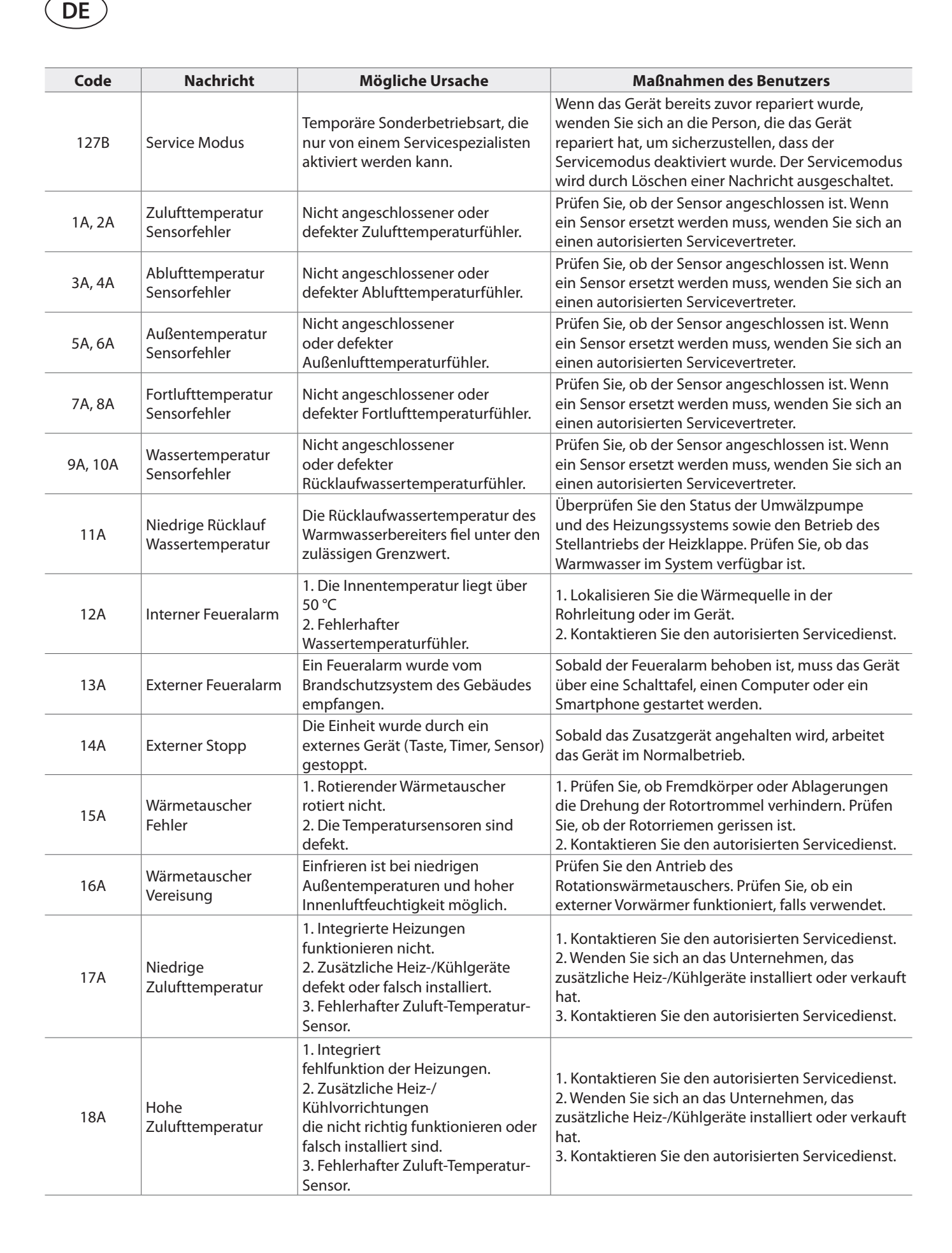

# komfovent®

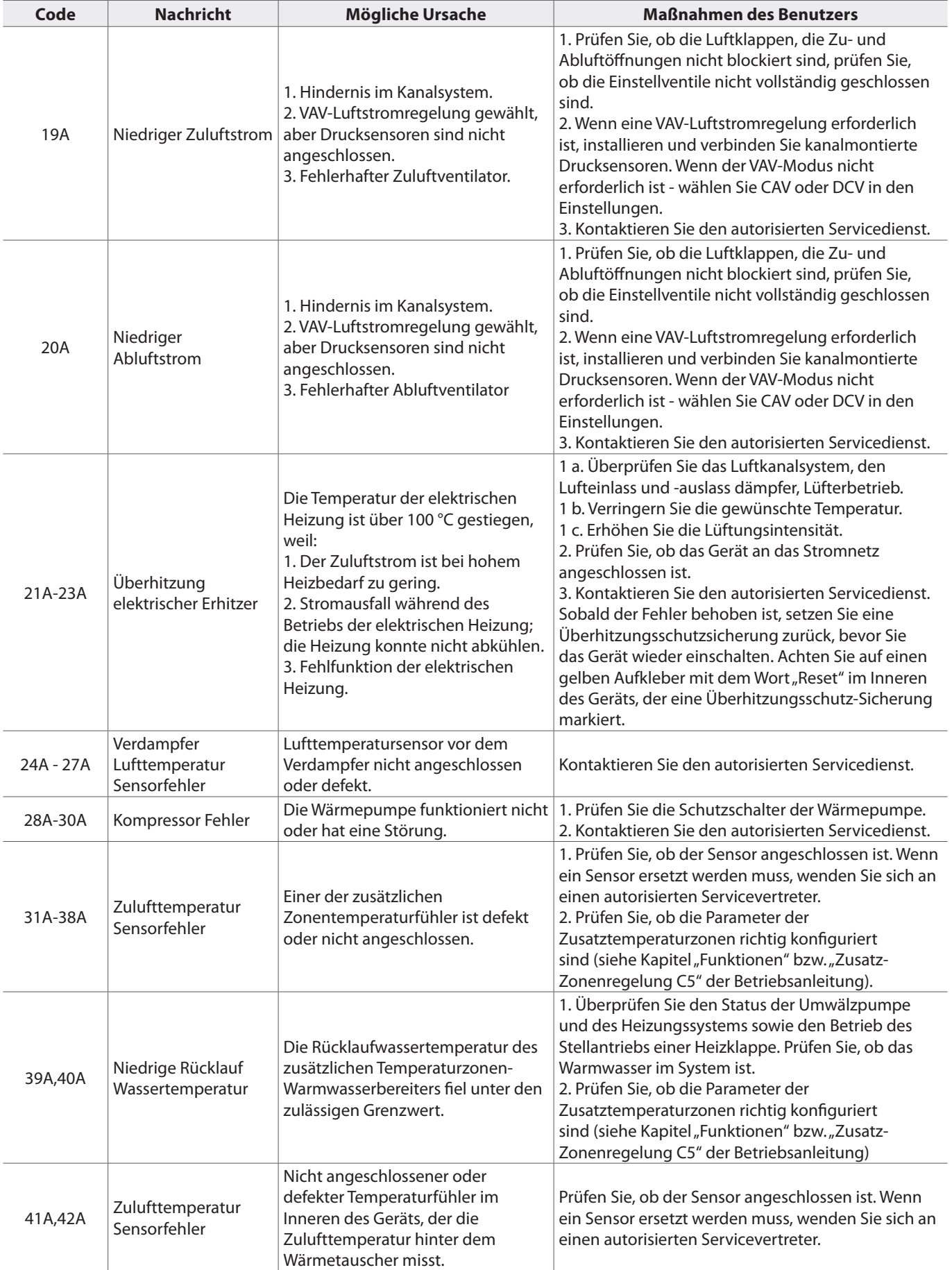

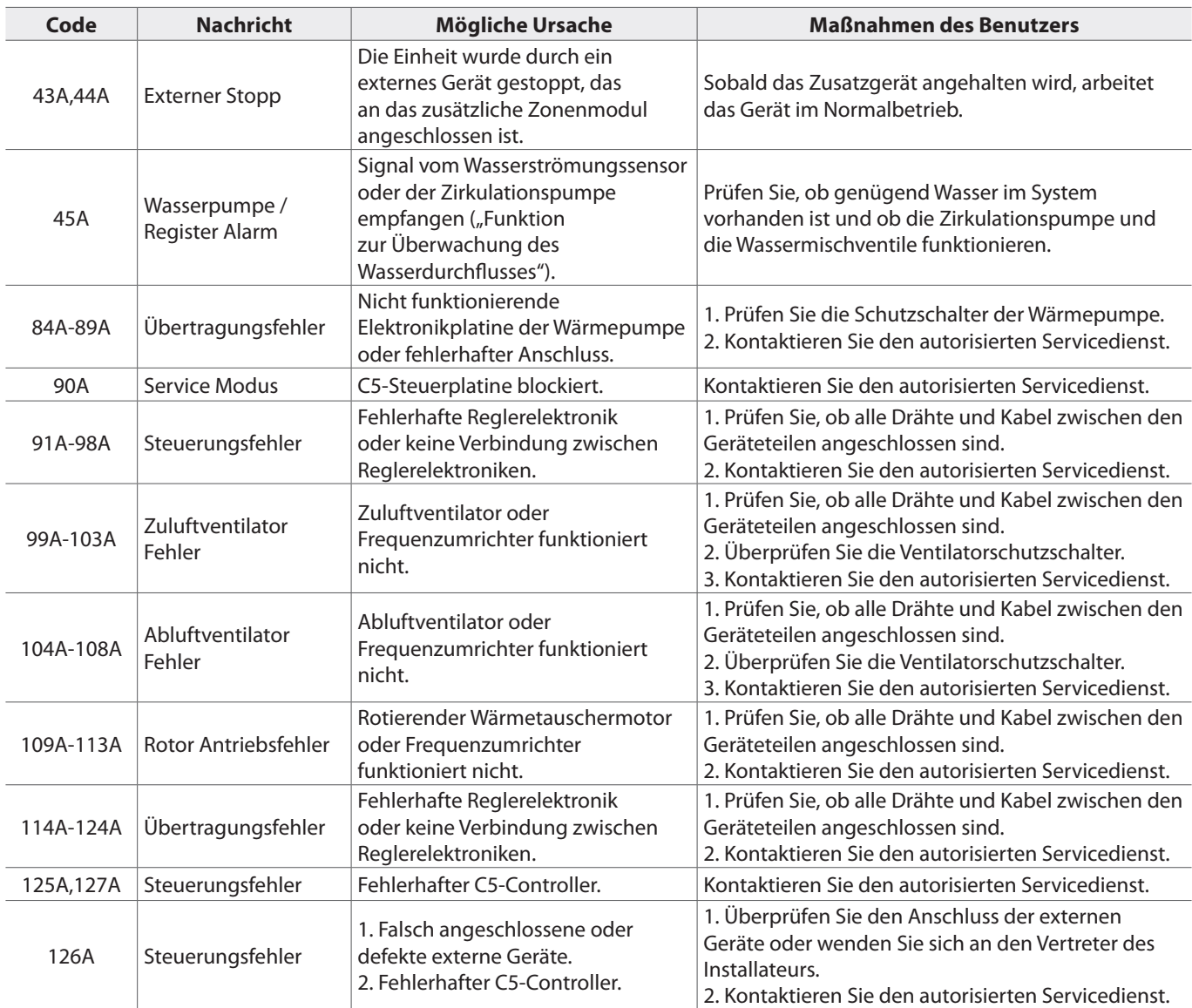

**DE**

# komfovent®

# <span id="page-52-0"></span>**ANNEX 1**

# **Anweisungen zur Rotorreinigung**

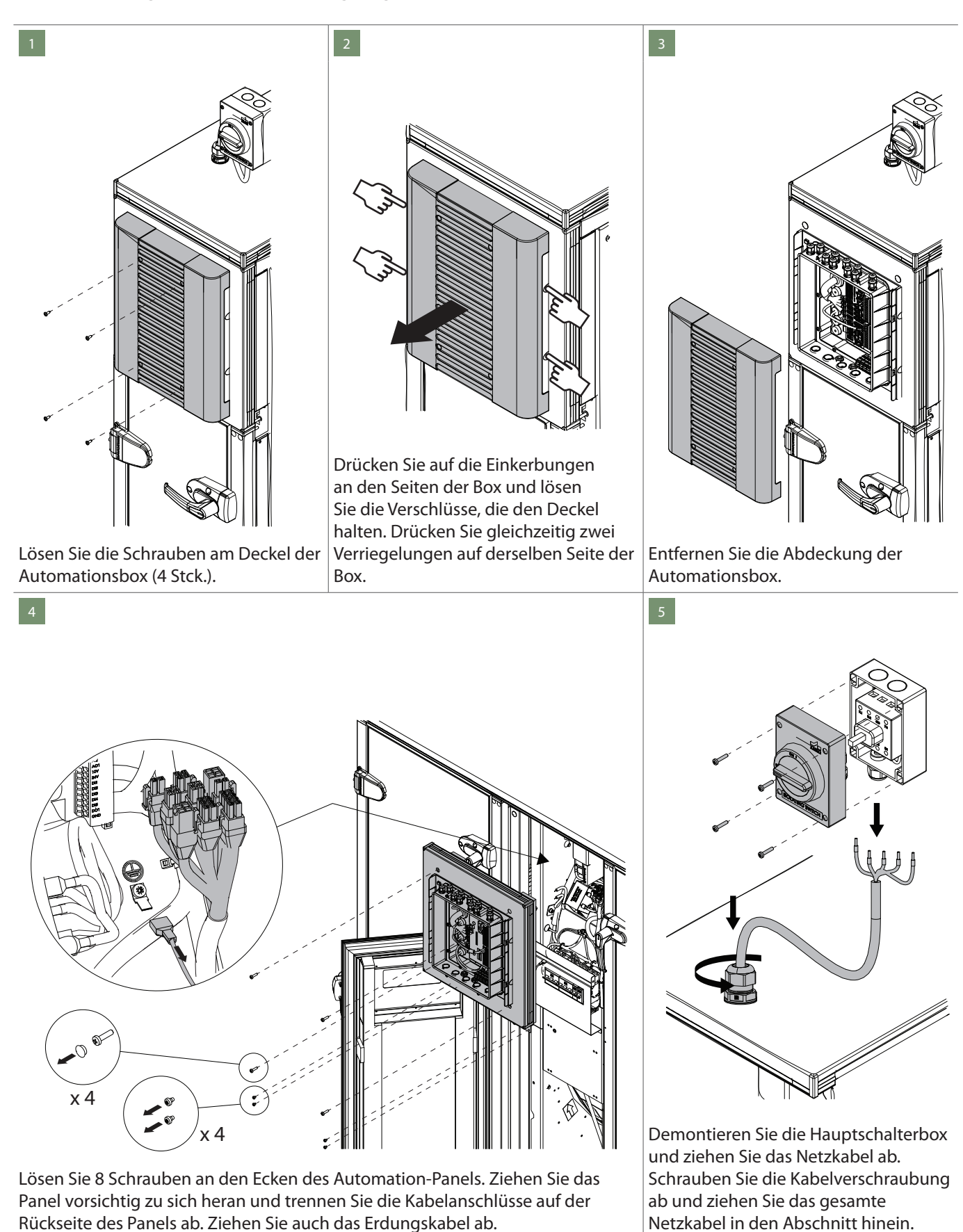

Rückseite des Panels ab. Ziehen Sie auch das Erdungskabel ab.

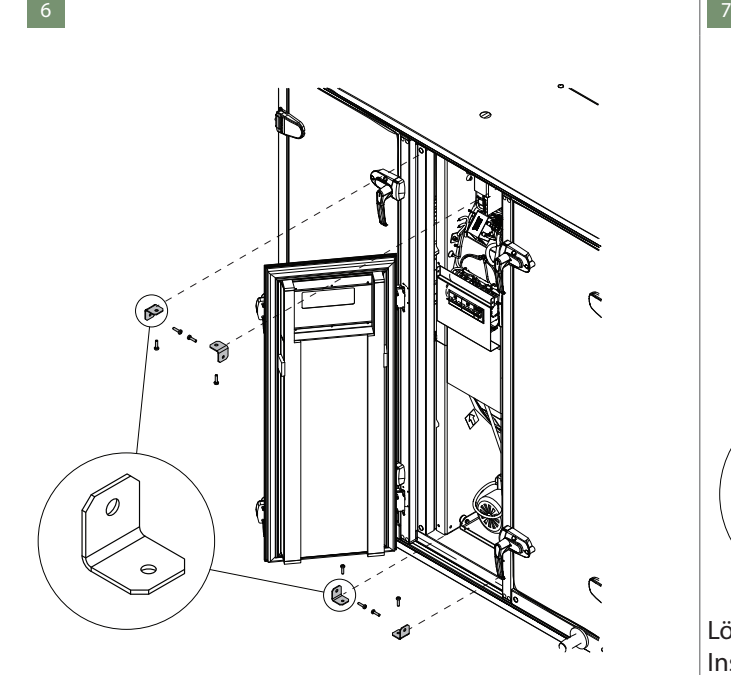

Schrauben Sie die Halterungen an den Ecken ab, die das Rotorgehäuse oben und unten an der Sektion befestigen (Halterungen dürfen bei kleineren Einheiten nicht verwendet werden).

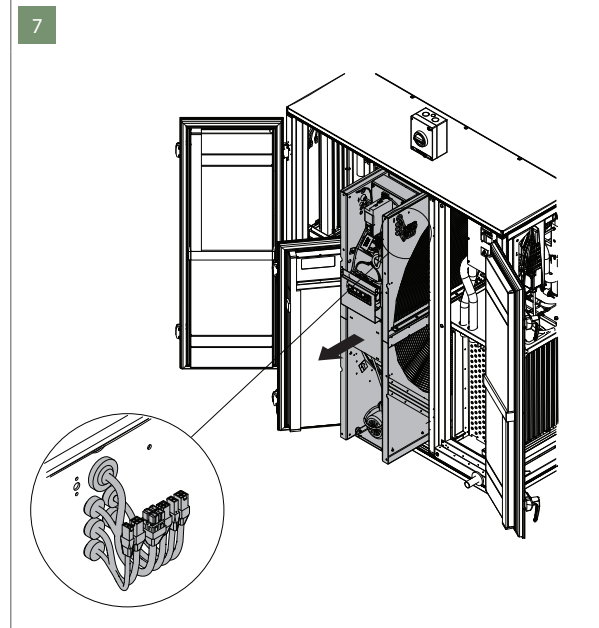

Lösen Sie die Kabelverbindungen von der Filter-, Inspektions- oder Rezirkulationsabschnittsseite. Ziehen Sie das Rotorgehäuse etwa 10 cm aus dem Abschnitt heraus. Ziehen Sie die Kabelverbindungen durch den Spalt zwischen dem Rotorgehäuse und der Kältemittelschlange der Wärmepumpe und trennen Sie sie.

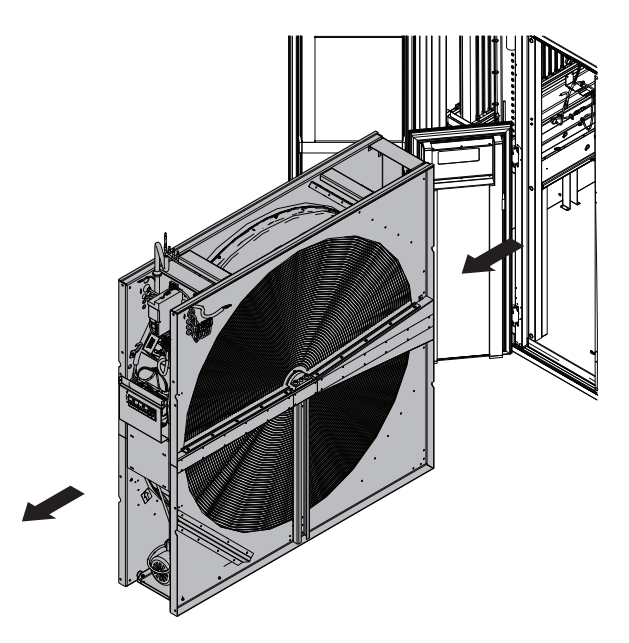

Ziehen Sie den Rotor vollständig aus dem Abschnitt heraus.

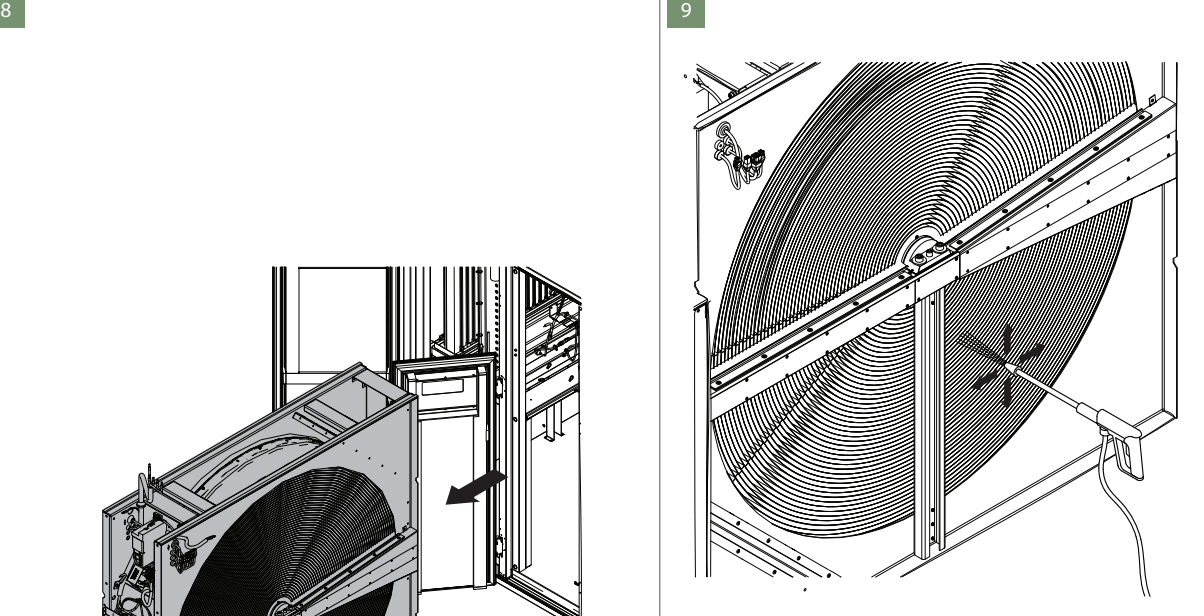

Rotierende Wärmetauscher sind mit Hochdruckreinigern (Druck bis zu 10 bar) zu reinigen. Vor dem Waschen müssen der Rotormotor und die Elektronik zusätzlich gegen Feuchtigkeit geschützt oder demontiert werden. Neutrale oder milde alkalische Reinigungs- und Desinfektionsmittel dürfen zum Waschen verwendet werden. Waschmittel müssen für die Umwelt unbedenklich sein, dürfen Aluminiumfolie nicht beschädigen und müssen zur Verwendung mit Hochdruckreinigern bestimmt sein.

Bauen Sie das Rotorgehäuse erst dann wieder in den Geräteteil ein, wenn es vollständig trocken ist. Wiederholen Sie die Schritte in umgekehrter Reihenfolge.

10

# komfovent®

#### **LITHUANIA**

#### **UAB KOMFOVENT**

#### **SERVICE AND SUPPORT**

Phone: +370 5 200 8000 service@komfovent.com www.komfovent.com

#### **SWEDEN**

**Komfovent AB** Ögärdesvägen 12A 433 30 Partille, Sverige Phone: +46 31 487 752 info\_se@komfovent.com www.komfovent.se

#### **FINLAND**

**Komfovent Oy** Muuntotie 1 C1 FI-01 510 Vantaa, Finland Phone: +358 20 730 6190 toimisto@komfovent.com www.komfovent.com

#### **GERMANY**

**Komfovent GmbH** Konrad-Zuse-Str. 2a, 42551 Velbert, Deutschland Phone: +49 0 2051 6051180 info@komfovent.de www.komfovent.de

#### **LATVIA**

**SIA Komfovent**  Bukaišu iela 1, LV-1004 Riga, Latvia Phone: +371 24 66 4433 info.lv@komfovent.com www.komfovent.com

#### **Vidzemes filiāle**

Alejas iela 12A, LV-4219 Valmiermuiža, Valmieras pagasts, Burtnieku novads Phone: +371 29 358 145 kristaps.zaicevs@komfovent.com www.komfovent.com

#### **UNITED KINGDOM Komfovent Ltd**

Unit C1 The Waterfront Newburn Riverside Newcastle upon Tyne NE15 8NZ, UK Phone: +447983 299 165 steve.mulholland@komfovent.com www.komfovent.com

#### **PARTNERS**

![](_page_55_Picture_359.jpeg)

![](_page_55_Picture_18.jpeg)